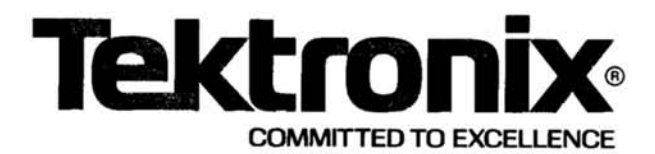

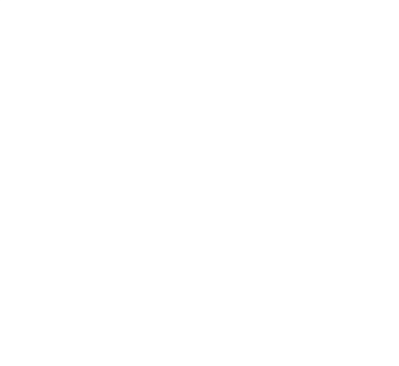

# **DC 508A 1.3 GHz COUNTER**

# INSTRUCTION MANUAL

Tektronix, Inc. P.O. Box 500 **Beaverton, Oregon** 97077

Serial Number \_

First Printing AUG 1980<br>Revised JUL 1982

070-3638-00 Product Group 75 Copyright ®1979, 1980 Tektronix, Inc. All rights reserved. Contents of this publication may not be reproduced in any form without the written permission of Tektronix, Inc.

Products of Tektronix, Inc. and its subsidiaries are covered by U.S. and foreign patents and/or pending patents.

TEKTRONIX, TEK, SCOPE-MOBILE, and Tar are registered trademarks of Tektronix, Inc.

http://manoman.sqhill.com Printed in U.S.A. Specification and price change privileges are reserved.

# **INSTRUMENT SERIAL NUMBERS**

Each instrument has a serial number on a panel insert, tag, or stamped on the chassis. The first number or letter designates the country of manufacture. The last five digits of the serial number are assigned sequentially and are unique to each instrument. Those manufactured in the United States have six unique digits. The country of manufacture is identified as follows:

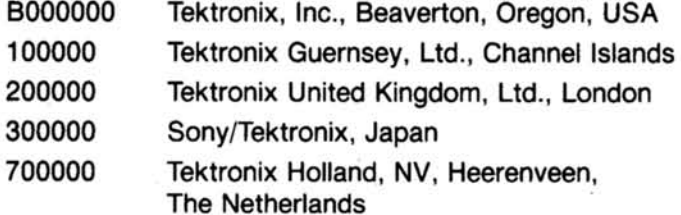

Page

# **TABLE OF CONTENTS**

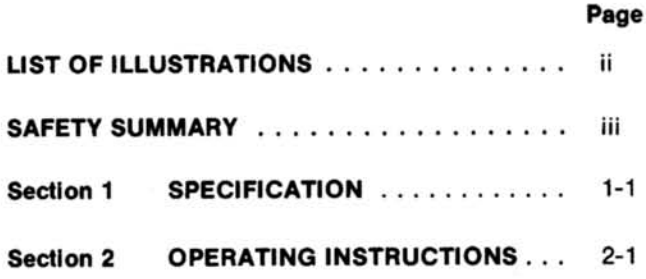

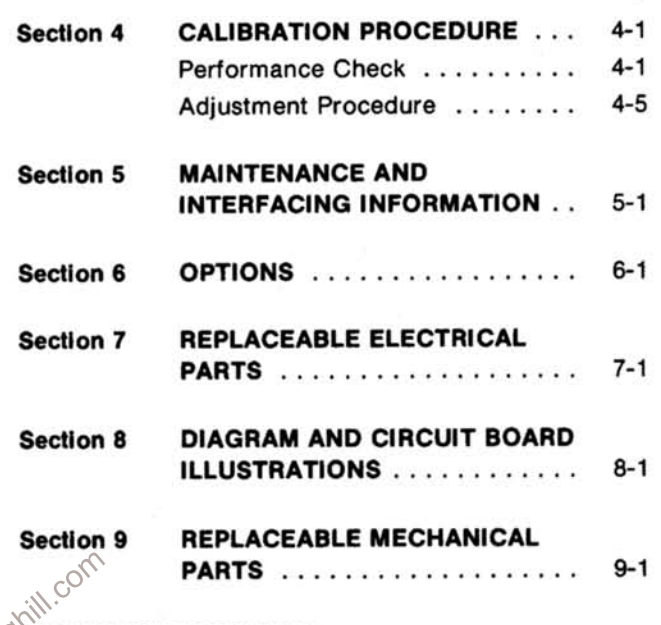

WARNING

The remaining portion of this Table of Contents lists servicing instructions that expose personnel to<br>hazardous voltages. These instructions are for<br>qualified service personnel only.<br>ection 3 CIRCUIT DESCRIPTION ....... 350 qualified service personnel only.

Section 3 **CIRCUIT DESCRIPTION..** 

# **LIST OF ILLUSTRATIONS**

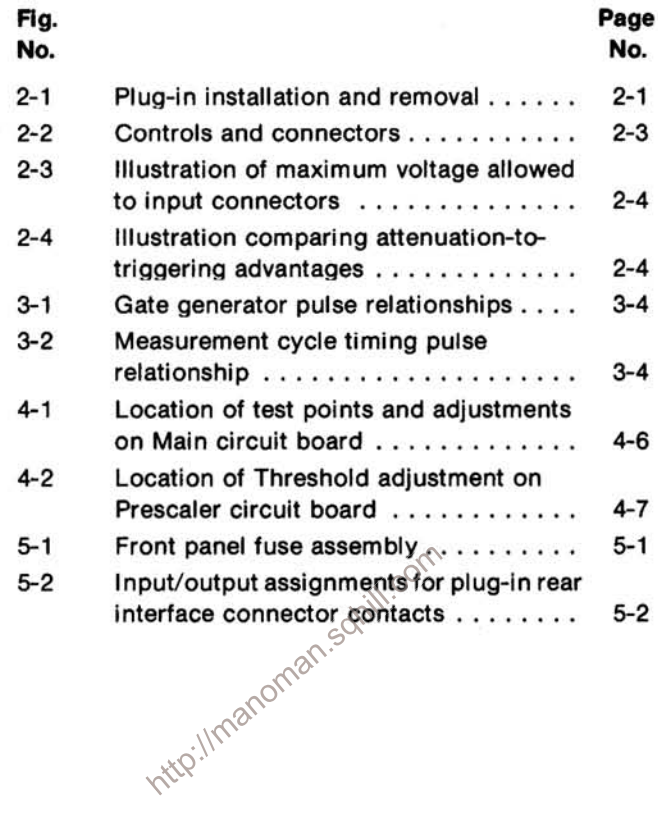

 $\sim 10^{-10}$ 

 $\sim$ 

# **OPERATORS SAFETY SUMMARY**

The general safety information in this part of the summary is for both operating and servicing personnel. Specific warnings and cautions will be found throughout the manual where they apply, but may not appear in this summary.

# **Terms In This Manual**

CAUTION statements identify conditions or practices that could result in damage to the equipment or other property.

WARNING statements identify conditions or practices that could result in personal injury or loss of life.

# **Terms As Marked on Equipment**

CAUTION indicates a personal injury hazard not immediately accessible as one reads the marking, or a hazard to property including the equipment itself.

DANGER indicates a personal injury hazard immediately accessible as one reads the marking.

# **Symbols In This Manual**

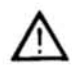

This symbol indicates where applicable cautionary or other information is to be  $25<sub>6</sub>$ found.

# **Symbols As Marked on Equipment**

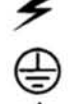

DANGER - High voltage.

Protective ground (earth) terminal.

ATTENTION - refer to manual.

# **Power Source**

This product is intended to operate from a power source that will not apply more than 250 volts rms between the supply conductors or between either supply conductor and ground. A protective ground connection by way of the grounding conductor in the power cord is essential for safe operation.

# **Grounding the Product**

This product is grounded through the grounding conductor of the power cord. To avoid electrical shock, plug the power cord into a properly wired receptacle before connecting to the product input or output terminals. A

protective ground connection by way of the grounding conductor in the power cord is essential for safe operation.

# **Danger Arising From Loss of Ground**

Upon loss of the protective-ground connection, all accessible conductive parts (including knobs and controls that may appear to be insulating) can render an electric shock.

## **Use the Proper Power Cord**

Use only the power cord and connector specified for your product.

Use only a power cord that is in good condition.

For detailed information on power cords and connectors, see maintenance section.

Refer cord and connector changes to qualified service personnel.

# **Use the Proper Fuse**

To avoid fire hazard, use only the fuse of correct type, voltage rating and current rating as specified in the parts list for your product.

Refer fuse replacement to qualified service personnel.

# Do Not Operate in Explosive Atmospheres

To avoid explosion, do not operate this product in an explosive atmosphere unless it has been specifically certified for such operation.

## Do Not Remove Covers or Panels

To avoid personal injury, do not remove the product covers or panels. Do not operate the product without the covers and panels properly installed.

# Do Not Operate Without Covers (for TM 500 plugins only)

To avoid personal injury, do not operate this product without covers or panels installed. Do not apply power to the plug-in via a plug-in extender.

# **SERVICE SAFETY SUMMARY** FOR QUALIFIED SERVICE PERSONNEL ONLY

Refer also to the preceding Operators Safety Summary.

# **Do Not Service Alone**

Do not perform internal service or adjustment of this product unless another person capable of rendering first aid and resuscitation is present.

# Use Care When Servicing With Power On

Dangerous voltages exist at several points in this product. To avoid personal injury, do not touch exposed connections and components while power is on.

Disconnect power before removing protective panels, soldering, or replacing components.

# **Power Source**

This product is intended to operate from a power source that will not apply more than 250 volts rms between the supply conductors or between either supply conductor and ground. A protective ground connection by way of the grounding conductor in the power cord is essential for safe operation.

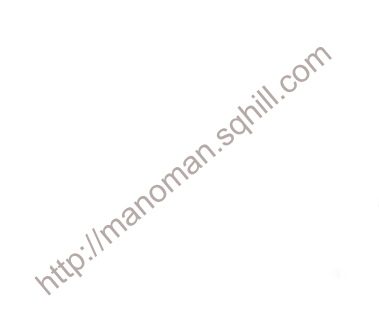

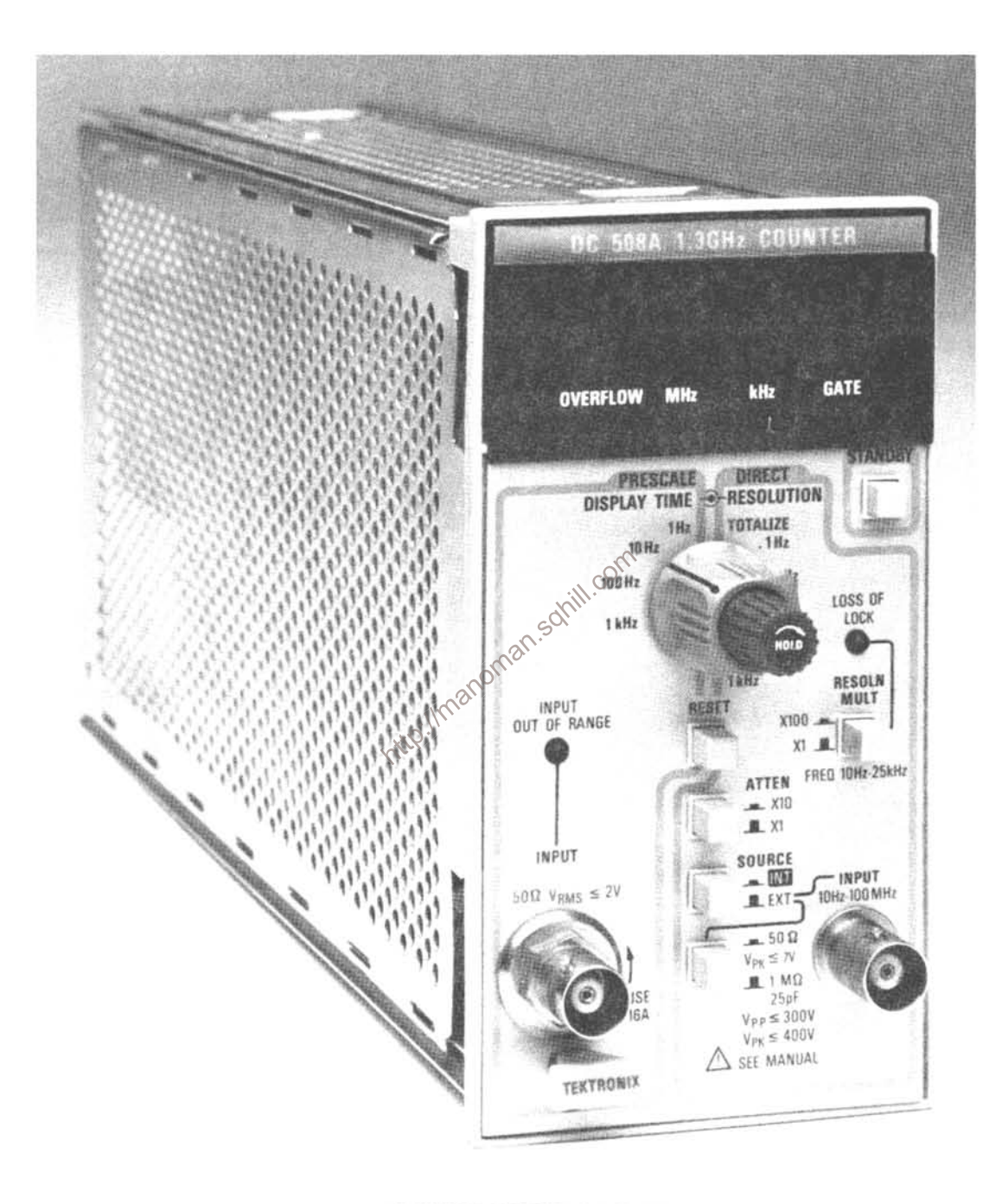

DC 508A 1.3 GHz Counter.

# **SPECIFICATION**

# **Description**

The DC 508A 1.3 GHz Counter measures frequency from 10 Hz to 1.3 GHz. Frequencies from 10 Hz to 100 MHz are measured using the direct input and from 100 MHz to 1.3 GHz using the prescaler input. The counter also totalizes events from 0 to 000,000,000. Nine 7segment light emitting diodes (LED) provide a visual numerical display which allows resolutions of 1 kHz to 1 Hz (0.1 Hz when using the direct input). The decimal point is automatically positioned and leading zeros to the left of the most significant digit or decimal point are blanked. Digit overflow is indicated by a front panel LED.

The 50  $\Omega$  prescale input has a vswr of 2.2:1 or less and is protected by an easily replaced front-panel fuse which opens at approximately 9 V rms. A wide-band limiting amplifier with automatic gain control allows an input sensitivity of 20 mV rms over the frequency range of the prescaler input. If the input signal falls below the minimum level allowable for error-free prescale counting, the LED http://manoman display is blanked and an input error light is lit.

Direct input signals can be applied to either a frontpanel bnc connector or to the rear interface connector.

The DC 508A operates in Tektronix TM 500-Series power modules only. It will operate in any compartment of a multiple-compartment power module.

# **Performance Conditions**

The electrical characteristics are valid only if the DC 508A has been calibrated at an ambient temperature between  $+20^{\circ}$ C and  $+30^{\circ}$ C and is operating at an ambient temperature between 0°C and +50°C, unless otherwise noted.

Items listed in the Performance Requirements column of the Electrical Characteristics are verified by completing the Performance Check in the Service section of this manual. Items listed in the Supplemental Information column are not verified in this manual. They are either explanatory notes or performance characteristics for which no limits are specified.

#### Table 1-1

# **ELECTRICAL CHARACTERISTICS**

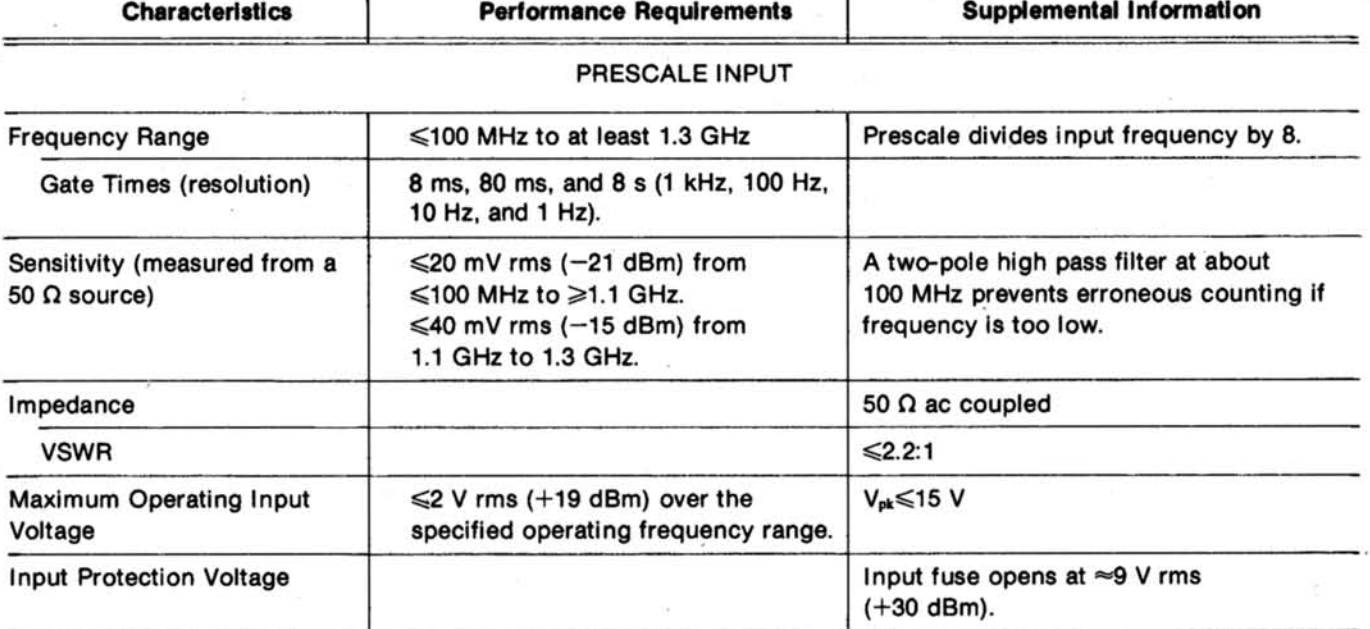

| <b>Characteristics</b>   | <b>Performance Requirements</b> | <b>Supplemental Information</b>                                                                                                    |
|--------------------------|---------------------------------|----------------------------------------------------------------------------------------------------|
| Input OUT OF RANGE light |                                 | Lights when input voltage is below<br>safe level for error-free counting.<br>Indicates input voltage is too low or<br>frequency is too high or too low.<br>Display is blanked after the gate time<br>when the signal has not met the minimum<br>input requirements. |

Table 1-1 (cont)

# DIRECT INPUT

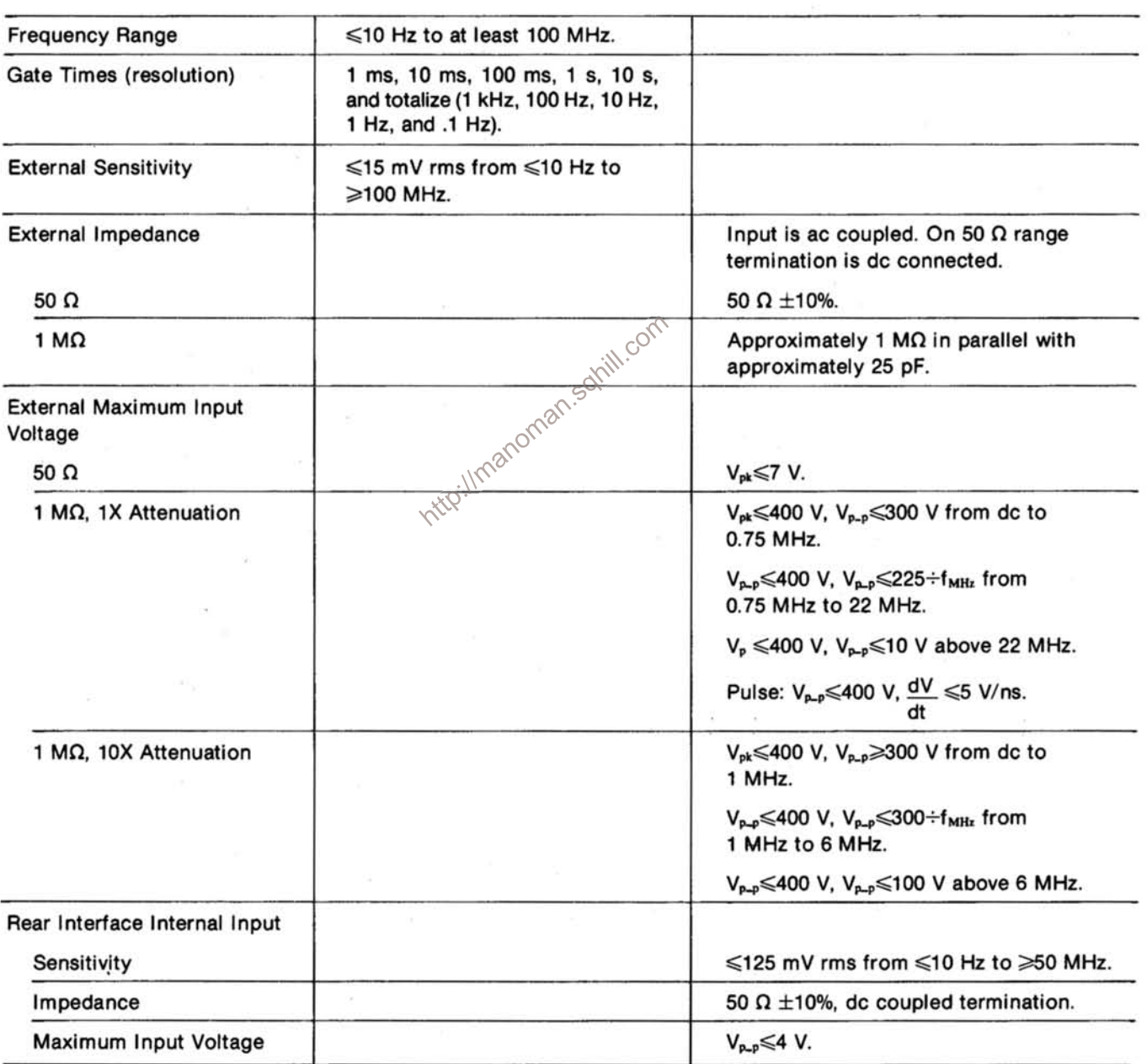

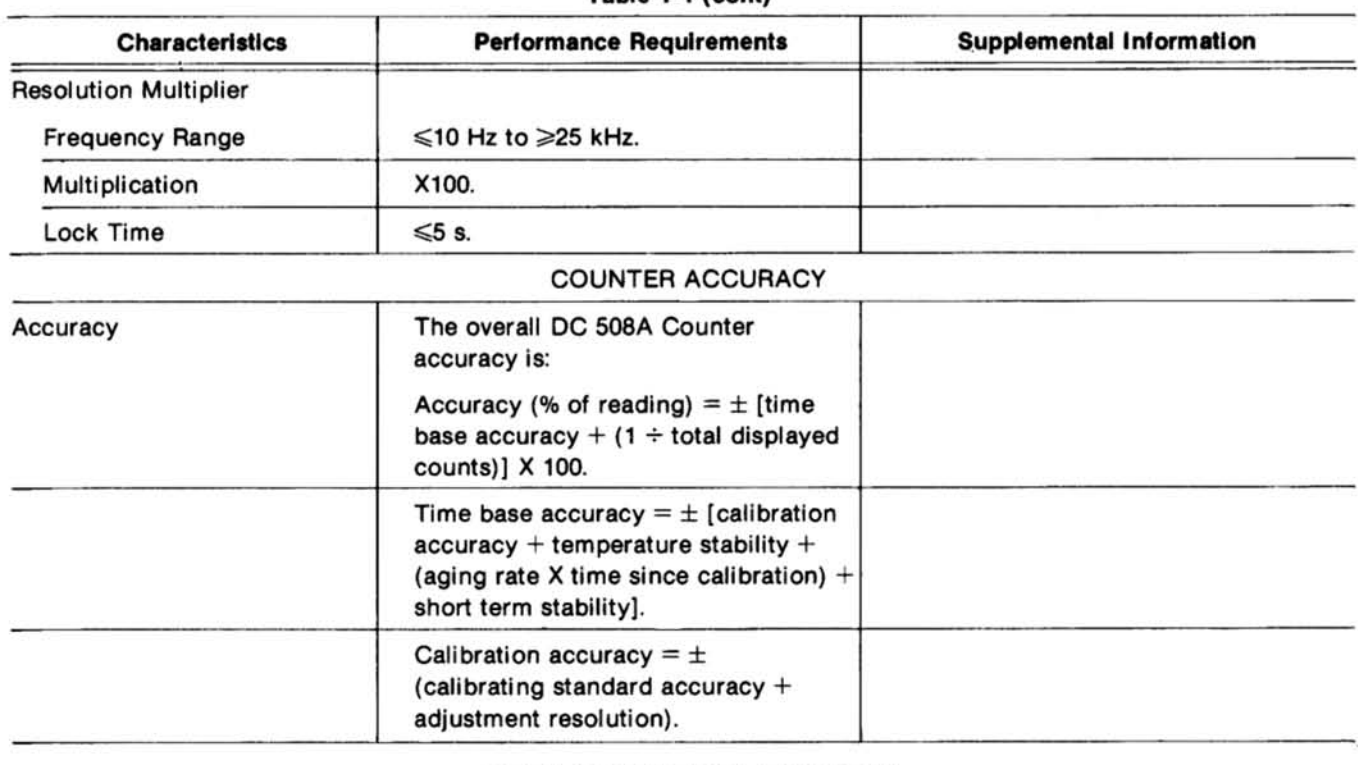

# Table 1-1 (cont)

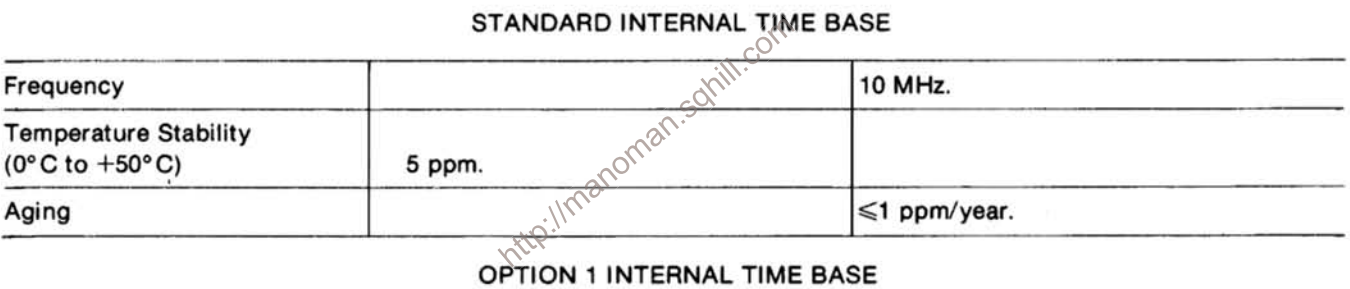

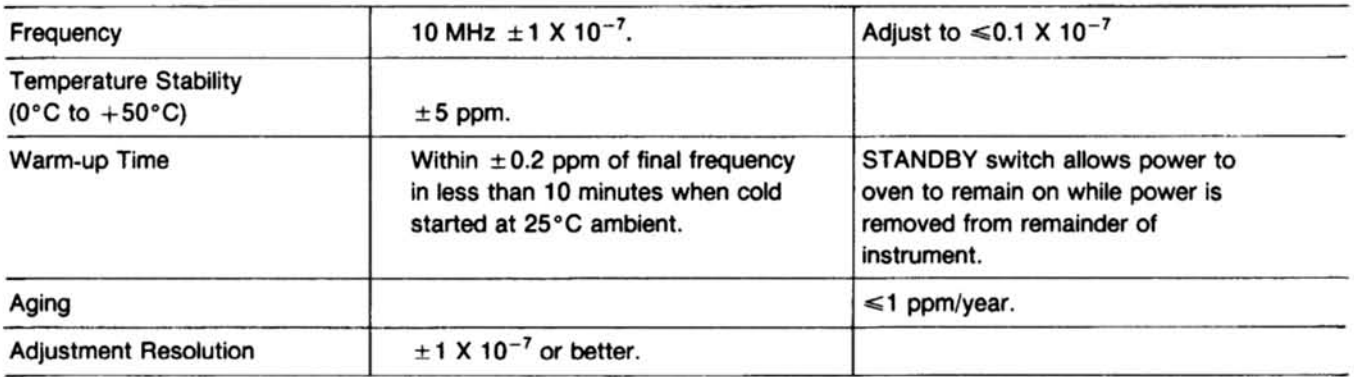

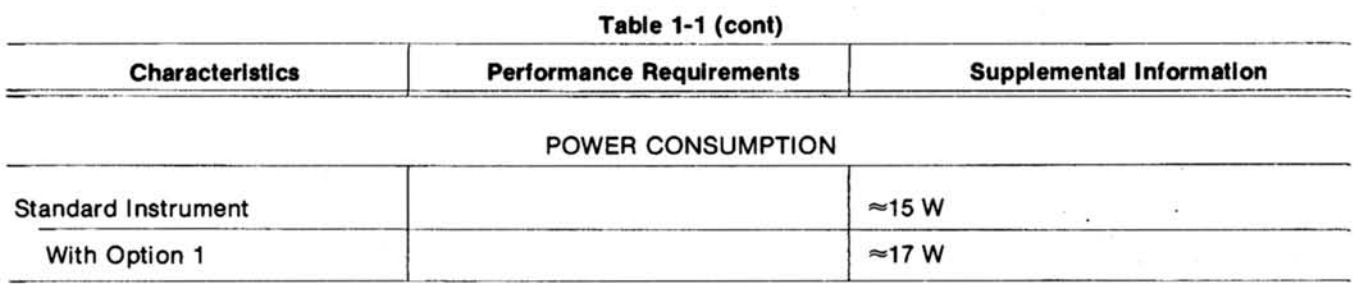

# Table 1-2

# **ENVIRONMENTAL CHARACTERISTICS**

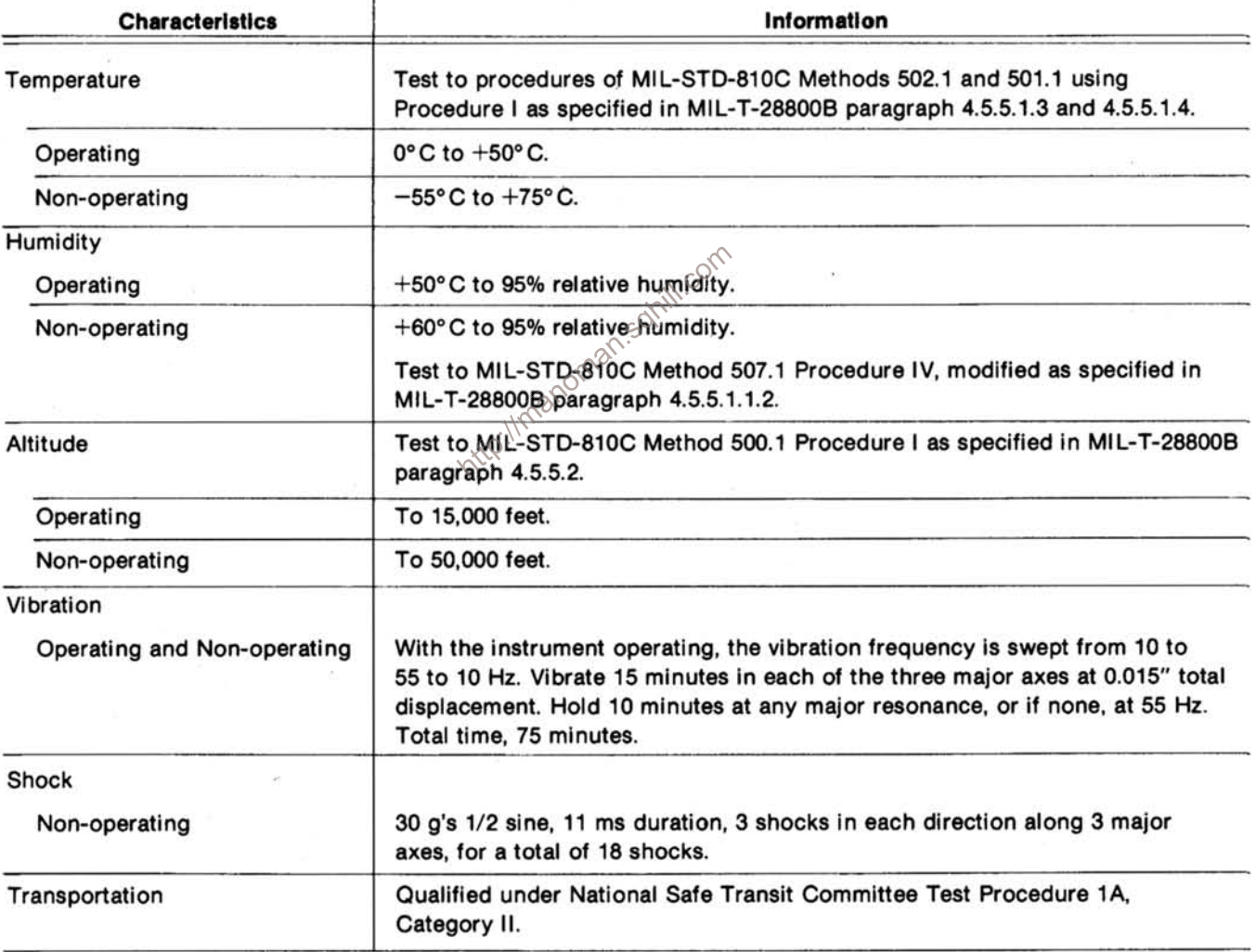

# Table 1-3

# PHYSICAL CHARACTERISTICS

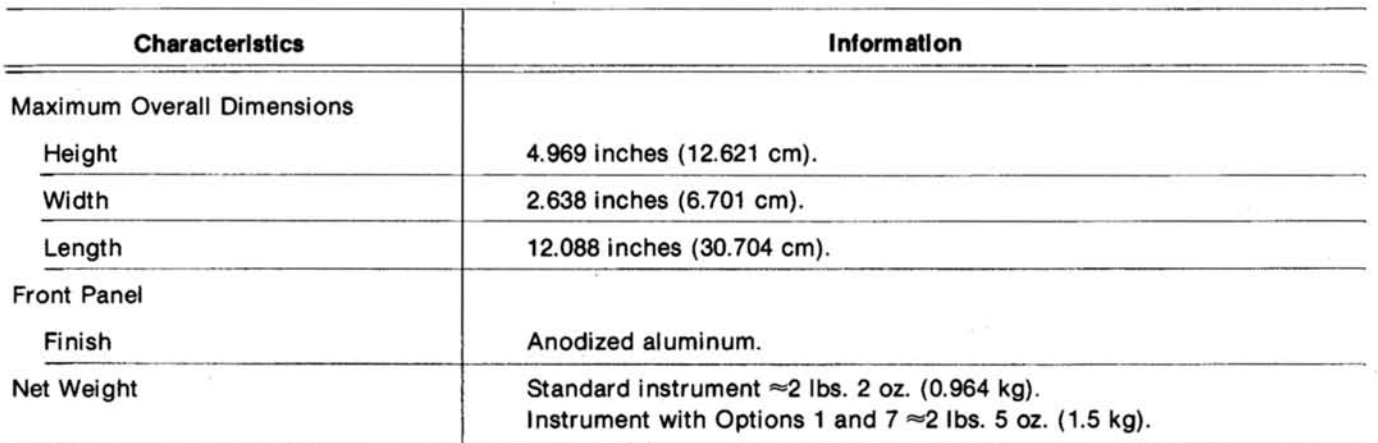

Intro://manoman.sohill.com

 $\bar{z}$ 

# **OPERATING INSTRUCTIONS**

# **Installation and Removal**

CAUTION

Turn the power module off before inserting the plug-in; otherwise, damage may occur to the plug-in circuitry. Because of the high current drawn by the DC 508A it is also recommended that the power module be turned off before removing the DC 508A. Refer to Fig. 2-1. Check to see that the plastic barriers on the interconnecting jack of the selected power module compartment match the cut-outs in the DC 508A circuit board edge connector.

Align the upper and lower groove of the DC 508A chassis with the upper and lower guides of the selected compartment. Push the module in and press firmly to seat the circuit board in the interconnecting jack.

To remove the DC 508A, pull on the release latch located in the lower left corner, until the interconnecting jack disengages and the DC 508A will slide out.

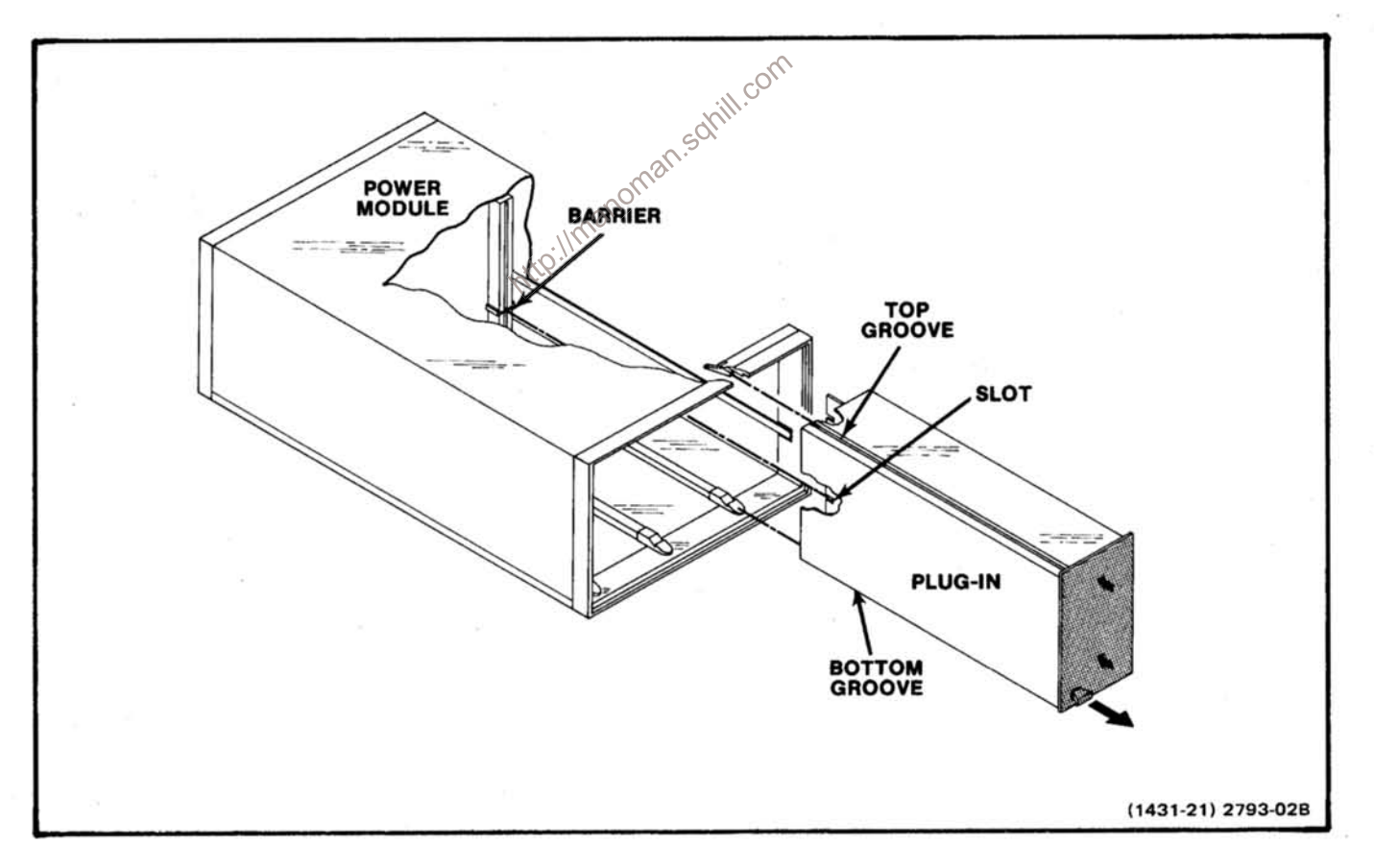

Fig. 2-1. Plug-in installation and removal.

# **OPERATING CONSIDERATIONS**

# **Introduction**

The remainder of this section contains the operating information required to obtain the most effective performance from the instrument. This includes the function and actions of the controls and connectors, input connections, and some general description of the operating modes, which also describe procedures for making basic measurements.

# **Controls and Connectors**

All of the major controls and connectors for operation of the DC 508A are located on the front panel of the unit. A brief functional description of each control and connector is included in Fig. 2-2.

### **Input Connections**

$$
\left\{\begin{array}{c}\n\text{CAUTION} \\
\text{CAUTION}\n\end{array}\right.
$$

To avoid instrument damage, make certain the voltages applied to the INPUT bnc connectors do not exceed the maximum peak or peak-to-peak voltages, as stated on the front panel. Refer to Fig.  $2 - 3.$ 

# **Direct Input**

**Inoman** For input frequencies from 10 Hz to 100 MHz use the DIRECT INPUT. To use the front-panel input bnc connector, make certain the SOURCE pushbutton is released. Depress the SOURCE pushbutton if the rear interface connector input is used. Select either the 50  $\Omega$  (pushbutton depressed) or the 1  $M\Omega$  input impedance (pushbutton released). Use the maximum practical attenuation to improve triggering and reduce the possibility of noise on the input signal causing erroneous triggering. See Fig.  $2 - 4$ 

Another way to couple signals into the DIRECT INPUT is through a 10X probe. Use a probe capable of compensating for the input capacitance of the DC 508A (≈25 pF).

# **Prescale Input**

This input is terminated internally into 50  $\Omega$ . It is also fused to protect the input circuitry.

When using this input of the DIRECT INPUT terminated into 50  $\Omega$  for high frequency signals, use high quality 50  $\Omega$  cable, components, attenuators, etc., to prevent reflections or ringing causing false counting, If the input amplitude or frequency at the PRESCALE INPUT drops below useable levels, the INPUT OUT OF RANGE light illuminates.

#### **Frequency Measurements**

Set the RESOLUTION control to the desired resolution for either the DIRECT or PRESCALE inputs. Note that a light appears under either the MHz or kHz nomenclature on the display. Make certain the STANDBY switch is depressed. Adjust the DISPLAY TIME control as desired. When this control is fully clockwise, the display is held and no further measurements are made. The lower the resolution, the faster the count sampling rate as indicated by the GATE light. The counter is accurate even though the OVERFLOW light is illuminated if the digits to the left of the most significant displayed digit are known. For greater resolution, operate the counter with the most significant digits dropped from the display and the OVERFLOW light illuminated. To reset the counter, push the RESET button.

When measuring frequencies from 10 Hz to 25 kHz. select the X1 or X100 resolution multiplication factor. The X100 position of the RESOLN MULT provides two additional digits to the right of the decimal point for additional resolution. In either the X1 or X100 position of the RESOLN MULT, the LOSS OF LOCK light illuminates when the multiplier is no longer locked to the incoming signal. This may be caused by either the input signal having insufficient amplitude, a frequency outside the specified range, or too much deviation if frequency modulated.

# **Totalize Mode**

Place the RESOLUTION switch in the TOTALIZE mode. Connect the events signal to be counted to the INPUT connector, observing the same operating conditions, with respect to the input as in the counter mode.

#### **NOTE**

#### Make certain the RESOLN MULT pushbutton is out.

Ignore the LOSS OF LOCK light. The GATE light remains on continuously. With no count, the least significant digit in the display always displays zero. To reset the counter to zero, press the RESET button.

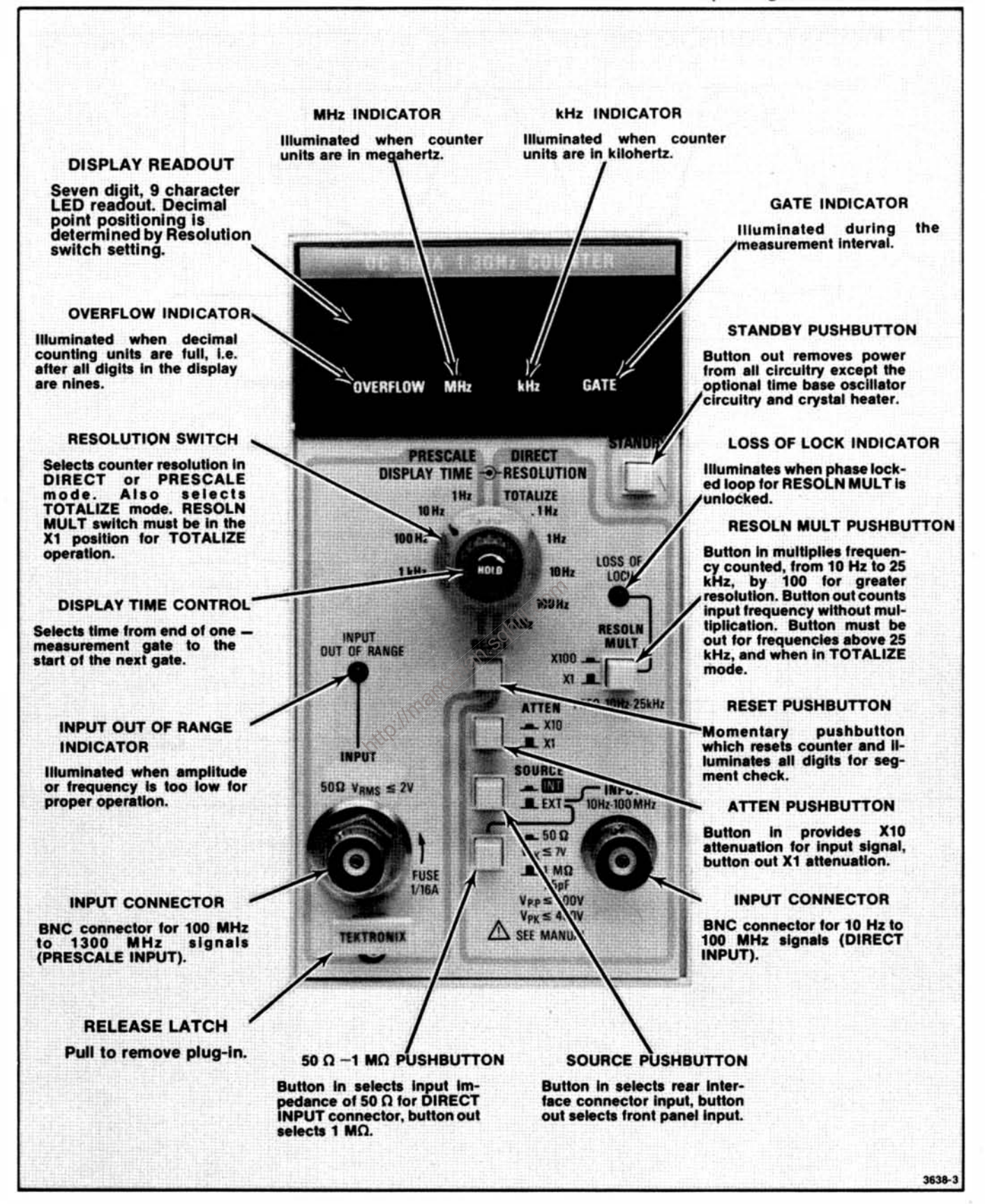

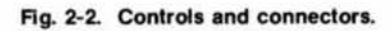

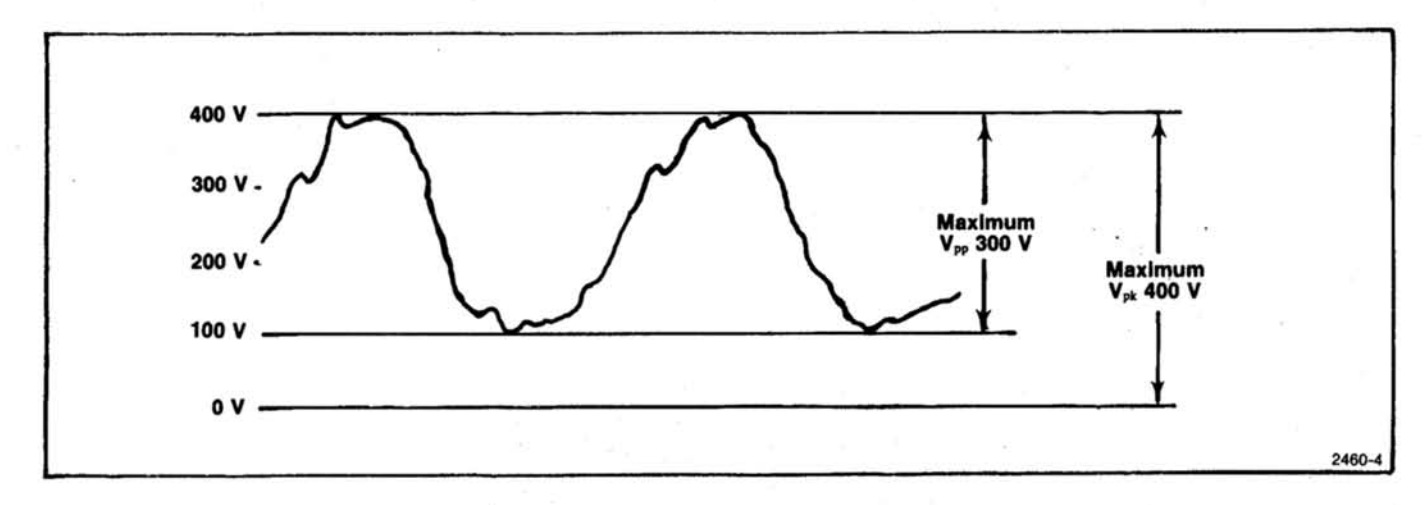

Fig. 2-3. Illustration of maximum voltage allowed to input connectors.

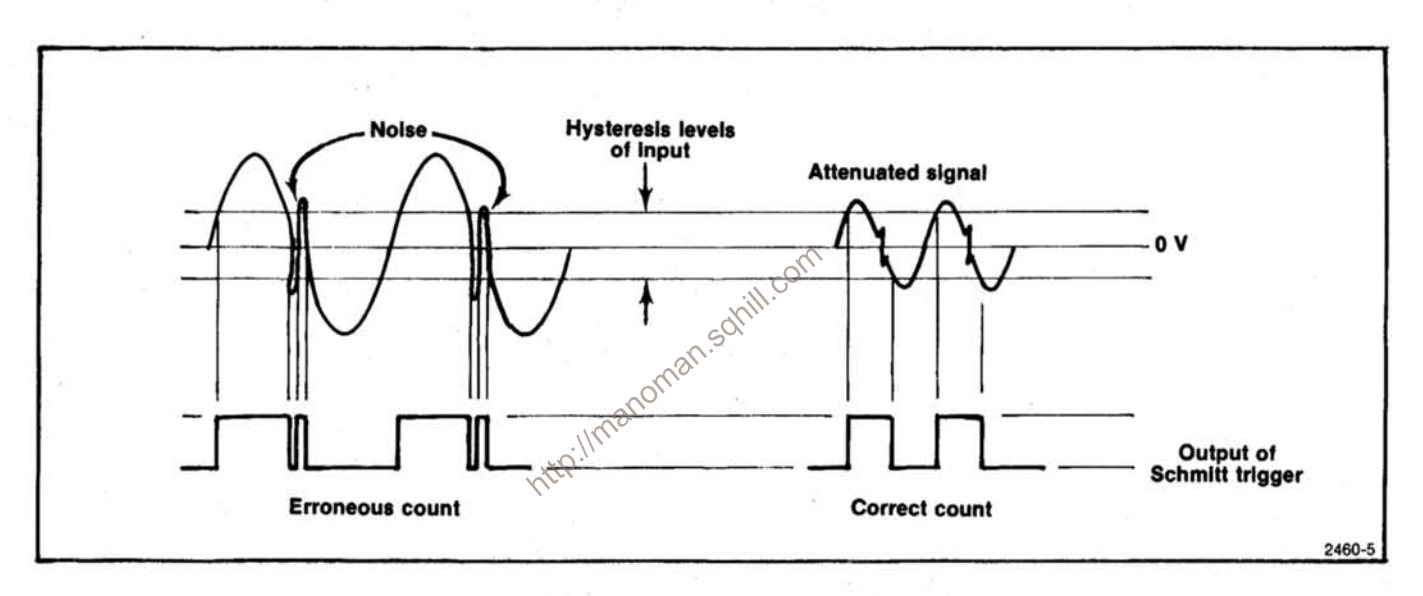

Fig. 2-4. Illustration comparing attenuation-to-triggering advantages.

# **CIRCUIT DESCRIPTION**

# **Introduction**

This section of the manual contains a description of the circuitry used in the DC 508A 1.3 GHz Counter. The description begins with a discussion of the instrument, using the block diagrams shown in the Diagrams section.

# **Block Diagram**

The block diagram shows the stages and the basic interconnections of each major circuit in the instrument. Each circuit is described in detail, using the block diagram and detailed schematics as reference. The number by each title on the Block Diagram and circuit description refers to the corresponding circuit diagram in the Diagrams section of this manual.

# Direct Input  $\langle 1 \rangle$

The signal applied to the DIRECT INPUT connector passes through the SOURCE switch to the gate of Q1790. Switch S1590C places a 47  $\Omega$  resistor in parallel with the input in the 50  $\Omega$  position. The 1 M $\Omega$  input impedance in the 1 MΩ position is determined by R1596. SOURCE switch S1590B selects either the front panel EXT input or the rear interface connector input (INT), which always has  $a_2$ \$0  $\Omega$ input impedance. Ten times attenuation is provided by R1593 and R1594, and compensated by C1592 and C1594. The attenuator is switched in or out of the circuit by S1590A. Diodes CR1690 and CR1790 provide overvoltage protection for Q1790. MOSFET Q1790 operates as a phase splitter. Constant current to Q1790 is supplied by Q1792 and associated circuitry. The 180° out of phase signals from the drain and source of Q1790 feed the inputs of U1670B at pins 9 and 10. This integrated component is a triple line receiver and operates as a differential amplifier. The output of the first unit drives the second unit at pins 4 and 5. Each of the first two stages of the line receiver have gains of about five. The third line receiver, U1670C, is configured as a Schmitt trigger circuit. Input peaking for the high frequencies is accomplished by C1673. Output from the Schmitt trigger is taken at pin 15 at ECL logic levels (3.4 V to 4.2 V) and fed to the resolution multiplier and RESOLN MULT switch. The output of this switch goes to the electronic switch which selects either the prescale or direct inputs.

# Resolution Multiplier (1)

Transistor Q4310 operates as an ECL to TTL converter. The signal, at the same frequency as the DIRECT INPUT, is inverted and buffered for a 10 V swing by U4220C and fed to pin 14 of U4230. This integrated circuit consists of a

phase comparator and voltage controlled oscillator; only the phase comparator is used. The dc voltage at the gate of U4130, pin 3, determines the oscillator frequency.

To understand the operation of oscillator circuitry. assume that the emitter of Q4242 is at about 10 V. Current flows through U4130A and R4334 charging capacitor C4130. Pin 10 of U4130C is at about 10 V, pin 12 at about 0 V and the base of Q4242 at about 10 V. Transistor Q4242 is off. The drain of U4130A goes negative at a rate determined by the current through U4130A. When the voltage at the drain of U4130A drops to about 5 V, pin 12 of U4130C switches to about 10 V and pin 8 goes low turning Q4242 on. As current flows through Q4242, the voltage drop across R4334 increases turning on Q4240. Current flow through Q4240 is much greater than through U4130A and pin 10 of U4130C rises rapidly until U4130C and B change state turning off Q4242 and repeating the cycle. The output waveform at the collector of Q4242 is a fast spike from 0 V to about +5 V. The frequency of this circuit varies from about 500 Hz to about 3.5 MHz. This is accomplished by varying the current through U4130A and consequently the charge time of C4130.

The positive-going 0 V to about  $+5$  V spike at varying frequencies is fed to U4220A, buffered and inverted and then fed to the input of U4322 at pin 4. This integrated circuit divides the output signal frequency by 100. The output of U4322 at pin 13 is fed to U4220B at pins 4 and 5, a TTL to MOS converter. The output (0 V to +10 V signal) of U4220B is fed to the second input, pin 3, of the phase comparator.

In summary, if the frequency of the waveform at the collector of Q4242 goes higher than exactly 100 times the frequency of the input waveform at pin 14 of U4230, the output voltage at pin 13 of U4230 goes more negative, reducing the frequency of the oscillator until both frequencies are in lock. When the circuit is out of lock, pin 1 of U4230 goes low turning Q4120 and Q4110 on. This illuminates the LOSS OF LOCK light and places a low on pin 13 of U4220D. This action prevents the 100 times frequency from passing through U4220D to the X1-X100 switch.

The signal from the direct input circuitry or the resolution multiplier passes to pin 10, U1570C. When the counter operates in the direct input mode, switch S1380-13 is open. This places pin 11, U1570C, low and the signal at pin 10 is inverted and sent to pin 13 of U1570D. Pins 6

and 7, U1570B, are also low causing a high at pin 3. This disables U1570A so that no signals from the prescaler pass through U1570A. When the prescaler is used, S1380-13 is closed; this disables U1570C and enables U1570A. The output signal from the prescaler now passes through U1570D to the counting circuitry.

# Prescaler  $\langle 2 \rangle$

The block diagram for the DC 508A prescaler can be broken into several sections. These sections are: input protection, automatic gain control, wide band amplifier, peak detector, and prescaling dividers. See the Prescaler Block Diagram in the pullout pages at the rear of this manual.

Input signals to the prescaler pass through a 1/16 A fuse used for input protection (the fuse blows with about 9 V rms applied to the input). The signals then pass through C2110 and associated resistors. A 3.5 dB attenuator (R2210, R2212 and R2214) limits the current in the clamp diodes under transient conditions. This attenuator maintains the vswr at or below 2.2:1 when the PIN diodes offer maximum attenuation. The signal passes through PIN diode CR2213, capacitors C2215, C2213, and PIN diode CR2214, then to clamp diodes CR2216 and CR2218 that limit the peak signal excursions into the amplifier.

At low signal levels, current through CR2213 and  $\mathbb{C}$ CR2211 is relatively high and the agc voltage at  $pin$  of U2330B is above 0.5 V. If the amplitude of the prescaler input signal decreased, the agc voltage decreases from a positive level toward ground. When the voltage reaches about 0.5 V, CR2213 and CR2211 are at maximum resistance, with maximum series signal attenuation. If further attenuation is required, the agc line rapidly switches to  $-0.5$  V, at which time Q2321 comes into conduction. This action causes current flow through CR2211, which shorts any further capacitively-coupled signal to ground. This attenuator provides about 40 dB of attenuation.

The uhf amplifier consists of four identical stages with about 9 dB gain each. These amplifiers are designed for gain flatness to above 1300 MHz. The input and output impedance of each stage is approximately 50  $\Omega$ .

The gain stages are common emitter amplifiers using uhf transistors. Impedance matching between stages is accomplished by microstrip transmission lines. At high frequencies the gain is almost entirely determined by these transmission lines. The bias of each transistor is controlled by active bias supplies. These transistors are: Q2125 biasing Q2226, Q2135 supplying bias for Q2236; Q2145 biasing Q2246, and Q2155 biasing Q2256. These bias supplies provide constant collector current and maintain the collector-to-emitter voltage independent of the rf transistors' current gain. This circuit configuration maximizes the high frequency gain of each transistor.

A peak detector consisting of CR2462, C2460, and U2330A monitors the output of the amplifier to sense when enough signal exists to drive U2350 properly. A high pass filter consisting of L2362, C2362, R2368, and R2466 rolls off frequencies below about 100 MHz. The purpose of this filter is to prevent false counting if the frequency of the applied signal is too low. If too low a frequency or too little amplitude is applied to the prescale input, the peak detector applies a high to the reset of the second divider, U2345, to inhibit its output. Transistor Q2436 inverts and buffers the inhibit signal to provide a blank signal to the main board. Diode CR2460 provides temperature compensation for the peak detector. Adjustment R2422 simultaneously sets the thresholds of the peak detector and the agc. Operational amplifier U2330B provides automatic gain control current for PIN diode attenuation circuitry. As the output amplitude increases at the anode of CR2462, pin 6 of U2330B goes more positive. This causes pin 7 to go more negative reducing current flow to the attenuator circuitry.

The second prescaling divider, U2345, divides by two. The input is ac coupled through C2350 to improve the temperature tracking with U2350. The output of U2345, which equals the input frequency divided by eight, is coupled to the Main board through R2440. This resistor improves the impedance match between the output of U2345 and the switching gates on the Main board.

# **Standard Time Base**

 $c^{\circ}$ 

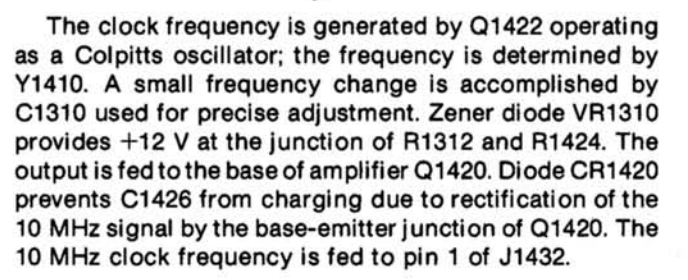

# **Optional Time Base**

The 25 V ac from the power module is bridge rectified by CR1210, filtered by C1230, C1132 and C1112, and applied to the input of regulator U1110. This regulator provides +24 V dc output and is protected internally from overloads. The +24 V is applied to the oscillator and crystal oven for precise crystal temperature control. When the counter is equipped with the optional time base, all standard time base components are removed. The signal is fed to pin 1 of J1432.

# **Circult Description-DC 508A**

# External Clock <3

An external clock can be fed through terminal 14A of the rear interface connector. This signal passes to the base of Q1290, which amplifies the signal and delivers it to the internal-external selection jumpers. Diode CR1290 prevents capacitor C1290 from charging due to rectification of the external clock signal by the base-emitter junction of Q1290. This diode also protects Q1290 from negative transients.

When the internal clock is used, jumper P1290 must be connected between pins 4 and 5. This allows U1190 to operate as a divide-by-ten counter feeding 1 MHz clock signals to U1170 and S1380-5. If the external clock signal is a frequency other than 10 MHz, change the jumper on J1290 to either the 1 MHz or 5 MHz position, depending on the frequency of the external clock. Changing the jumper on J1290 to the 5 MHz position takes the output from U1190, after passing through the divide-by-five counter. The divider, U1190, is bypassed when the shorting strap for J1290 is between pins 1 and 2.

# **Gate Generating Circuitry**

This circuitry provides the proper gating waveforms for timing the counting and display cycles. In the direct mode of operation, the 1 MHz clock signal passes through S1380-5 to the external input of U1280, a programmed clock signal is divided by eight to 125 kHz by U1170. This signal by eight. This keeps the display in the correct units. In the prescale mode, the output of U1170 is fed to the input of U1280 through S1380-6. The clear pulse, at pin 3, resets U1170 to all nines. Pin 2 of U1170 and pin 13 of U1270B are held high by R1385 connected to  $+5$  V.

The 1 MHz or 125 kHz clock signal is fed to the external input terminal of U1280. The clock frequency is divided by U1280 so that the frequency of the signal at pin 1 is the clock frequency divided by the selected divider ratio. See Table 3-1. Pin 1 of U1280 connects to the D input of U1270B. The clock is inverted by Q1182 and fed to the clock input of U1270B. Pin 1 of U1280 goes low at the end of the selected clock division. On the next negative-going clock pulse, pin 8 of U1270B goes high. The purpose of U1270 is to prevent any time jitter on the pulse at pin 1 of U1280 from transferring to pin 8 of U1270B.

Refer to Fig. 3-1. The clear pulse goes high at the beginning of the gate-latch-display cycle. Pin 1 of U1280 goes to the high state. The clear at pin 10 of U1270B goes low when the clear to pin 6 of U1280 goes high, causing pin 8 of U1270B to go low. The clear pulse also causes pin 2 of U1740A to go high, which causes pin 14 of U1740B to go low, because of the high on the set (pin 12) of U1740B. This action causes a high on pin 11 and a low on pin 10 of U1760A. Pin 14 of U1760A is now low. In the non-totalize modes, pin 12 of U1760B is low, and S1380-1 is open. Pin 15 of U1760B is in the high state and the base of Q1660 in the low state. The collector of Q1660 is high and neither of the gate waveforms are asserted. Counter U1280 pin 1 output is now at a high state.

#### Table 3-1

**CLOCK FREQUENCY AND DIVIDER RATIO CODE** 

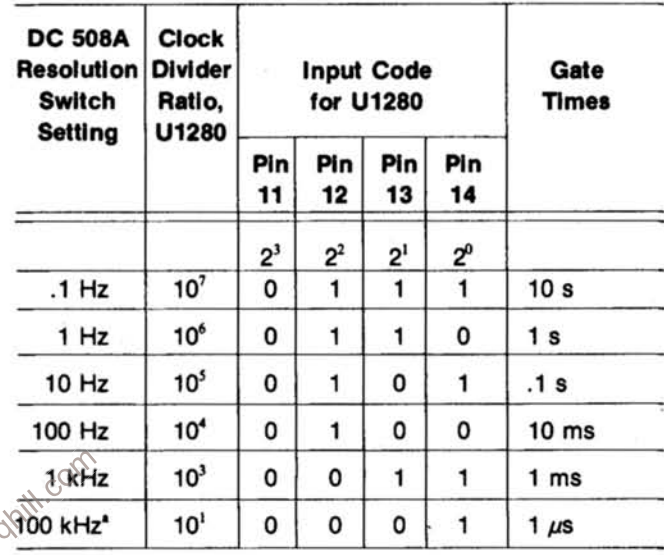

\* Option 7 instruments only.

The positive-going clear pulse is approximately 60  $\mu$ s wide. On the next negative-going 1 MHz clock transition, pin 1 of U1280 goes low. The counter is now in its low state. This action sets the D terminal, pin 12, of U1270B low. The next negative-going 1 MHz clock transition causes a high on pin 8 of U1270B. This low-to-high transition causes pin 2 of U1740A to go low, which causes pin 15 of U1760A to go low and pin 9 to go high, asserting the gate signal.

If the selected resolution is 1 Hz, U1280 will divide by  $10<sup>6</sup>$ . After one half ( $10<sup>3</sup>$ ) of the counts are completed, the time-out connection, pin 1, of U1280 goes high. On the next negative-going 1 MHz clock pulse, pin 8 of U1270B goes low and stays low until the end of the gate cycle. After the last half of the counts are completed by U1280, the time-out goes low. On the next negative-going 1 MHz clock transition pin 8 of U1270B goes high. This action causes pin 14 of U1740B to go high which causes the gate to go high completing the gate cycle.

# **Display Timer**

Refer to Fig. 3-2. During the time the gate is low, pin 11 of U1533D is high and unijunction transistor Q1732 is not

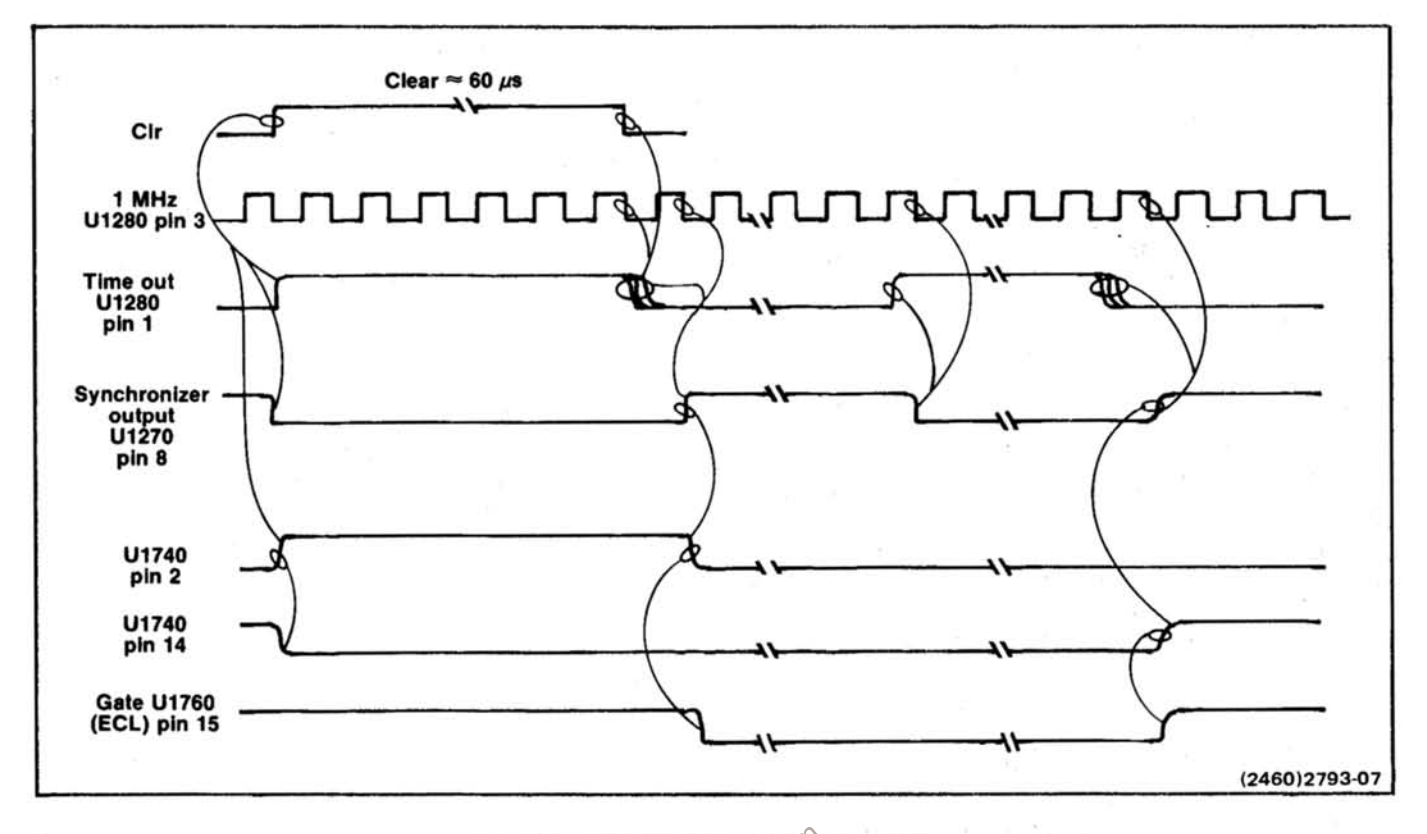

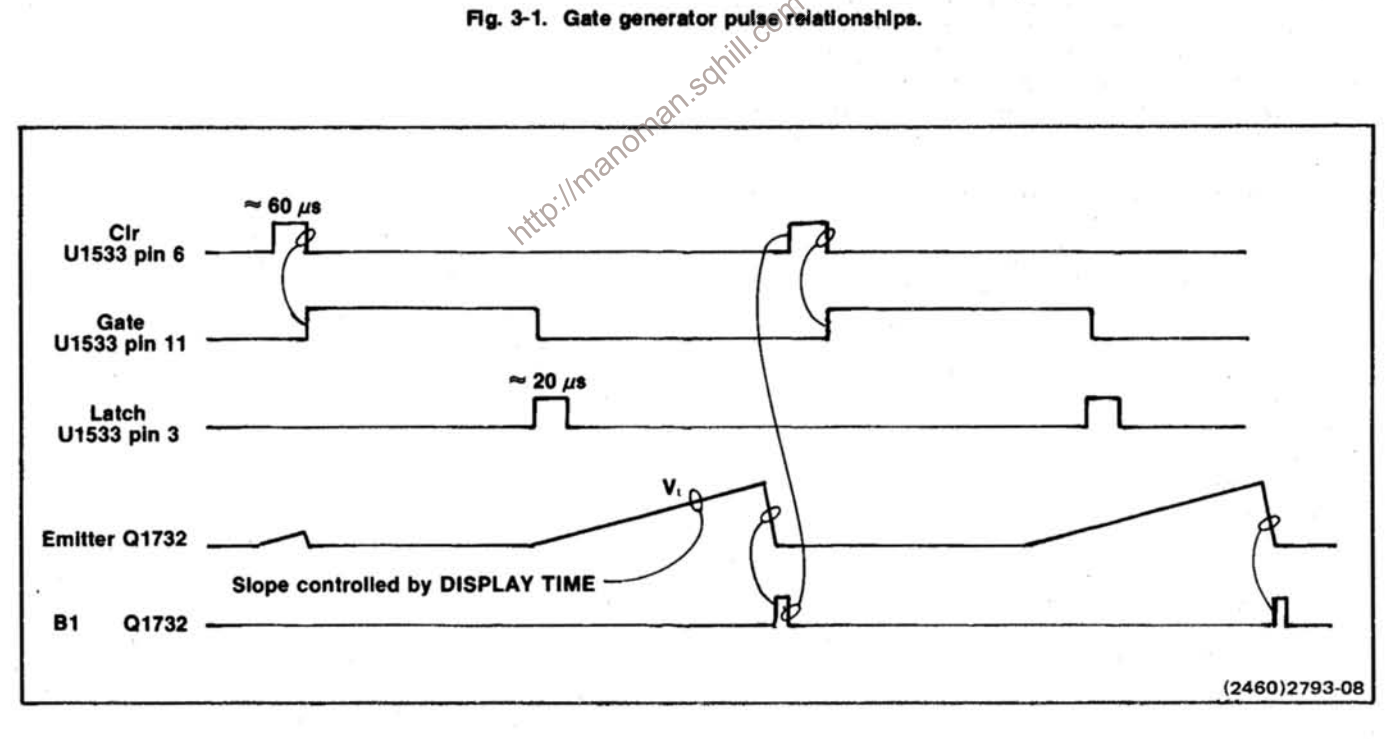

Fig. 3-2. Measurement cycle timing pulse relationship.

conducting. When pin 11 of U1533D is high, Q1632 conducts turning on the front panel GATE light. Transistor Q1640, in conjunction with C1640, serves as a pulse stretcher so that the GATE light is visible even for very short gate times.

During the gate time, Q1733 conducts. At the end of the gate time, Q1733 ceases conduction and the emitter of unijunction transistor Q1732 goes positive at a rate determined by the setting of the DISPLAY TIME control and the value of C1630. When the emitter of Q1732 reaches about 7.5 V, Q1732 conducts, discharging C1630 through R1739. This action causes a positive-going short pulse at the base of Q1630 and a corresponding negativegoing pulse at the collector of Q1630. This negative-going signal, at the collector of Q1630, is also duplicated by pushing the front panel RESET pushbutton or by the closure of switch contact S1380-12 when switching between the various resolution ranges. The low at pins 11 and 12 of U1532D causes a high at pin 13 and a low at pin 1 of U1532A. The signal at pin 1 of U1532A stays low for the time required for C1630 to discharge and then returns to the high state. On the low-to-high transition at pin 12 of U1530B, pin 9 of U1530B outputs a TTL low lasting about 60 µs. This action also causes pin 6 of U1533B to output a  $60 \mu s$  high TTL pulse which is the clear pulse.

causing pin 6 to go high. When the RESET line goes high, U1530B triggers through diode CR1550.

The power-up reset provides a clear pulse upon power up and increases the duration of the clear pulse initiated by the manual reset. When voltage is first applied to the instrument, C1160 charges toward +5 V. This causes Q1160 to conduct, lowering the voltage at the anode of Q1160. This negative voltage at the anode of Q1160 couples to the base of Q1152 through C1168. Q1152 and Q1154 conduct and pull the RESET line low. Feedback to the base of Q1152 through C1250 causes Q1152 and Q1154 to remain in conduction for about 100 ms.

# **Count Processing Circultry**

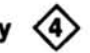

The GATE appears at pin 7 of U1660A. The clock signal appears at pin 9. When the gate signal is low, the negative to positive-going clock transition causes a low at pin 2 of U1660A. In the totalize mode, the U1660A reset (pin 4) is held high by switch S1380-1 continuously enabling the input of U1660B. The clear pulse at pin 5 of U1660A causes the Q output to go high and remain high for the duration of the clear signal. When pin 11 of U1660B is low, the low to high input signal transitions at pin 9 are counted by U1660B. This action effectively divides the input signal at the clock terminal by two during gate-on time. The Q output signal, from U1660B, passes to the emitter of Q1642 which converts from ECL to TTL logic levels. The signal passes to pin 26 of U1330 as the least significant bit for the least significant digit of the display.

Integrated circuit U1330 is a bcd counter and nine digit display multiplexer. The ninth (lsd), eighth, seventh and sixth digits are counted and converted to bcd format by counters external to U1330. For the fifth through the first (msd) digits, U1330 counts and seven-segment decodes the appropriate information. The sixth and seventh digits are counted by U1440 and the eighth digit by U1430. Integrated circuit U1330 also contains nine decades of latches which latch the output of the external and internal bcd counters. Integrated circuit U1330 also contains a nine digit multiplexer. The input signal for U1430, at pin 14, comes from the collector (most significant bit) of Q1643 as a TTL signal. This signal is the most significant bit from the least significant digit of the display. The clear signal inputs at pin 2. The most significant bit from the eighth decade at pin 11 of U1430 drives the input of a dual decade counter, U1440. The input to the A section divideby-two is pin 1. The output of this divide-by-two section is the least significant bit of the seventh decade and drives the input of the B section divide-by-five counter. These outputs form the second, third, and fourth binary lines for the seventh decade. The most significant bit line, pin 7. connects to the input of the A2 section divide-by-two Pushing the RESET button lowers pin 5 of U1533B. divide-by-five counter, pin 13, connects to the second section<br>causing pin 6 to go high When the BERET and Direct in 5 of U1533B. divide-by-five counter which incute the sec counter at pin 15. The output of the second section dividesixth decade drives the base of Q1460, a TTL to MOS converter. The signal feeds the remaining five decades of bcd counters, contained in U1330, through pin 5. The clear pulse resets all counters to 0 and inputs to U1430 at pin 2, U1440 at pins 14 and 2 and U1330 at pin 6.

> When the GATE goes high, at the end of the measurement interval, pin 10 of U1533C goes high. This causes pin 8 to go low which fires U1530A, a one-shot multivibrator. Pin 7 of U1530A goes low for about 20  $\mu$ s causing, when S1380-7 is open, pin 3 of U1533A to go high for the same period. When pin 3 goes low again, after 20  $\mu$ s, the falling edge at pin 11 of U1330 stores the accumulated bcd count in the latches contained in U1330.

> The scan clock, an astable multivibrator composed of Q1350 and Q1352, runs continuously. On each negativegoing excursion at pin 8 of U1330, the bcd output data from the latches in U1330 changes for the next digit displayed. This bcd data is present at pins 13, 14, 16, and 17 of U1330. Integrated circuit U1130 decodes this bcd information for the seven segment LED displays.

> The respective digit line, D1 through D9, is low while the bcd information is present. The appropriate seven

#### **Circuit Description-DC 508A**

lines to the segments of the display modules connect to the cathodes of the light emitting diodes in the modules. The respective digit line for the digit to be displayed, D1 through D9, then goes low. This action raises the collectors of one of the nine transistors connected to the anodes of the appropriate segments of the digit. This illuminates the digit.

The D4 through D8 digit select lines also activate the decimal points in the corresponding digits through portions of S1380 RESOLUTION and S1570 RESOLN MULT switches. When the digit select lines for the respective digit goes low, depending on the resolution chosen, pin 9 of U1230D goes low. Pin 8 then goes low, activating the decimal point for that digit.

# Leading Zero Blanking  $\langle 5 \rangle$

or D9 is enabled in the totalize mode.

The digits are scanned from the most significant digit to the least significant digit (left to right). Time slot zero, DX, at pin 20 of U1330 precedes the most significant digit. This pin goes low before D1. Flip flop U1230C buffers DX and resets pin 9 of U1360B low. Pin 5 of U1130, the ripple blanking input of U1130, is set low, blanking the display. If there are zeros on the bcd lines from U1330 to pin 4 of U1130, the blanking-input-ripple-blanking-output line (pin 4) goes low. The low (for leading zeros) goes to pin 12 of U1360B. On the next rising edge from Q1352 (scan clock), the low is clocked to the Q output (pin 9, which remains low) and passes to pin 5 of U1130 keeping the  $\sim$ displayed digit blanked. This action continues as long as leading zeros are present, until a decimal point is needed,

If a decimal point is required after the leading zeros are blanked, pin 11 of U1260C goes low. This creates a high on pin 9 which in turn ensures a low on pin 6 of U1260B. This action causes pin 9 to go high unblanking the display for the decimal point and all digits to the right of the decimal point. If a non-zero digit follows the leading zero(s), pin 4 of U1130 is internally driven high. This places a high on the D input to U1360B. The next rising edge from the scan clock transfers this high to the Q output and unblanks the display through internal action in U1130.

The D9 digit is never blanked except when the unit is operating in the prescale mode and the input signal is out of range. (INPUT OUT OF RANGE light is illuminated.) This is ensured through the D9 strobe line at pin 13 of U1260A. When pin 13 of U1260A goes low, pin 12 goes high ensuring a low at pin 6 of U1260B. This sets pin 9 of U1360 high, unblanking the display through U1130.

In the case of overflow it is necessary to ensure that no blanking occurs. When overflow occurs, pin 19 of U1330 goes low. The collector of Q1172 goes high, illuminating

the OVERFLOW light through Q1170, placing a high on pin 5 of U1260B. This ensures a low on pin 6 of U1260B and pin 10 of U1360B. This action causes a high on pin 9, which unblanks the display.

# Prescaler Unblanking  $\langle 4 \rangle$

When the prescaler input is out of range, pin 4 of U1270A goes low. This illuminates the INPUT OUT OF RANGE light through CR1362 and sets U1270A placing a high on the Q output, pin 5. On the rising edge of the latch pulse Q, pin 6 of U1360A, is clocked low blanking the display through diode CR1360 and U1130. This action also causes the data good line to remain low, indicating that the data in the latches in U1330 and present on the bcd lines from U1330 to U1130 and at the rear interface is not valid data.

# **Power Supplies**

Integrated circuit U1510 supplies the reference voltage for the  $+5$  V and  $-15$  V supplies. The  $+15$  V operates from U1112, which provides its own reference voltage. The  $-2$  V supply is referenced to the  $-15$  V supply.

The reference voltage from U1510 appears internally from U1510 at pin 6. This is divided by R1612 and R1714 to pin 5. Current flows from the +11.5 V mainframe supply, through the npn series-pass transistor in the mainframe, and through R1710 (the current sensing resistor) to the +5 V load. The +5 V load voltage is regulated within design limits by varying the voltage on the base of the series-pass transistor in the mainframe through U1510. Should current to the +5 V load exceed about 2 A, voltage drop across R1710 becomes great enough to limit the current by reducing the voltage on the base of the seriespass transistor in the mainframe. This over-current voltage is sensed at pins 2 and 3 of U1510. Feedback input from +5 V for voltage regulation occurs at pin 4. Capacitor C1522 is used to frequency compensate U1510.

The -15 V supply is referenced, at the base of Q1522, from the voltage at pin 6 of U1510. Should the voltage across the -15 V load go slightly more positive, the voltage at the base of Q1522 goes more positive. This action increases conduction in Q1624, which increases conduction in the series-pass transistor located in the mainframe. More current now flows through the seriespass transistor lowering the  $-15$  V until the correct voltage is reached. If the current drawn from this supply exceeds about 200 mA, the voltage drop across R1726 becomes large enough to cause Q1623 to conduct. This action limits the current through the series-pass transistor.

Reference voltage for the -2 V supply comes from the  $-15$  V supply, at pin 3 of U1520. Should the  $-2$  V go more

 $3-7$ 

positive, pin 6 of U1520 goes more negative, increasing conduction through Q1620, and lowering the -2 V to the correct level. Excessive current through R1729 reduces conduction through Q1620 by increasing conduction through Q1730. This action limits the current to about 150 mA.

The +15 V supply operates from a three-terminal regulator, U1112.

http://manoman.sqhill.com

Clamp diodes CR1120, CR1710, CR1722, and CR1720 are connected to the voltage output buses to prevent component damage due to reverse polarity.

# **CALIBRATION PROCEDURE**

# **PERFORMANCE CHECK PROCEDURE**

# Introduction

This procedure checks the electrical characteristics of the DC 508A that appear in the Specification section of this manual. If the instrument fails to meet the requirements given in this performance check, the calibration procedure should be performed. This procedure can also be used by incoming inspection facility to determine acceptability of performance.

The electrical characteristics in Section 2 are valid only if the DC 508A is calibrated at an ambient temperature of +20°C to +30°C and operated at an ambient temperature of  $0^{\circ}$ C to +50 $^{\circ}$ C. Forced air circulation is required for ambient temperature above +40°C.

Tolerances that are specified in this performance check : Ilmanoman procedure apply to the instrument under test and do not include test equipment error.

#### **Test Equipment Required**

The following test equipment, or equivalent, is required to perform the performance check. Test equipment characteristics listed are the minimum required to verify the performance of the equipment under test. Substitute equipment must meet or exceed the stated requirements. All test equipment is assumed to be operating within tolerances

Special test devices are used where necessary. Most of these are available from Tektronix, Inc. and can be ordered through your local Tektronix Field Office or representative.

#### **Services Available**

Tektronix, Inc. provides complete instrument repair and adjustment at local Field Service Centers and at the Factory Service Center. Contact your local Tektronix Field Office or representative for further information.

# **Test Equipment Required**

The test equipment listed in Table 4-1, or equivalent, is required for adjustment of the DC 508A. Specifications given for the test equipment are the minimum necessary for accurate adjustment and measurement. All test equipment is assumed to be correctly calibrated and operating within specification.

If other test equipment is substituted, control settings or calibration setup may be altered to meet requirements of the equipment used.

A flexible plug-in extender, Tektronix Part No. 067-0645-02, is useful for troubleshooting or adjusting the DC 508A; however, the complete Adjustment Procedure can be performed without use of the extender.

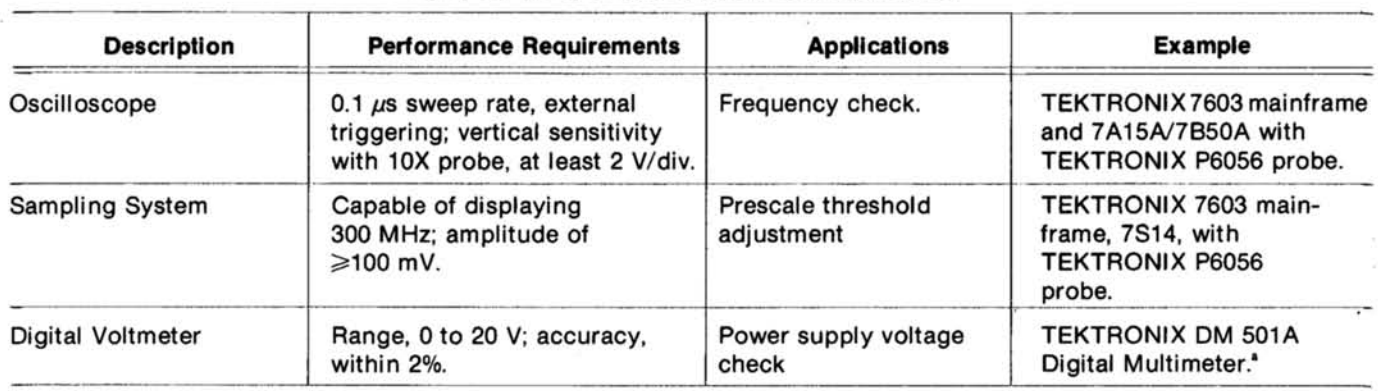

# Table 4-1 LIST OF TEST EQUIPMENT REQUIREMENTS

# Calibration-DC 508A **Performance Check**

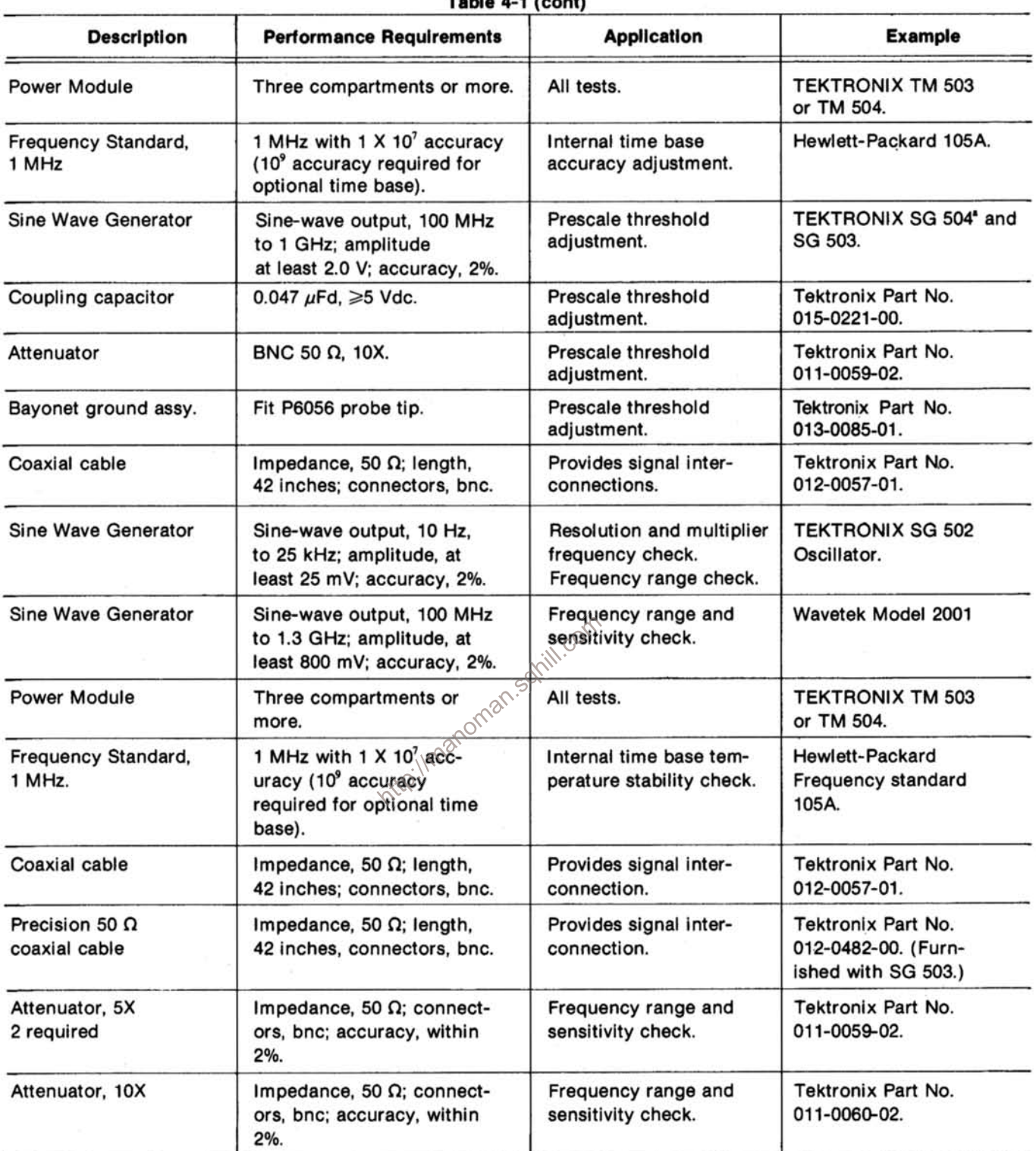

Table 4.1 (gapt)

\* Requires TM 500-Series power module.

# Calibration-DC 508A **Performance Check**

#### **Preliminary Procedure**

1. Ensure that all power switches are off.

2. Ensure that all test equipment and the power module into which the DC 508A under test will be installed are suitably adapted to the line voltage to be applied.

3. Install the DC 508A into the power module, and if applicable, install all other TM 500-Series test equipment into the power module.

4. Connect the power module(s) and test equipment to a suitable line voltage source. Turn all equipment on and allow at least 20 minutes for the equipment to warm up and stabilize.

#### **Initial Control Settings**

Set the following controls during warm-up time:

#### **DC 508A**

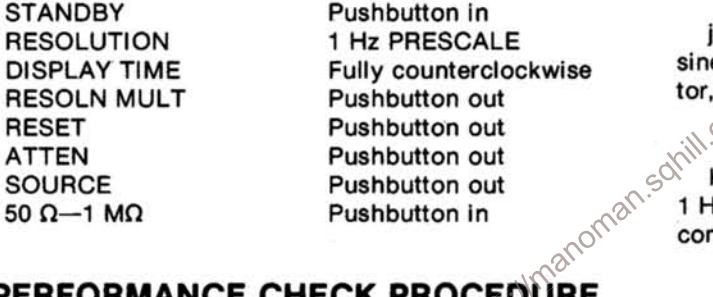

# PERFORMANCE CHECK PROCEDURE

#### **NOTE**

A signal generator with frequency range capability of 10 Hz to 1.3 GHz is required for completion of step 1 and 10 Hz to 100 MHz for step 2. Separate signal generator units may also be used, such as TEKTRONIX SG 502, SG 503, and Wavetek 2001.

#### 1. Check Frequency Range and Sensitivity

a. Set the amplitude of the signal generator for an output of 566 mV peak-to-peak (200 mV rms into 50 Ω or -1 dBm) at the signal generator output connector.

b. Connect the signal generator (100 MHz to 1.3 GHz) sine wave output to the DC 508A PRESCALE INPUT connector, using a 50  $\Omega$  cable and a 10X attenuator.

c. Adjust the signal generator output frequency from 100 MHz to 1.1 GHz. (May require changing signal generator units.)

d. Check that the readout display coincides with the signal generator over the entire frequency range.

e. Set the amplitude of the signal generator for an output of 1132 mV peak-to-peak. (400 mV rms into 50 Ω or  $+5$  dBm).

f. Adjust the signal generator output frequency from 1.1 GHz to 1.3 GHz.

g. Check that the readout display coincides with the signal generator reading over the frequency range.

h. Disconnect the 50  $\Omega$  cable and 10X attenuator from the PRESCALE INPUT connector.

i. Set the amplitude of the signal generator (10 Hz to 100 MHz) for an output of 2.1 V peak-to-peak (0.75 V rms into 50  $\Omega$ ) at the signal generator output connector.

j. Connect the signal generator (10 Hz to 100 MHz) sine-wave output to the DC 508A DIRECT INPUT connector, using a 50  $\Omega$  cable, 5X, and 10X attenuators. COV

k. Set the DC 508A RESOLUTION switch to DIRECT 1 Hz; set the remaining controls as listed in the initial control settings.

I. Adjust the signal generator output frequency from 10 Hz to 100 MHz (may require changing signal generator units).

m. Check-that the readout display coincides with the signal generator reading over the entire frequency range.

n. Disconnect the 50  $\Omega$  cable from the DC 508A.

### 2. Check Maximum Operating Input Voltages

a. Set the amplitude of the signal generator (100 MHz to 1.3 GHz) for maximum output or no more than 5.65 V peak-to-peak (2 V rms into 50  $\Omega$ ) at the signal generator output connector.

b. Connect the signal generator (100 MHz to 1.3 GHz) sine-wave output to the DC 508A PRESCALE INPUT connector, using a 50  $\Omega$  cable.

# Calibration-DC 508A **Performance Check**

c. Set the DC 508A RESOLUTION switch to 1 Hz PRESCALE; set the remaining controls as listed in the initial control settings.

d. Adjust the signal generator output frequency from 100 MHz to 1.3 GHz (may require changing signal generator units).

e. Check-that the readout display coincides with the signal generator reading over the entire frequency range.

f. Disconnect the 50  $\Omega$  cable from the DC 508A.

# 3. Check Resolution Multiplier Frequency Range

a. Set the DC 508A RESOLUTION switch to DIRECT 1 Hz; set the remaining controls as listed in the initial control settings.

b. Connect the signal generator (10 Hz to 25 kHz) sine-wave output to the DC 508A DIRECT INPUT connector, using a 50  $\Omega$  cable. Set the output amplitude to at least 15 mV rms.

c. Adjust the signal generator output frequency from 10 Hz to 25 kHz.

d. Check—that the LOSS OF LOCK indicator light<sup>on SX</sup>

**4. Check Resolution Multiplication Factor All Analysis A.** Obtain a stable set of  $\frac{1}{2}$ a. Obtain a stable readout display at any frequency between 10 Hz and 25 kHz.

b. Press in the RESOLN MULT pushbutton.

c. Check-that the most significant digit shifts two places to the left and the count remains stable. Press in and release the pushbutton.

#### 5. Check Resolution Multiplier Lock Time

a. Set the signal generator output frequency to approximately 25 kHz, and obtain a stable readout display.

b. Rapidly change the signal generator frequency to 10 Hz. Note that the LOSS OF LOCK indicator light illuminates.

c. Check-that the LOSS OF LOCK indicator light goes out in less than 5 seconds.

d. Disconnect the 50  $\Omega$  cable from the DC 508A.

#### 6. Check Time Base Temperature Stability

a. Connect the 1 MHz frequency standard to the DC 508A DIRECT INPUT connector.

b. Check-that the least significant digit in the readout display changes less than 5 digits (5 ppm) as the ambient temperature surrounding the instrument is changed from 0°C to +50°C.

c. Disconnect all cables from the DC 508A.

# 7. Check Optional Time Base Temperature **Stability**

a. Connect the 1 MHz frequency standard to the DC 508A DIRECT INPUT connector.

b. Set the DC 508A RESOLUTION switch to DIRECT  $0.1$  Hz.

c. Check-that the least significant digit in the readout display changes no more than 2 digits (0.2 ppm) as the ambient temperature surrounding the instrument is changed from  $0^{\circ}$ C to  $+50^{\circ}$ C.

#### 8. Check Optional Time Base Warmup Time

a. Set the DC 508A RESOLUTION switch to DIRECT .1 Hz.

b. After allowing at least 20 minutes warm-up time in the power module, note the readout display reading.

c. Turn off the power module and remove the DC 508A from the compartment, and allow the instrument to cool for at least two hours to approximately +25°C ambient.

d. Insert the DC 508A into the power module compartment and turn on the power to the power module.

e. Check-that within 10 minutes after power up of the power module, the least significant digit is within two counts of the reading noted in part b of this step.

f. Disconnect all cables.

This completes the Performance procedure of the **DC 508A.** 

# **ADJUSTMENT**

# Introduction

This adjustment procedure is to be used to restore the DC 508A to original performance specifications. Adjustment need not be performed unless the instrument fails to meet the Performance Requirements of the Electrical Characteristics listed in the Specification section, or the Performance Check cannot be completed satisfactorily.

Completion of all adjustment steps in this procedure ensures that the instrument will meet the performance requirements listed in the Specification section. However, to fully ensure satisfactory performance, it is recommended that the Performance Check be performed after any adjustment is made.

# **Adjustment Instructions**

The alphabetical instructions under each step (a, b, c, etc.) may contain Check, Examine, or Adjust as the first word of the instruction. These terms are defined as follows:

1. Check-indicates that the instruction accomplishes a performance requirement check. Each performance requirement is derived from the instrument specification as listed in Table 1-1, Electrical Characteristics.

2. Examine-usually precedes an Adjust instruction and describes how to determine whether the adjustment is necessary. Measurement limits following the word Examine are not to be interpreted as performance limits derived from the instrument specifications. They are provided as indicators of a properly functioning instrument and to aid in the adjustment process.

3. Adjust-describes which adjustment to use to make the desired result. We recommend that adjustments not be made if a previous Check or Examine instruction indicates that no adjustment is necessary.

# **Adjustment Interval**

To maintain instrument accuracy, check the performance of the 1.3 GHz Counter every 1000 hours of operation, or every six months if used infrequently.

## Preparation

a. Remove the left side cover of the DC 508A to gain access to the adjustments. Pull the rear end of the side cover outward from the side of the instrument (the cover snaps into place).

b. Install the DC 508A into the left power module compartment, or if applicable, connect the DC 508A to the power module by means of the flexible plug-in extender.

c. Set the power module for the line voltage to be applied and connect it to the line voltage source. Be sure that the power switch is off.

d. Install the TM 500-Series equipment, including the DC 508A into the power module.

e. Connect all test equipment to a suitable line voltage source.

f. Turn on all test equipment and allow at least 20 minutes for the equipment to warm up and stabilize.

# **DC 508A**

**STANDBY RESOLUTION DISPLAY TIME RESOLN MULT RESET ATTEN SOURCE** 50  $\Omega$  - 1 M $\Omega$ 

Pushbutton in 1 Hz PRESCALE Fully counterclockwise Pushbutton out Pushbutton out Pushbutton out Pushbutton out Pushbutton in

# **DM 501**

**Range Function switch** Input

20 DC Volts EXT (pushbutton out)

#### **Oscilloscope Mainframe**

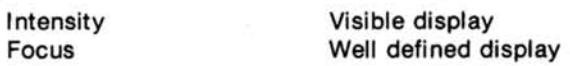

# **ADJUSTMENT PROCEDURE**

## 1. Check Power Supply Voltages

a. Connect the digital voltmeter between each voltage test point and ground for the supplies listed in Table 4-2. See Fig. 4-1 for test point locations.

b. Check-each supply voltage for a meter reading within the output voltage limits specified for that supply in Table 4-2.

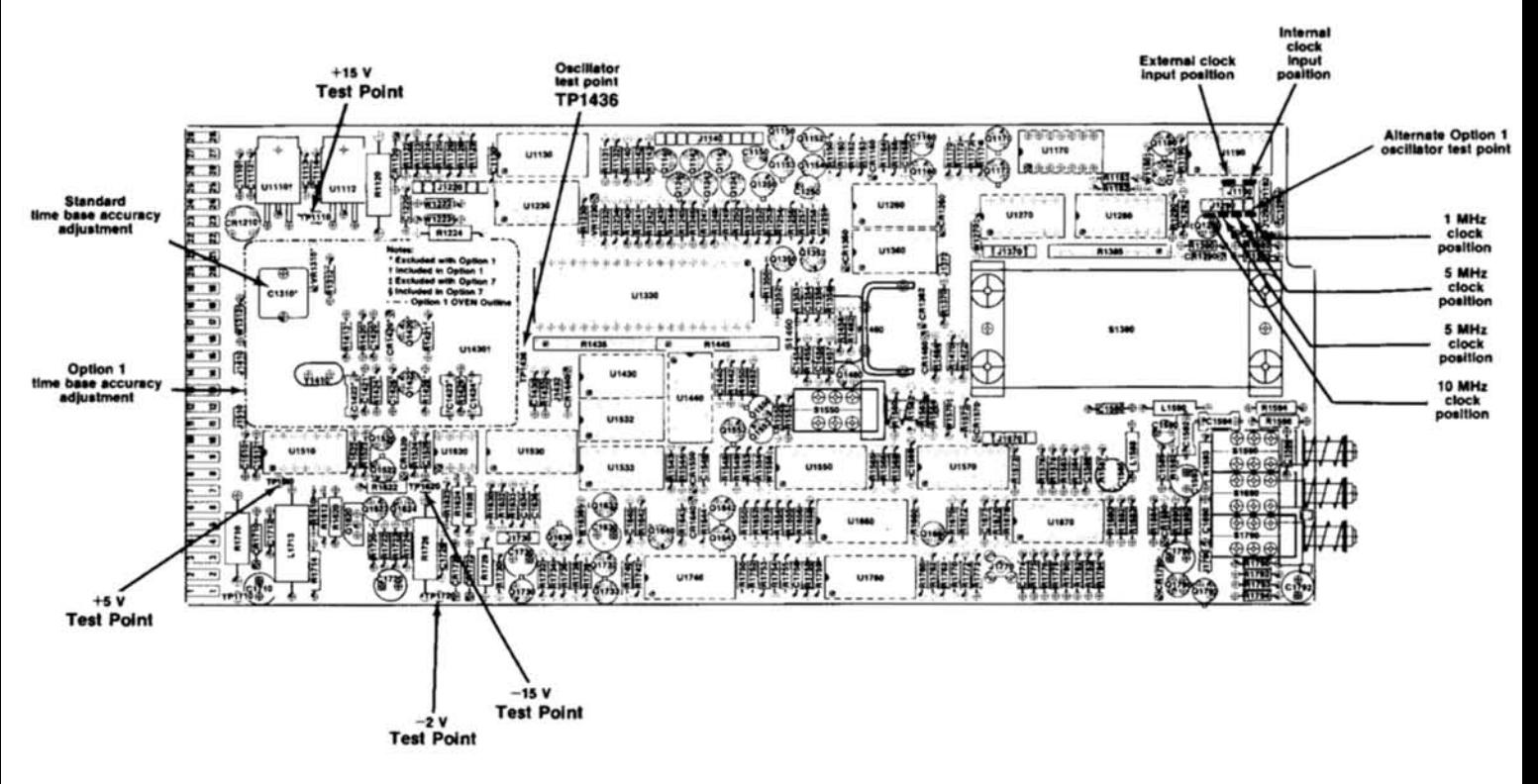

Fig. 4-1. Location of test points and adjustments on Main circuit board.

g

Table 4-2 POWER SUPPLY VOLTAGE LIMITS

| Supply | <b>Output Voltage Limits</b> |  |
|--------|------------------------------|--|
| $+15V$ | +14.25 V to +95.75 V         |  |
| $-15V$ | $-13.95$ V to $-16.05$ V     |  |
| $-2V$  | $-1.8$ V to $-2.2$ V         |  |
| $+5V$  | $+4.75$ V to $+5.25$ V       |  |

# 2. Adjust Time Base Accuracy

a. Connect the 10X probe to the vertical amplifier (real time) input connector; connect the probe tip to the oscillator test point, TP1436. See Fig. 4-1 for test point location.

b. Set the vertical amplifier (real time) deflection factor for 0.2 V/div.

c. Set the time-base (real time) sweep rate for 0.1 µs/div, externally triggered.

d. Connect the frequency standard to the time-base (real time) external input connector, using an appropriate cable.

e. Adjust the time-base unit triggering controls for a stable display.

f. Examine-that the displayed time marks remain stable, horizontally.

g. Adjust-C1310, time base accuracy adj, slowly until the displayed time marks remain stable, horizontally. See Fig. 4-1 for adjustment location.

h. Disconnect the cables and probe from the DC 508A.

# 3. Adjust Prescaler Threshold

a. Note that the STANDBY pushbutton is in and the RESOLUTION switch is set to any PRESCALE position.

b. Connect the leveling head to the SG 504 OUTPUT **HEAD** connection.

c. Connect the leveling head output through a 10X attenuator to the DC 508A PRESCALE INPUT.

d. Connect a coaxial cable from the SG 504 FRE-QUENCY MONITOR OUT to the External Trigger Input of the sampling oscilloscope.

e. Set the SG 504 AMPLITUDE VOLTS PEAK TO PEAK to 1.9, FREQUENCY MHz to approximately 300 MHz, and RANGE to LOW.

f. Connect the 10X, 50  $\Omega$  probe and coupling capacitor to the vertical input of the sampling oscilloscope.

g. Place the Bayonet ground assembly on the probe tip.

h. Connect the probe to pin 4 of U2350 and the ground to the nearest ground point (left side of C2264).

i. Adjust R2422, Threshold Adj. for probe tip amplitude of approximately 600 mV peak-to-peak.

j. Rotate the SG 504 FREQUENCY control from 250 MHz to 1 GHz.

http://manoman.sohill.com k. Examine-that the DC 508A display does not blank or count incorrectly.

I. Adjust-R2422, Threshold Adj., for 600 mV to 1200 mV peak to peak probe tip voltage without display blanking or an erroneous count (800 mV peak to peak is usually optimum).

m. Connect the SG 503 OUTPUT through a coaxial cable and 50 Ω termination to the DC 508A 100-1300 MHz INPUT.

n. Set the generator output level for approximately 2 V.

o. Rotate the generator frequency control from 100 MHz to 250 MHz.

p. Repeat steps k and l.

q. Disconnect all cables and equipment from the DC 508A.

This completes the Adjustment procedure of the DC 508A.

Calibration-DC 508A **Adjustment Procedure** 

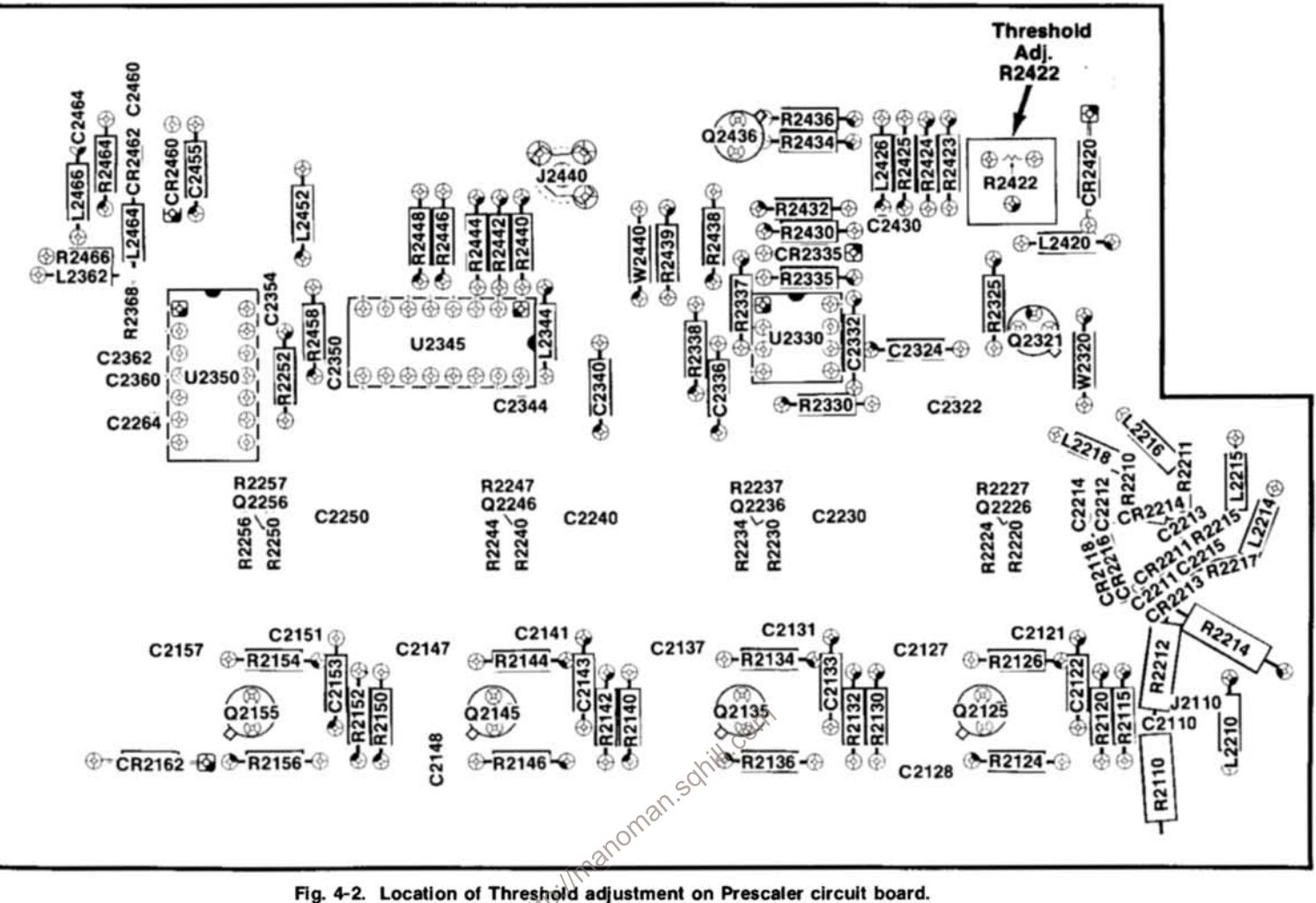

# **MAINTENANCE AND INTERFACING INFORMATION**

# **Preventive Maintenance**

There are no special preventive maintenance procedures that apply to the DC 508A. Refer to the power module instruction manual for general preventive maintenance procedures and instructions.

# **Corrective Maintenance**

Refer to the power module instruction manual for general corrective maintenance procedures and instructions

## **Prescaler Fuse Replacement**

To replace the fuse, unscrew the bnc connector using a 7/16" wrench. Remove the connector shell and the metal spacer surrounding the fuse. If the fuse doesn't come out with the connector, grasp the fuse lead with pliers and pull. Notice the small insulating washers on the fuse leads. Make certain the washers, with the flanges toward the fuse, are reinstalled on the leads before reassembly. If the  $\delta$ washer remains in the instrument when the fuse is removed, the fuse lead can be installed back into the instrument without removing the insulator. See Fig. 5-1.

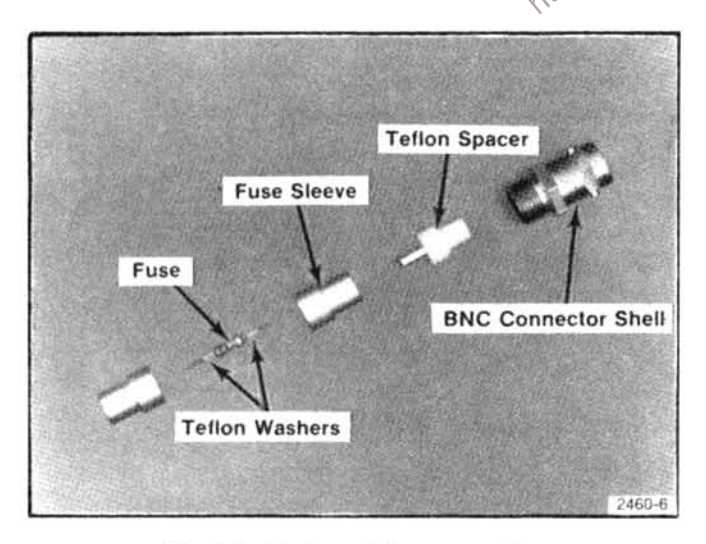

Fig. 5-1. Front panel fuse assembly.

# **Prescaler Removal**

To remove the Prescaler, first remove the flat-head screw and nut attaching the angle bracket to the top of the

plug-in. Then remove the recessed screw on the left side of the Prescaler. Next, remove the screw attaching the lower rear mounting post, for the Prescaler board, to the Main board. This screw is accessed through a hole in the Resolution Multiplier board. Next, remove capacitor C1230 (Option 1 and 7 instruments only) to gain access to the screw attaching the upper rear mounting post to the Main board. Remove the screw attaching this post to the Main board. Finally, remove the two coaxial connections to the Prescaler, and remove the plug attaching the four wires to the Main board.

## **Prescaler Troubleshooting**

Transistor failures can often be determined by voltage measurements. When the unit is operating, measure the voltage from the collector of the rf transistor to ground. The collector is the large pad nearest to this transistor. This voltage should be approximately 7 V dc. The prescaler waveform can also be viewed by using a 500  $\Omega$ ac coupled sampling probe. Connect the sampling probe to the collector pads described above.

# **Functions Available at Rear Connector**

A slot between pins 21 and 22 on the rear connector identifies the DC 508A as a member of the counter family. Insert a barrier in the corresponding position of the power module jack to prevent other than signal source plug-ins from being used in that compartment. This protects the plug-in if specialized connections are made to that compartment. Consult the Building a System section of the power module manual for further information. Signal outputs, or other specialized connections, may be made to the rear interface connectors as shown in the input-output assignments in Fig. 5-2. The following connections apply to the DC 508A.

# BCD Output Data (contacts 20B, 20A, 21B, and 19A)

These contacts provide bcd data (8, 4, 2, 1, code) directly to the power module interface. The count (frontpanel display) is transmitted in serial-by-decimal digit sequences. The decimal-digit sequence is from left to right (msd to lsd) as observed on the front-panel display. The binary levels are positive-true logic. Each output data line is capable of driving five TTL loads (8 mA). During time slot zero, all four bcd lines are high.

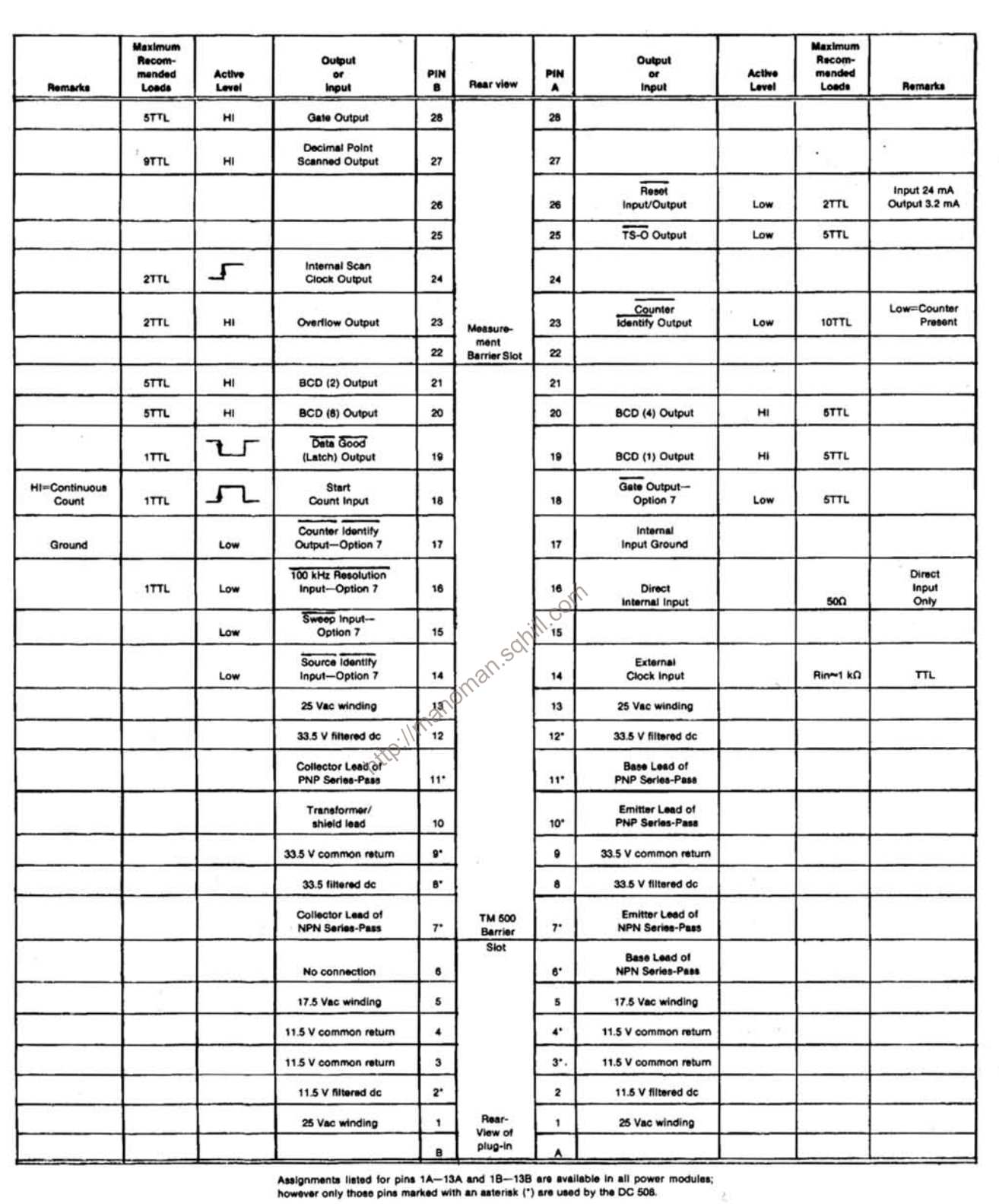

(2460)2793-06

Fig. 5-2. Input/output assignments for plug-in rear interface connector contacts.

# Decimal Point Scanned Output (contact 27B)

A decimal point to the left of a selected digit is scanned (made active) during its particular time slot. Contact 27B goes high and remains high for one scan-clock period indicating that a decimal point is scanned. This data line will drive nine TTL loads (15 mA).

#### Time Slot Zero Output (contact 25A)

This line provides a reference time indication for proper demultiplexing of the display bcd information. This pulse is negative-going and equal in width to one scan-clock period. The negative-going leading edge is timecoincident with the rising edge of the scan-clock line. The next rising edge of the scan clock line places the first (msd) digit of bcd information on the four bcd output lines. This connection will drive five TTL loads (8 mA).

# Scan Clock Output (contact 24B)

This output line provides about a 5 kHz square-wave signal at the rear interface. A different front-panel digit is displayed on each rising edge of the scan-clock waveform. The display scans from time slot zero to the most significant digit, and then through the digits in sequence to the least significant digit on succeeding scan clock cycles.

The corresponding bcd information is transferred to the output on each scan clock positive-going edge. To allow for propagation delays, the data should be transferred to external memory on the following negativegoing edge. This output data line will drive two TTL loads  $(3.2 \text{ mA})$ .

## Data Good Output (contact 19B)

This output line provides a low data good (latch) pulse. The pulse duration is determined by the measurement interval plus the display time and occurs after each updating of the display storage latches. The accumulated count is transferred to the latches when this line is high and is actually latched on the falling edge. Data should not be acquired until after the falling edge to avoid errors. This data line will drive one TTL load (1.6 mA).

#### **Overflow Output (contact 23B)**

Contact 23B is normally at a low level and goes high to indicate that the counter is in an overflow condition. Contact 23B is at a high level any time the front-panel OVERFLOW light is on. This output data line will drive two TTL loads (3.2 mA).

#### Reset Input-Output (contact 26A)

The counter is cleared to zero when a low is applied to 26A. This is accomplished from the front-panel by pushing the RESET button or moving the RESOLUTION control between detents. When used as an output, this line will drive two loads (3.2 mA). Contact 26A also goes low momentarily during power-up reset, when the counter prepares itself for operation. This contact does not go low when the internal circuitry clears itself for another count. This output will drive two TTL loads (3.2 mA).

When contact 26A is used as a reset input function, the external circuit must be able to drive 15 TTL loads; a discrete transistor capable of 24 mA can be used.

# Gate Out (contact 28B)

 $50$ 

This contact provides a gate out signal that is high during the time that the internal gate is open (while an input signal is gated into the decade counter units). This output line will drive five TTL loads (8 mA).

# Internal Signal Input (contacts 16A and 17A)

Input signals can be applied through the rear interface via contact 16A, with 17A serving as a ground reference (coaxial-cable shield connection). To select input signals wa contact 16A, depress the front-panel SOURCE switch, to the INT position. The input signals are ac coupled. Contact 16A is terminated in a nominal 50  $\Omega$  load impedance. Connections should be made using 50  $\Omega$  coaxial cable with leads as short as possible for full bandwidth operation.

# External Clock Input (contacts 14A and 17A)

An external clock signal can be used instead of the internal 10 MHz clock by applying the input to 14A and using 17A to ground a coaxial-cable shield. To use the external clock signal, set the internal jumper to the EXT position. The internal frequency selection jumper should be properly placed for 1, 5, or 10 MHz depending on the external clock frequency. The input signal should be a TTL level signal capable of driving an ac-coupled 1  $k\Omega$ load.

# Start Count Input (contact 18B)

For instruments without Option 7, this line initiates the DC 508A measurement cycle by an external trigger signal. When the SOURCE switch is depressed and a signal is present on the rear interface (pins 16A and 17A), a measurement may be initiated by bringing this line high. A single measurement is made if the line is pulled low before the gate and display times have elapsed. If the line is held high, the counter makes continuous readings. The load is one TTL (1.6 mA). See the Options section for functions with Option 7 equipped instruments.

# Maintenance-DC 508A

### **Counter Identify Output (contact 23A)**

This line is low when the SOURCE switch is depressed (Internal) for instruments without Option 7. This indicates that the instrument is in the count on command mode as explained in the Start Count description. This output provides 16 mA, equivalent to 10 TTL loads. This contact is disconnected in Option 7 equipped instruments.

# Counter Identify Output-Option 7 (contact 17B)

This contact is grounded internally in the DC 508A. There is no connection to this pin in instruments without Option 7.

#### 100 kHz Resolution Input-Option 7 (contact 16B)

When this contact is low and the instrument is equipped with Option 7, the counter goes to a 10  $\mu$ s gate time for a resolution of 100 kHz. When this line is high, the counter operates normally. This input requires 3.2 mA, equivalent to two TTL loads. This contact has no function in instruments without Option 7.

# Sweep Input-Option 7 (contact 15B)

When this contact is low and the instrument is equipped with Option 7, the counter operates continuously; when high, the instrument counts only when contact 18B, start count, goes high. This contact outputs 1.6 mA, equivalent to one TTL load. This contact is unwired in instruments without Option 7.

# Source Identify Input-Option 7 (contact 14B)

When this contact is low, all Option 7 functions are enabled; when this contact is high, the counter operates normally. This contact requires 4.8 mA, equivalent to three TTL loads. This contact is unwired in instruments without Option 7.

# Gate Output-Option 7 (contact 18A)

This contact goes low during the measurement interval in instruments equipped with Option 7. It outputs 15 mA, equivalent to nine TTL loads. There is no connection to this contact in instruments without Option 7.

# **Cam Switches**

Use care when cleaning or repairing cam switches. Shaft alignment and spring tension of the contacts must be carefully maintained for proper operation of the switch. For assistance, contact your local Tektronix Field Office or representative.

### **NOTE**

A cam-type switch repair kit including necessary tools, instructions, and replacement contacts is available from Tektronix, Inc. Order Tektronix Part No. 040-0541-00.

The cam switches consist of rotating cam drums which are turned by front-panel knobs, and sets of spring-leaf contacts mounted on adjacent circuit boards. The contacts are actuated by lobes on the cams. These switches can be disassembled for inspection, cleaning, repair, or replacement as follows:

- Pull the metal cover off the switch. The switch is  $1.$ now open for inspection or cleaning.
- To completely remove a switch from the circuit  $2.$ board, first remove any knobs or shaft extensions. Loosen the coupling at the potentiometer at the rear of the switch, and pull the long shaft out of the switch assembly.
- $\mathbf{a}$ Remove the screws (from the opposite side of the circuit board) that hold the cam drum to the board. com

To remove the cam drum from the front support block, remove the retaining ring from the shaft on the front of the switch and slide the cam drum out of the support block. Be careful not to lose the small detent roller.

- To replace defective switch contacts, follow the 5 instructions given in the switch repair kit.
- To reinstall the switch assembly, reverse the above 6 procedure.

# **Front Panel Latch Removal**

To disassemble the latch, pry up on the pull tab bar attached to the latch assembly. The latch components can now be removed from the instrument.

### **Component Checking**

If a component cannot be disconnected from its circuit, then the effects of the associated circuitry must be considered when evaluating the measurement. Except for soldered-in transistors and integrated circuits, most components can be lifted at one end from the circuit board.

Transistors and IC's. Turn the power switch off before removing or replacing any semiconductor.

A good check of transistor operation is actual performance under operating conditions. A transistor can most effectively be checked by substituting a new component for it (or one which has been checked previously). However, be sure that circuit conditions are not such that a replacement transistor might also be damaged. If substitute transistors are not available, use a dynamic tester. Static-type testers are not recommended, since they do not check operation under simulated operating conditions. An anti-static suction-type desoldering tool must be used to remove soldered-in transistors; see component replacement procedure for details.

Integrated circuits can be checked with a voltmeter, test oscilloscope, or by direct substitution. A good understanding of the circuit description is essential to troubleshooting circuits using IC's. Operating waveforms, logic levels, and other operating information for the IC's are given in the circuit description information of the appropriate manual. Use care when checking voltages and waveforms around the IC's so that the adjacent leads are not shorted together. A convenient means of clipping a test probe to the 14- and 16-pin in-line IC's is with an integrated circuit test clip. This device also doubles as an extraction tool.

Diodes. Do not use an ohmmeter that has a high internal current. High currents may damage a diode.

A diode may be checked for an open or shorted condition by measuring the resistance between terminals. With an ohmmeter scale having an internal source of between 8 mV, and 3 V, the resistance should be very high in one direction and very low when the leads are reversed. (A few diode types may even be damaged by 3 V.)

Resistors. Check the resistors with an ohmmeter. Resistor tolerances are given in the Replaceable Electrical Parts list in every manual. Resistors do not normally need to be replaced unless the measured value varies widely from the specified value.

Capacitors. A leaky or shorted capacitor can be detected by checking resistance with an ohmmeter on the highest scale. Use an ohmmeter that will not exceed the voltage rating of the capacitor. The resistance reading should be high after initial charge of the capacitor. An open capacitor can best be detected with a capacity meter, or by checking whether it passes ac signals.

# PARTS ORDERING AND REPLACING

## Ordering

Obtaining Replacement Parts. Most electrical and mechanical parts can be obtained through your local Tektronix field office or representative. However, you should be able to obtain many of the standard electronic components from a local commercial source in your area. Before you purchase or order a part from a source other than Tektronix, Inc., please check the Replaceable Electrical Parts list for the proper value, rating tolerance and description.

Special Parts. Some parts are manufactured or selected by Tektronix, Inc., to satisfy particular requirements, or are manufactured for Tektronix, Inc., to our specifications. Most of the mechanical parts used in this system have been manufactured by Tektronix, Inc. Order all special parts directly from the local Tektronix Field Office or representative.

Ordering Procedure. When ordering replacement parts from Tektronix, Inc., please include the following information:

1. Instrument Type (PS 501, SG 502, DC 501, etc.).

2. Instrument Serial Number (For example, B010251).

3. A description of the part (if electrical include the circuit number).

4. Tektronix part number

Please do not return any instruments or parts before receiving directions from Tektronix, Inc.

A listing of Tektronix Field Offices, Service Centers and Representatives can be found in the Tektronix Product Catalog and Supplements.

#### Replacing

The exploded view drawings associated with the Replaceable Mechanical Parts list, located to the rear of most manuals, may be especially helpful when disassembling or reassembling individual components or sub-assemblies.

Circult Boards. If a circuit board is damaged beyond repair, either the entire assembly including all soldered-on components, or the board only, can be replaced.

To remove or replace a board, proceed as follows:

1. Disconnect all leads connected to the board (both soldered lead connections and solderless pin connections).
## Maintenance-DC 508A

2. Remove all screws holding the board to the chassis or other mounting surface. Some boards may be held fast by plastic mounting clips around the board edges. For these, push the mounting clips away from the circuit board edges to free the board. Also, remove any knobs, etc, that would prevent the board from being lifted out of the instrument.

3. Lift the circuit board out of the unit. Do not force or bend the board.

4. To replace the board, reverse the order of removal. Use care when replacing pin connectors. If forced into place incorrectly positioned, the pin connectors may be damaged.

Transistors and IC's. Transistors and IC's should not be replaced unless they are actually defective. If removed from their sockets during routine maintenance, return them to their original sockets. Unnecessary replacement or switching of semiconductor devices may affect the calibration of the instruments. When a transistor is replaced, check the operation of the part of the instrument that may be affected.

Replacement semiconductors should be of the original type or a direct replacement. Figure 5-1 shows the lead configurations of the semiconductors used in this instru<sub>2</sub> ment system. When removing soldered-in transistors, use a suction-type desoldering tool to remove the solder from the holes in the circuit board.

An extracting tool should be used to remove the 14- and 16-pin integrated circuits to prevent damage to the pins. This tool is available from Tektronix, Inc. If an extracting tool is not available, use care to avoid damaging the pins. Pull slowly and evenly on both ends of the IC. Try to avoid having one end of the IC disengage from the socket before the other end.

#### **Static-Sensitive Components**

Static discharge can damage any semiconductor component in this instrument.

This instrument contains electrical components that are susceptible to damage from static discharge. See Table 5-1 for relative susceptibility of various classes of semiconductors. Static voltages of 1 kV to 30 kV are common in unprotected environments.

Observe the following precautions to avoid damage:

1. Minimize handling of static-sensitive components.

2. Transport and store static-sensitive components or assemblies in their original containers, on a metal rail, or on conductive foam. Label any package that contains static-sensitive assemblies or components.

3. Discharge the static voltage from your body by wearing a wrist strap while handling these components. Servicing static-sensitive assemblies or components should be performed only at a static-free work station by qualified service personnel.

4. Nothing capable of generating or holding a static charge should be allowed on the work station surface.

5. Keep the component leads shorted together whenever possible.

6. Pick up components by the body, never by the leads.

 $\mathscr{D}^{\mathscr{N}}$  Do not slide the components over any surface.

8. Avoid handling components in areas that have a floor or work surface covering capable of generating a static charge.

9. Use a soldering iron that is connected to earth ground.

10. Use only special antistatic suction type or wick type desoldering tools.

#### **Test Equipment**

Before using any test equipment to make measurements on static-sensitive components or assemblies, be certain that any voltage or current supplied by the test equipment does not exceed the limits of the component to be tested.

Interconnecting Pins. To replace a pin that is mounted on a circuit board, first disconnect any pin connectors. Then, unsolder the damaged pin and pull it out of the board with a pair of pliers. Be careful not to damage the wiring on the board with too much heat. Ream out the hole in the circuit board with a 0.031-inch drill. Remove the ferrule from the new interconnecting pin and press the new pin into the hole in the circuit board. Position the pin in the same manner as the old pin and solder it in. If the old pin was bent at an angle to mate with a connector, bend the new pin to match the associated pins.

#### **NOTE**

A pin replacement kit including necessary tools, instructions, and replacement pins is available from Tektronix, Inc.

# **REPACKAGING FOR SHIPMENT**

If the Tektronix instrument is to be shipped to a Tektronix Service Center for service or repair, attach a tag showing: owner (with address) and the name of an individual at your firm that can be contacted. Include complete instrument serial number and a description of the service required.

Save and re-use the package in which your instrument was shipped. If the original packaging is unfit for use or not available, repackage the instrument as follows:

Surround the instrument with polyethylene sheeting to protect the finish of the instrument. Obtain a carton of corrugated cardboard of the correct carton strength and having inside dimensions of no less than six inches more than the instrument dimensions. Cushion the instrument by tightly packing three inches of dunnage  $\sim$ or urethane foam between carton and instrument, on all sides. Seal carton with shipping tape or industrial stapler.

The carton test strength for your instrument is 200 pounds.

htip

#### Table 5-1

# **RELATIVE SUSCEPTIBILITY TO STATIC DISCHARGE DAMAGE**

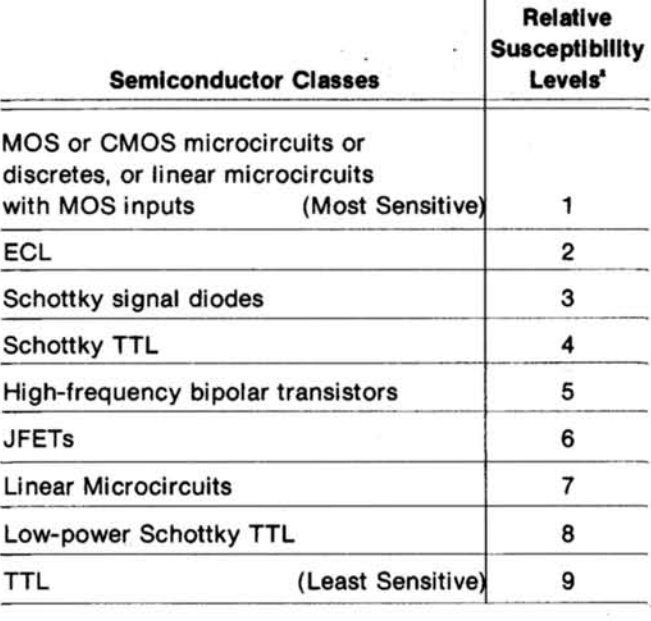

#### <sup>a</sup> Voltage equivalent for levels:

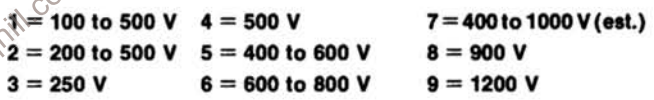

(Voltage discharged from a 100 pF capacitor through a resistance of 100 ohms.)

# Table 5-2

# **MAINTENANCE AIDS**

The following maintenance aids include items required for some maintenance procedures in this instrument. Equivalent<br>products may be substituted for examples given providing characteristics are similar.

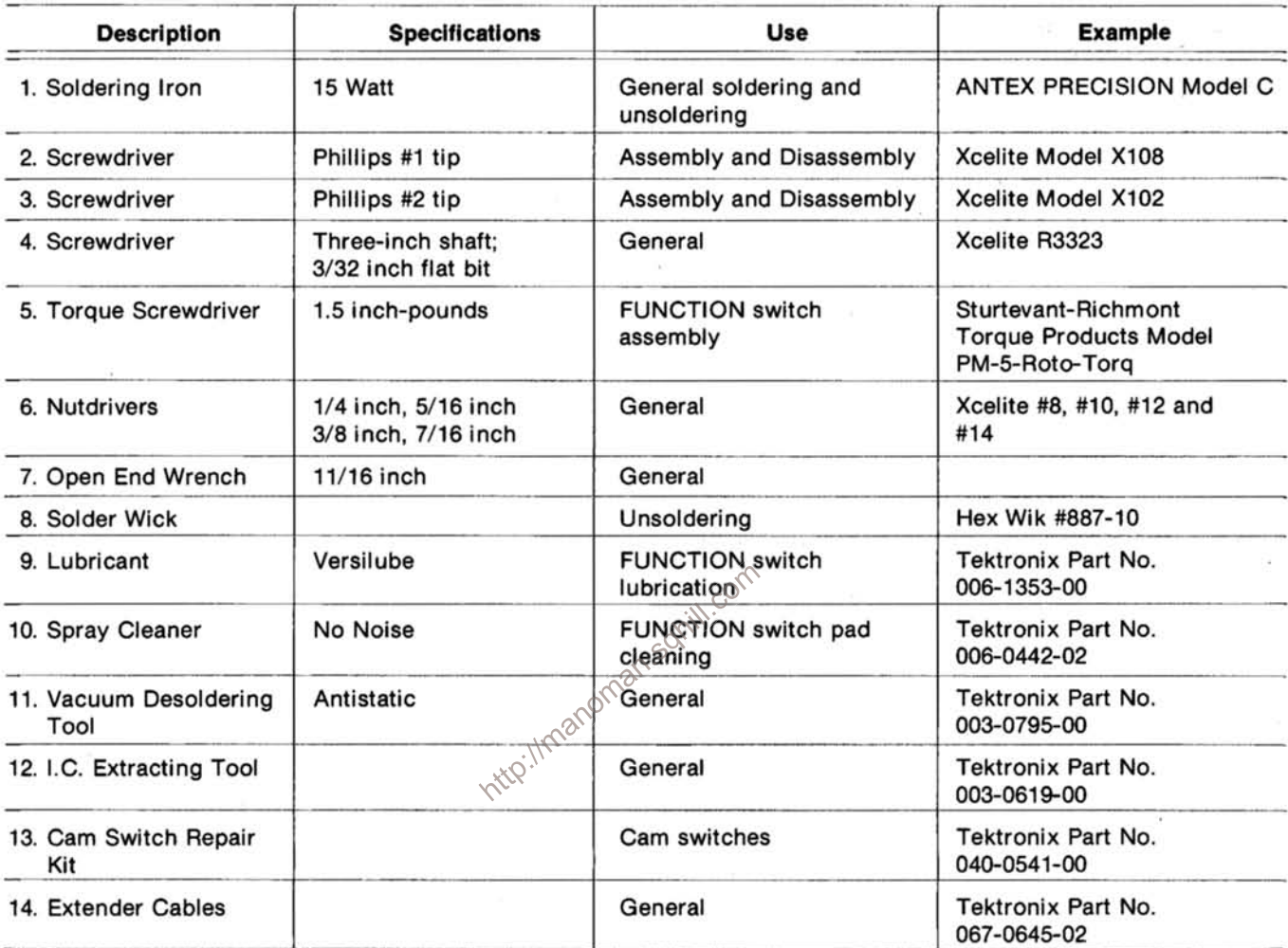

 $\tilde{\mathcal{R}}$ 

# **OPTIONS**

Your instrument may be equipped with one or more instrument options. These options are factory-installed additions or changes to the standard instrument. If so equipped, details of instrument-equipped options are incorporated into the appropriate section of the manual.

A brief description of each available option is given in the following discussion. For further information on instrument options, see your Tektronix catalog or contact your local Tektronix representative.

# **OPTION 1**

This option provides a more accurate time base for the DC 508A. The specification, adjustment instructions, circuit description, and schematic diagrams are included in the respective sections of this manual. In instruments equipped with this option, for proper operation, make certain the power module line-voltage selector is set correctly for the line voltage used.

# **OPTION 7**

#### **Introduction**

The DC 508A Option 7 operates with a spectrum analyzer and a tracking generator, or other suitable device, to provide an accurate readout of a selected frequency. During the DC 508A frequency measurement interval, a dot on the swept frequency display shows the location of the frequency being measured. At the conclusion of the count, the sweep is resumed. The accuracy of the count is 100 kHz when the spectrum analyzer is not phase locked, and manually selected by the RESOLUTION control when the phase lock is on.

The DC 508A Option 7 also includes the higher accuracy and stability for the counter's internal time base described under Option 1. The specification, adjustment instructions, and schematic diagrams are included in the respective sections of this manual. The installation, operating instructions, and circuit description follow.

### Installation

The DC 508A Option 7 Digital Counter and signal source must be installed in specific compartments of a TM 500-Series power module equipped with Option 7. This option adds the wires necessary to interface the two units via their rear panel connectors. If Option 7 is not ordered with the power module, it can be field-installed by ordering Field Modification Kit 040-0789-00.

Connect the DC 508A input (either direct or prescale INPUT) to the signal source output with a coaxial cable (standard accessory).

The operation of the DC 508A Option 7 in a system without a tracking generator or sweep generator, or in a power module without Option 7, is the same as a standard DC 508A with Option 1 installed.

#### **Sweeping Mode Operation**

In any of the sweeping modes, operation of the DC 508A Option 7 is as follows:

1. The DISPLAY TIME control is inoperative.

2. The RESOLUTION control is set for the resolution desired when the spectrum analyzer is phase locked.

3. When the spectrum analyzer is not phase locked, the counter resolution is automatically set for 100 kHz.

The spectrum analyzer will sweep until it reaches the level set by the TR 502 Sweep Trigger Level adjustment. The trigger output then turns the spectrum analyzer sweep off, which causes the spectrum analyzer to stay at mid-frequency. After a short settling time, the tracking

#### Options-DC 508A

generator sends a count command to the counter, which returns a gate signal to the spectrum analyzer for the count duration. This causes an intensified dot to be displayed on the crt showing the location of the frequency count on the display. At the end of the count, the sweep continues from the dot frequency.

Operation of the DC 508A with the SW 503 is similar except the sweep is stopped when the generator reaches the point defined by the DOT POSITION control.

#### **NOTE**

When the signal source is operating in the swept mode, the first DC 508A count after the RESOLUTION control is changed or the RESET button is pushed may be erroneous and should be disregarded.

#### **Nonsweeping Mode Operation**

In this mode, the spectrum analyzer sweep (and hence the tracking generator frequency) is controlled either manually or by an external signal. The DC 508A Option 7 gate time will be determined in the same manner as above TR 502 and SW 503 Instruction manuals.

#### **Circuit Description**

sets the Q output, pin 11 of U4330, high. A start count high is received at rear interface pin 18B. This transfers to pin 5 of U4240C, is inverted, and clears U4330, through pin 6.

This causes pin 5 of U4340B to go low producing a GATE signal to the external equipment and also causes pin 4 of U4340B to go high. The gate generator is started for another measurement cycle. If rear interface connector pin 15B is held low, pin 4 of U4340B is held high and the DC 508A counts continuously.

When rear interface pins 14B and 16B are both low, the DC 508A is held to a gate time of 10  $\mu$ s with a resolution of 100 kHz. Lows on pins 8 and 9 of U1532C cause a high on pin 10. This translates to a low on pin 10 of U4240E. This in turn causes lows on pin 3 of U4140A, 12 of U4340D and 9 of U4340C. The low on pin 3 of U4140A ensures a high on pin 14 of U1280. The high on pin 10 of U1532C ensures lows on pins 9 and 11 of U4140C and D, respectively. This action, irrespective of the RESOLUTION switch setting, sets the divider ratio of U1280 to 10<sup>1</sup>, which results in a gate time of 10  $\mu$ s. If either rear interface pin 14B or 16B is not low, the logic of the circuit just described is reversed and the RESOLUTION switch controls the divider ratio of U1280. In this case inverter U4240F ensures that pin 14 of U1280 is low or high as determined by the RESOLUTION switch. The high on pin 10 of U1532C ensures a low on pin 4 of U4140B, which illuminates the MHz light on the front panel. The low on pin 9 of U4340C ensures a high on pin 10. turning off the front panel kHz light. Inverter U4240D

gate time will be determined in the same manner as above<br>
(either automatically or specifically set). The gate cycles<br>
The control of gate can also be initiated by the DISPLAY<br>
The control of gate can also be initiated by goes low as determined by the decimal point select switches, activated through U4240B and U4340D.

# **REPLACEABLE ELECTRICAL PARTS**

# PARTS ORDERING INFORMATION

Replacement parts are available from or through your local Tektronix, Inc. Field Office or representative.

Changes to Tektronix instruments are sometimes made to accommodate improved components as they become available, and to give you the benefit of the latest circuit improvements developed in our engineering department. It is therefore important, when ordering parts, to include the following information in your order: Part number, instrument type or number, serial number, and modification number if applicable.

If a part you have ordered has been replaced with a new or improved part, your local Tektronix, Inc. Field Office or representative will contact you concerning any change in part number.

Change information, if any, is located at the rear of this manual.

## **LIST OF ASSEMBLIES**

A list of assemblies can be found at the beginning of the Electrical Parts List. The assemblies are listed in numerical order. When the complete component number of a part is known, this list will identify the assembly in which the part is located.

#### **CROSS INDEX-MFR. CODE NUMBER TO MANUFACTURER**

The Mfr. Code Number to Manufacturer index for the  $\circ$ Electrical Parts List is located immediately after this page. The Cross Index provides codes, names and addresses of manufacturers of components listed in the Electrical Parts List

#### **ABBREVIATIONS**

Abbreviations conform to American National Standard Y1.1.

### **COMPONENT NUMBER (column one of the Electrical Parts List)**

A numbering method has been used to identify assemblies, subassemblies and parts. Examples of this numbering method and typical expansions are illustrated by the following:

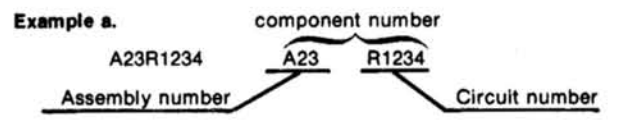

#### Read: Resistor 1234 of Assembly 23

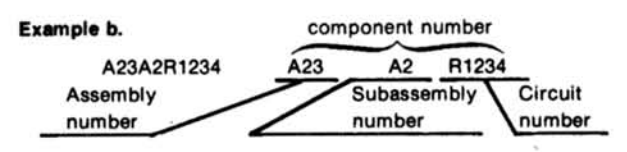

Read: Resistor 1234 of Subassembly 2 of Assembly 23

Only the circuit number will appear on the diagrams and circuit board illustrations. Each diagram and circuit board illustration is clearly marked with the assembly number. Assembly numbers are also marked on the mechanical exploded views located in the Mechanical Parts List. The component number is obtained by adding the assembly number prefix to the circuit number.

The Electrical Parts List is divided and arranged by assemblies in numerical sequence (e.g., assembly A1 with its subassemblies and parts, precedes assembly A2 with its subassemblies and parts).

Chassis-mounted parts have no assembly number prefix and are located at the end of the Electrical Parts List.

## TEKTRONIX PART NO. (column two of the **Electrical Parts List)**

Indicates part number to be used when ordering replacement part from Tektronix.

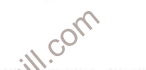

# SERIAL/MODEL NO. (columns three and four of the Electrical Parts List)

Column three (3) indicates the serial number at which the part was first used. Column four (4) indicates the serial number at which the part was removed. No serial number entered indicates part is good for all serial numbers.

#### **NAME & DESCRIPTION (column five of the Electrical Parts List)**

In the Parts List, an Item Name is separated from the description by a colon (:). Because of space limitations, an Item Name may sometimes appear as incomplete. For further Item Name identification, the U.S. Federal Cataloging Handbook H6-1 can be utilized where possible.

#### MFR. CODE (column six of the Electrical Parts List)

Indicates the code number of the actual manufacturer of the part. (Code to name and address cross reference can be found immediately after this page.)

## MFR. PART NUMBER (column seven of the **Electrical Parts List)**

Indicates actual manufacturers part number.

# CROSS INDEX-MFR. CODE NUMBER TO MANUFACTURER

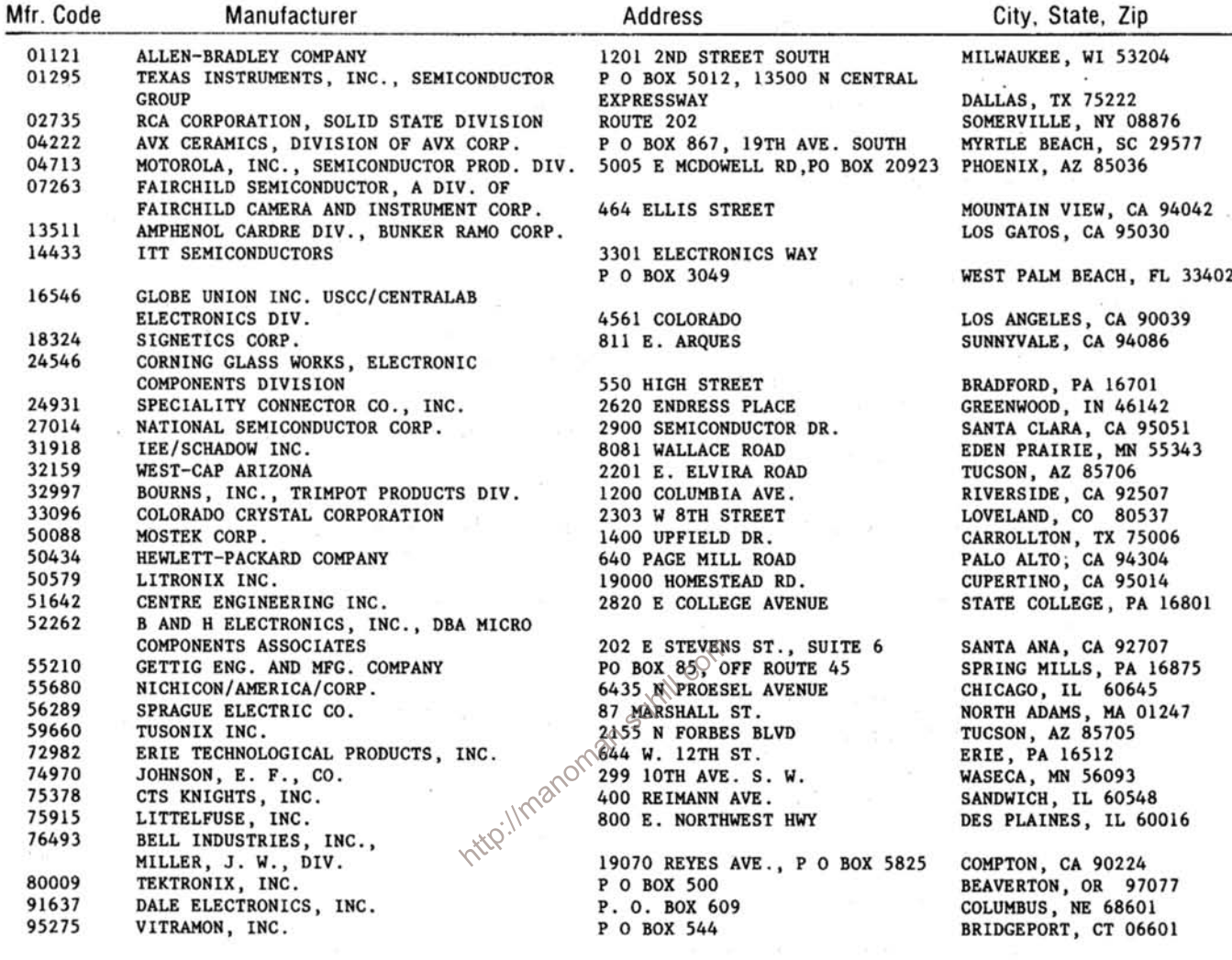

 $\bar{z}$  $\mathcal{L}$ 

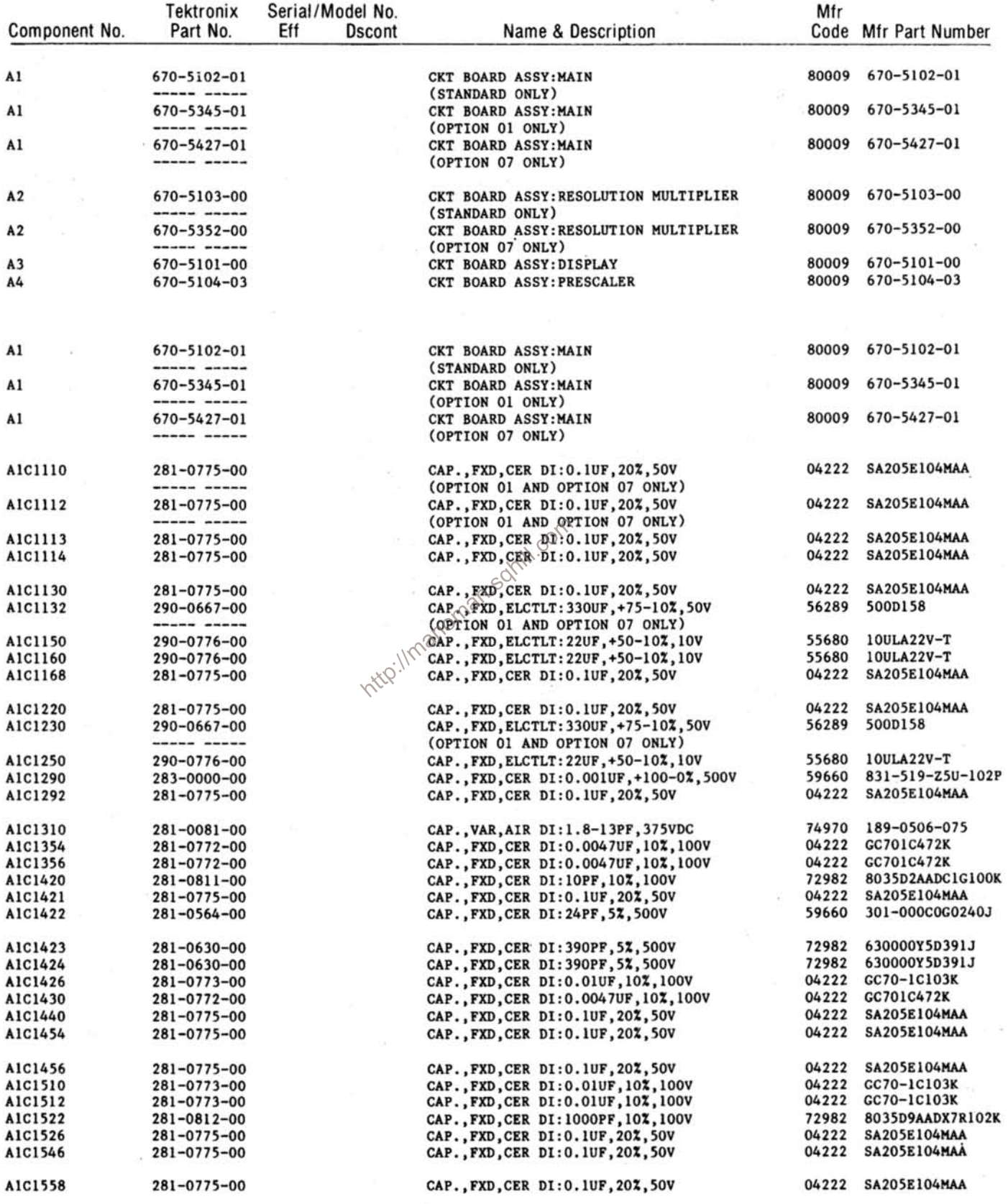

 $2.5\%$ 

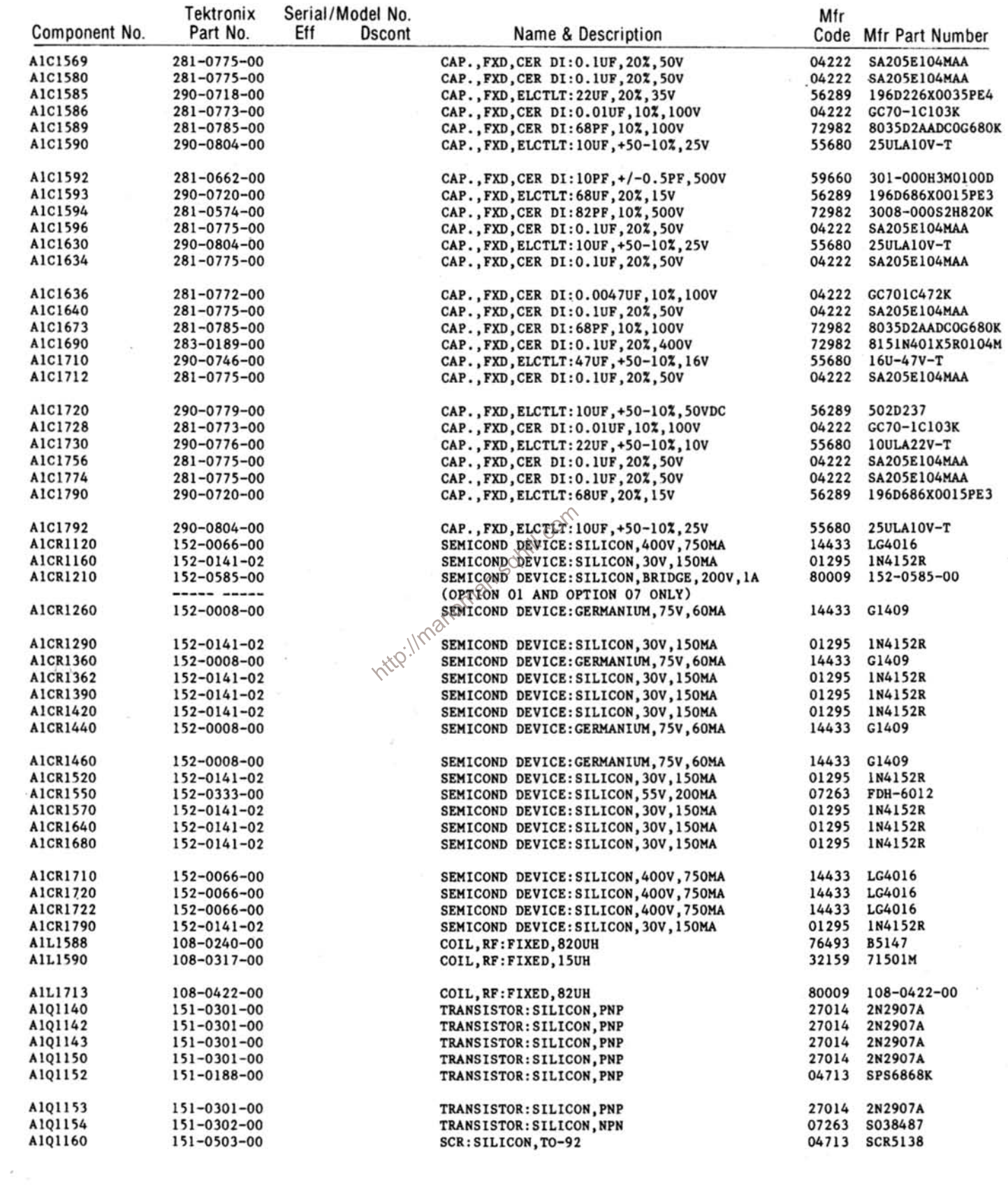

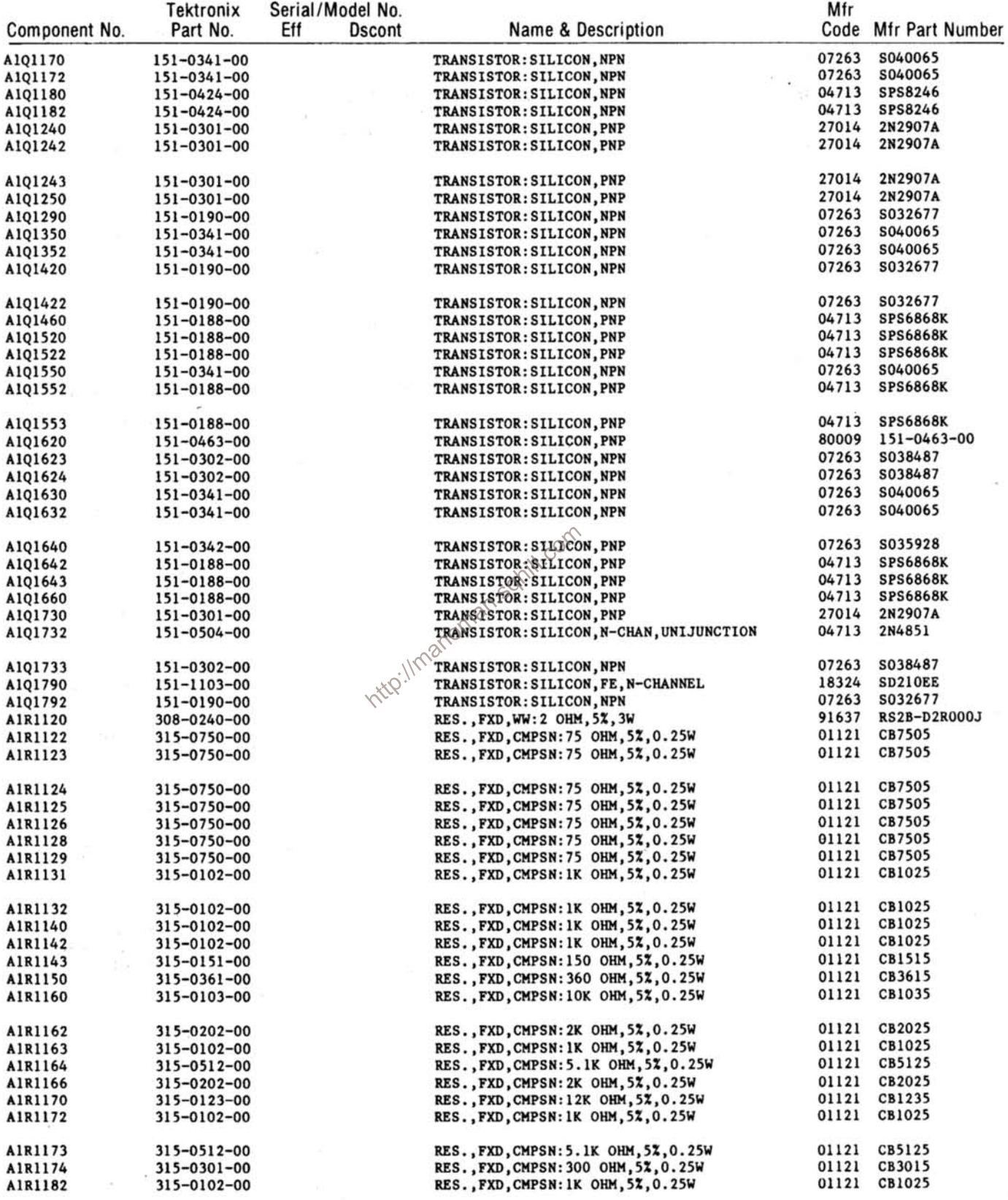

 $\overline{\mathbf{x}}$ 

 $\frac{1}{2}$ 

 $200\, \rm{GHz}$ 

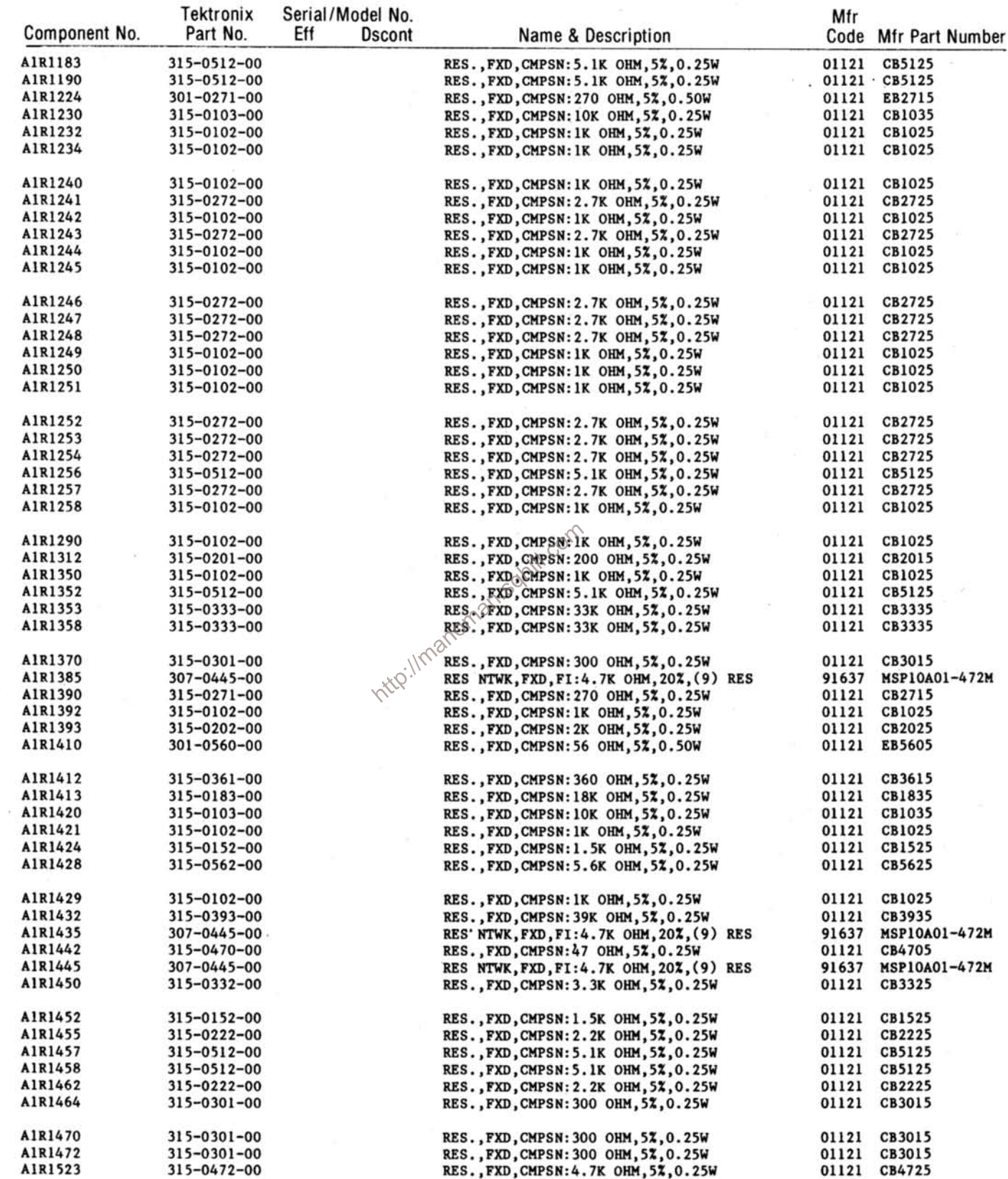

 $\bar{\alpha}$ 

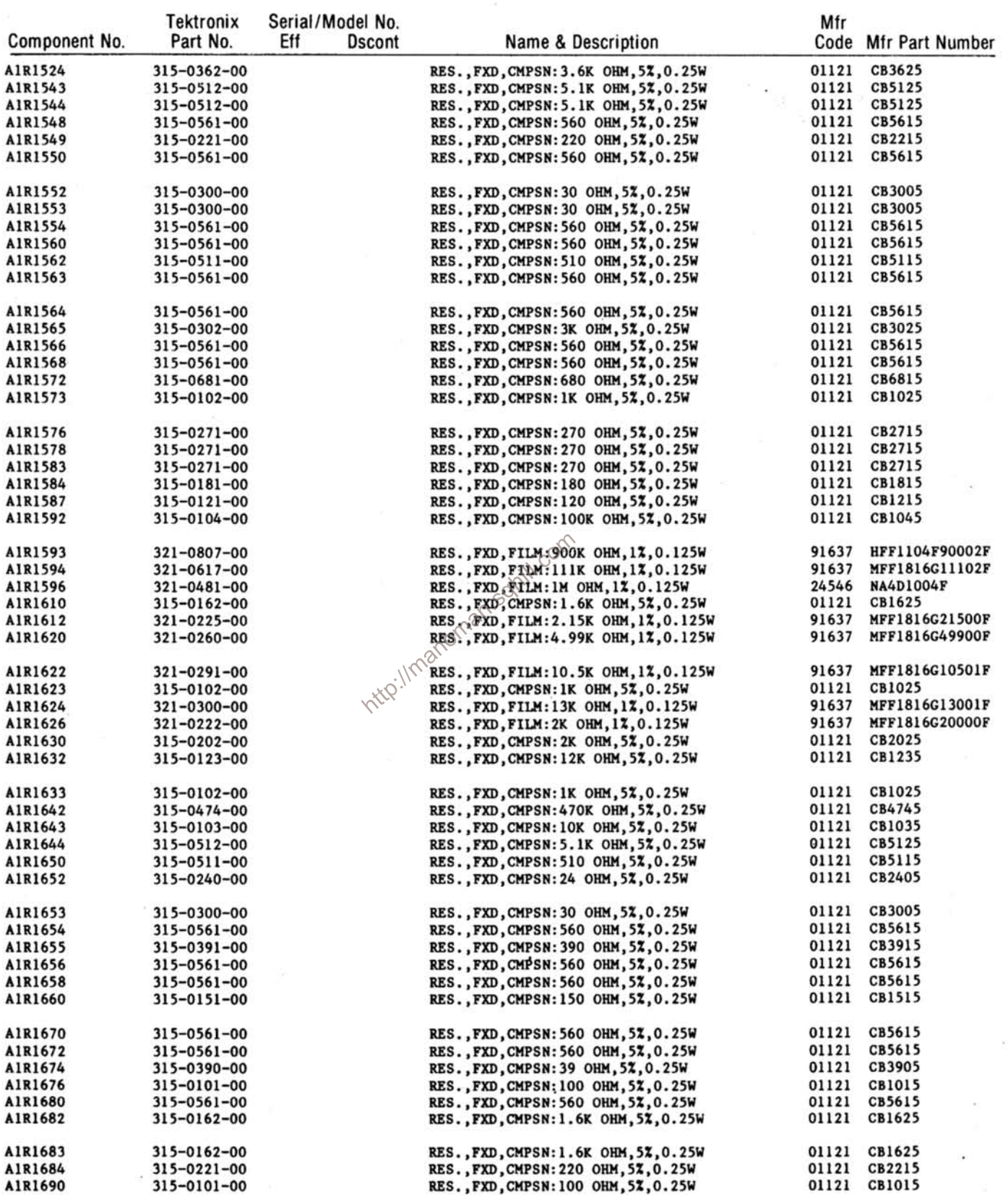

 $\alpha$ 

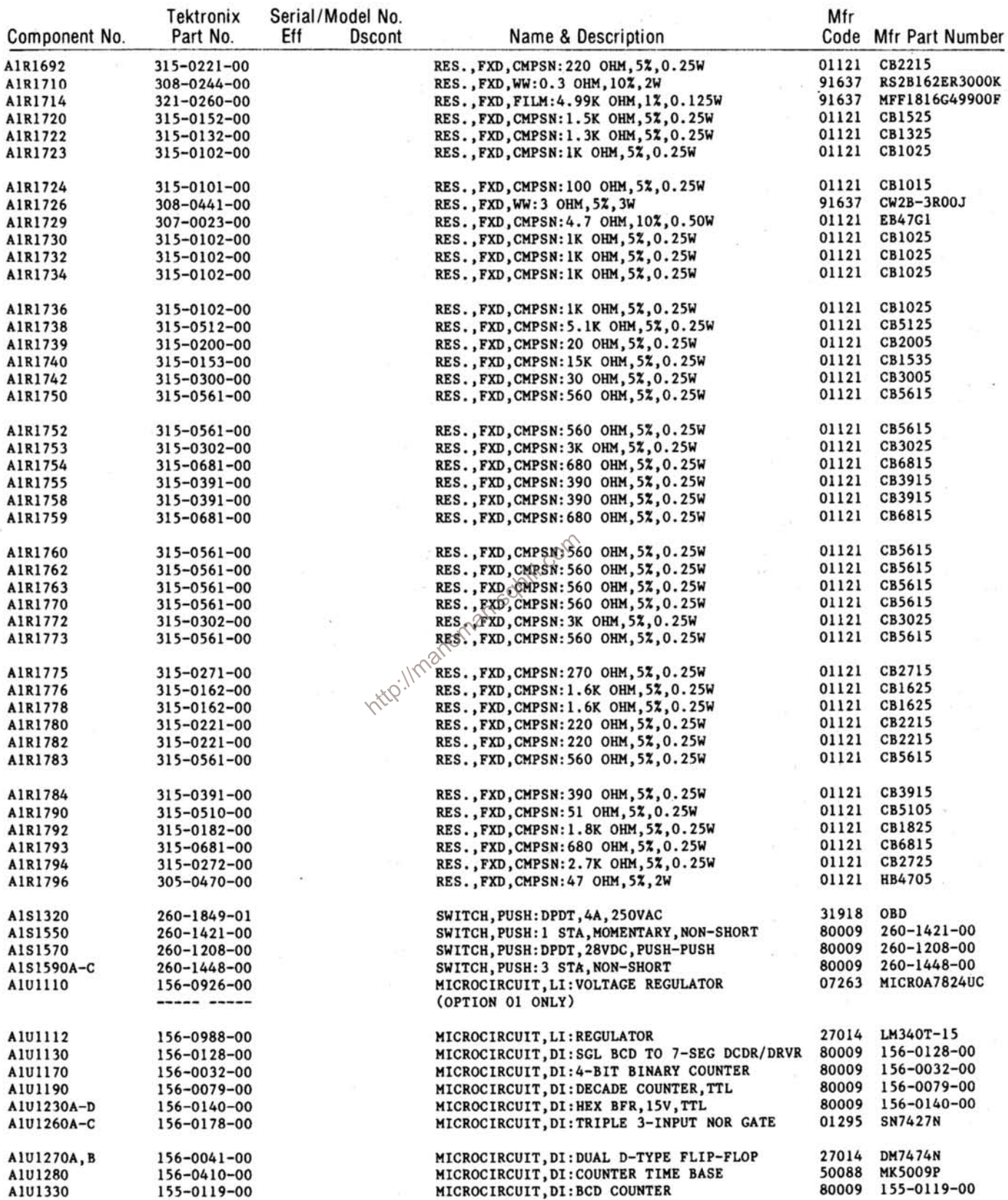

 $\frac{1}{16}$ 

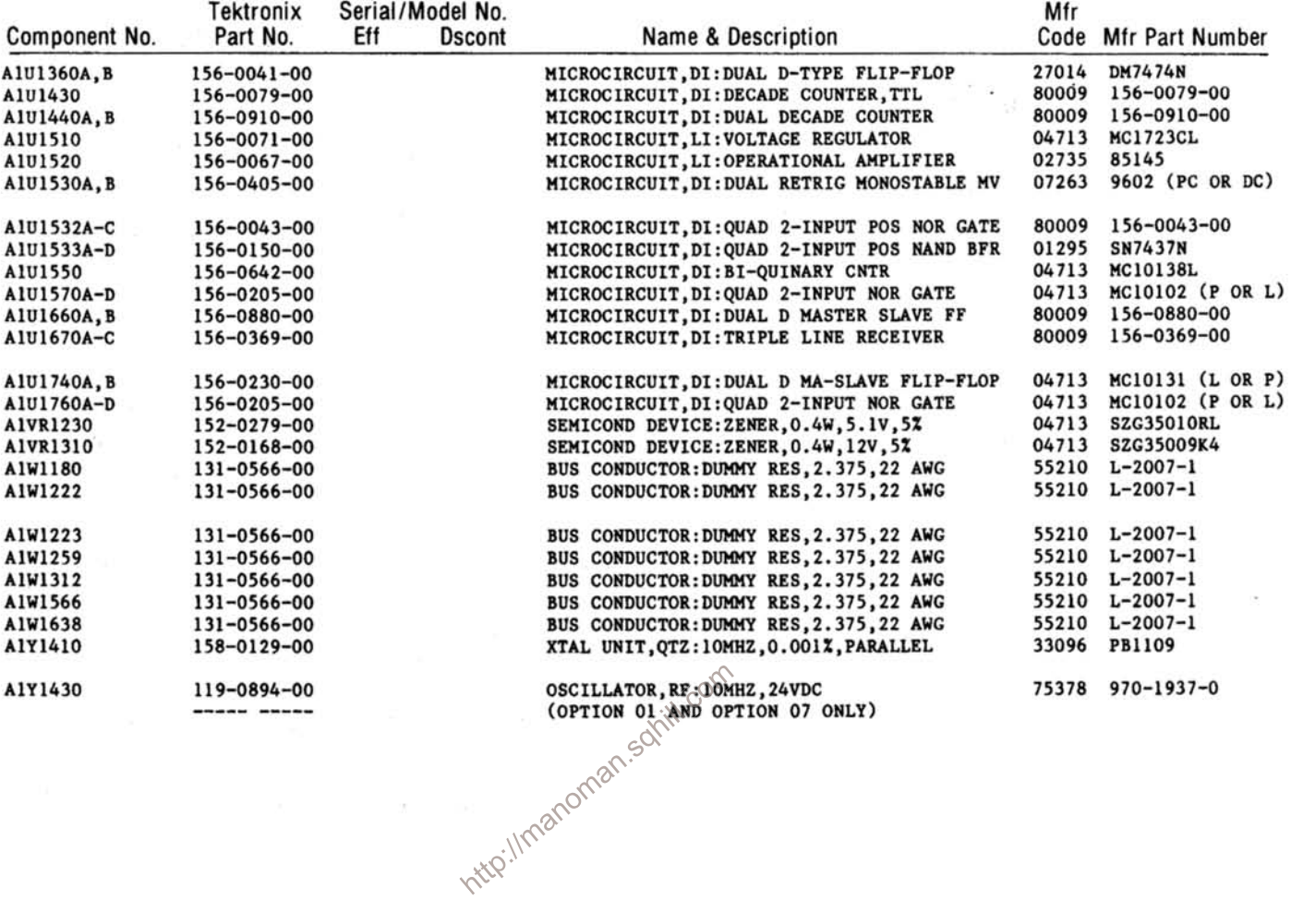

 $\lambda$ 

ó.

 $\infty$ 

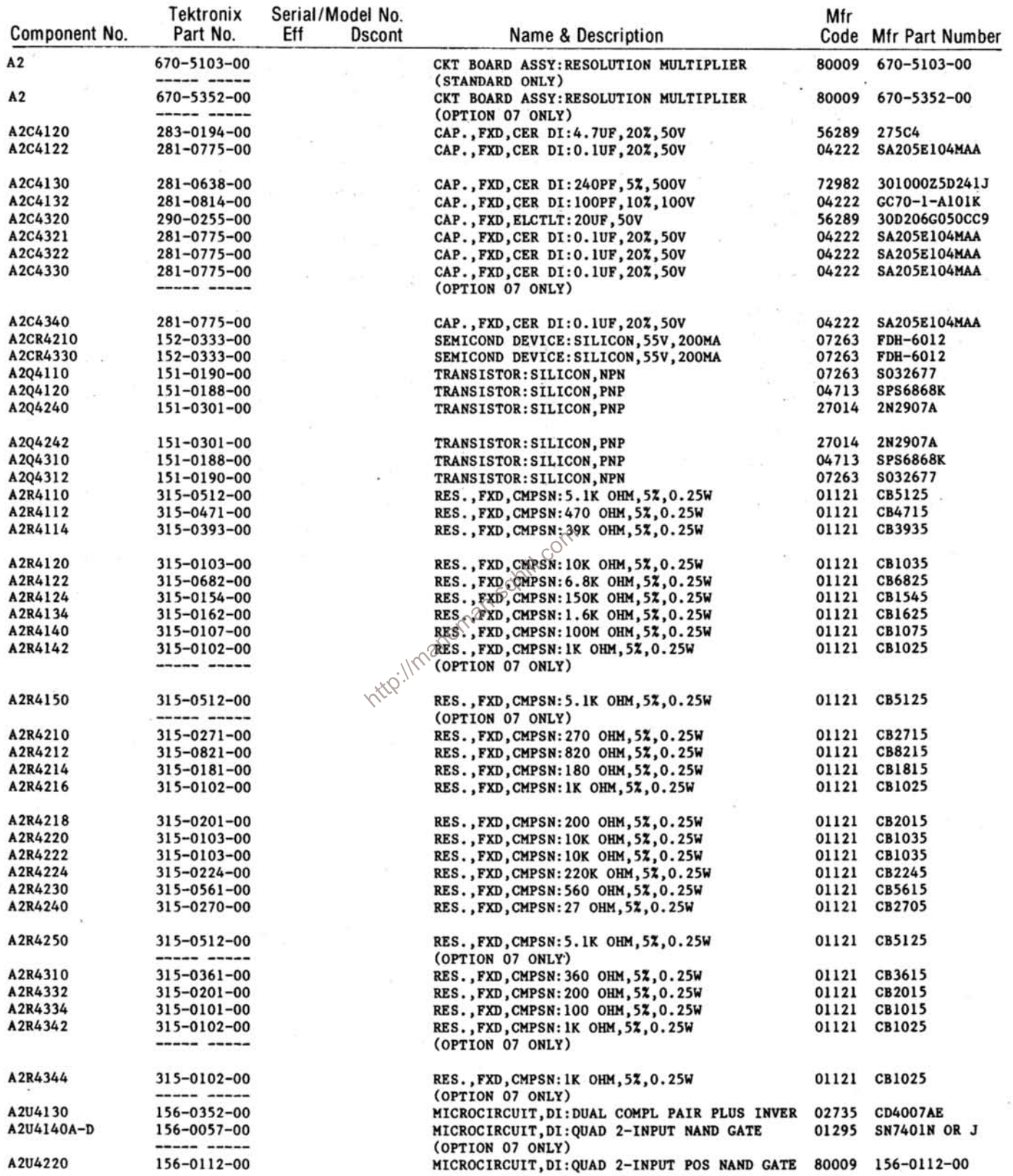

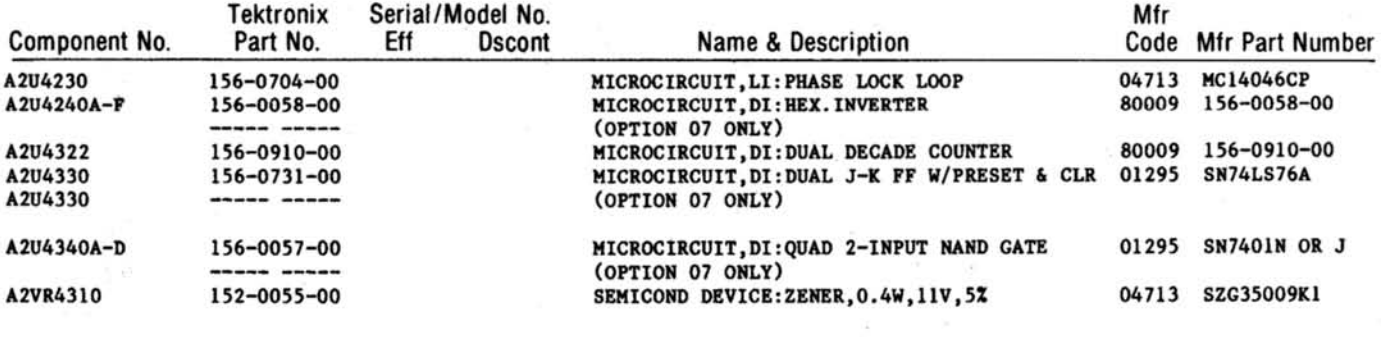

http://manoman.sqhill.com

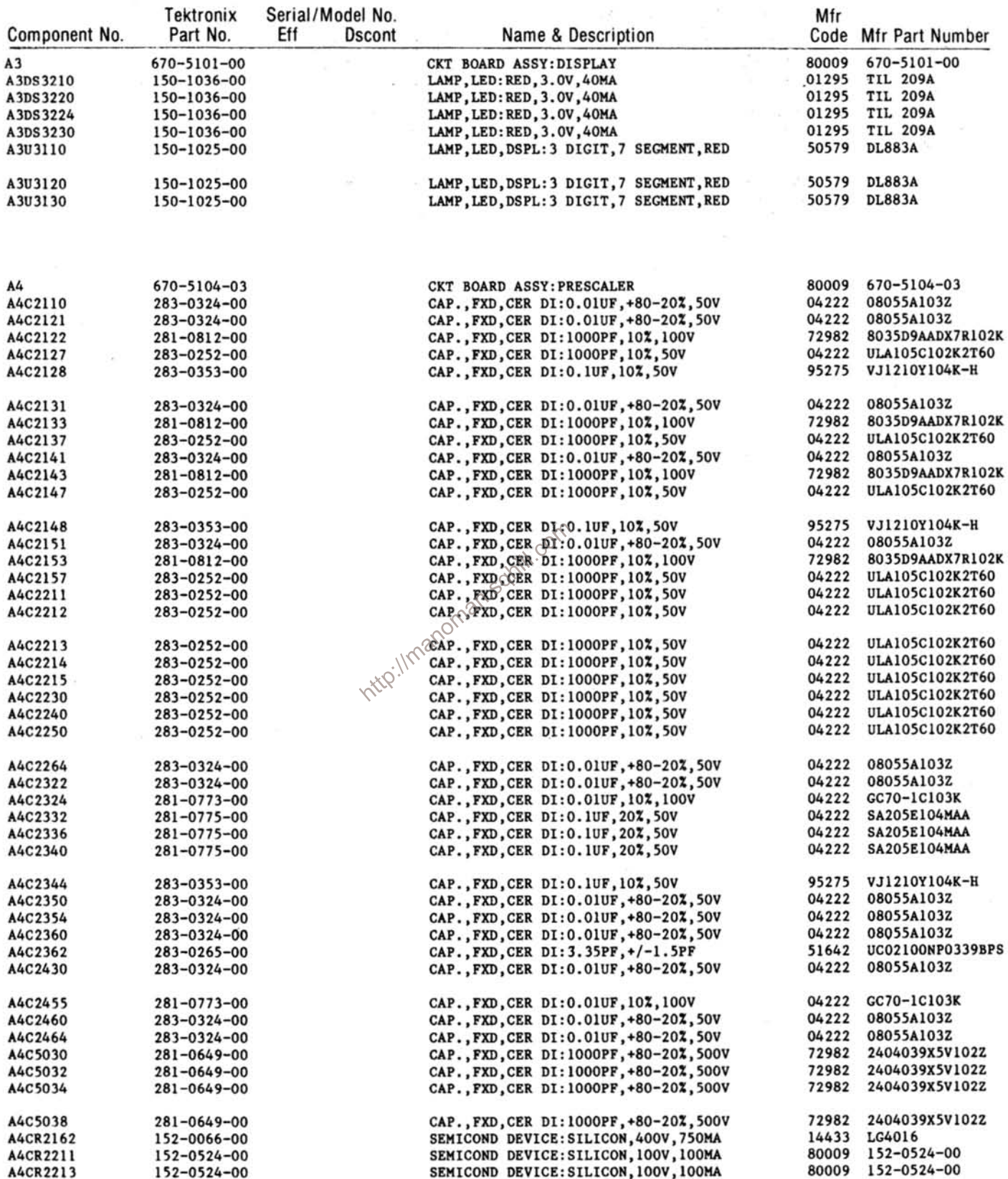

**REV JUL 1982** 

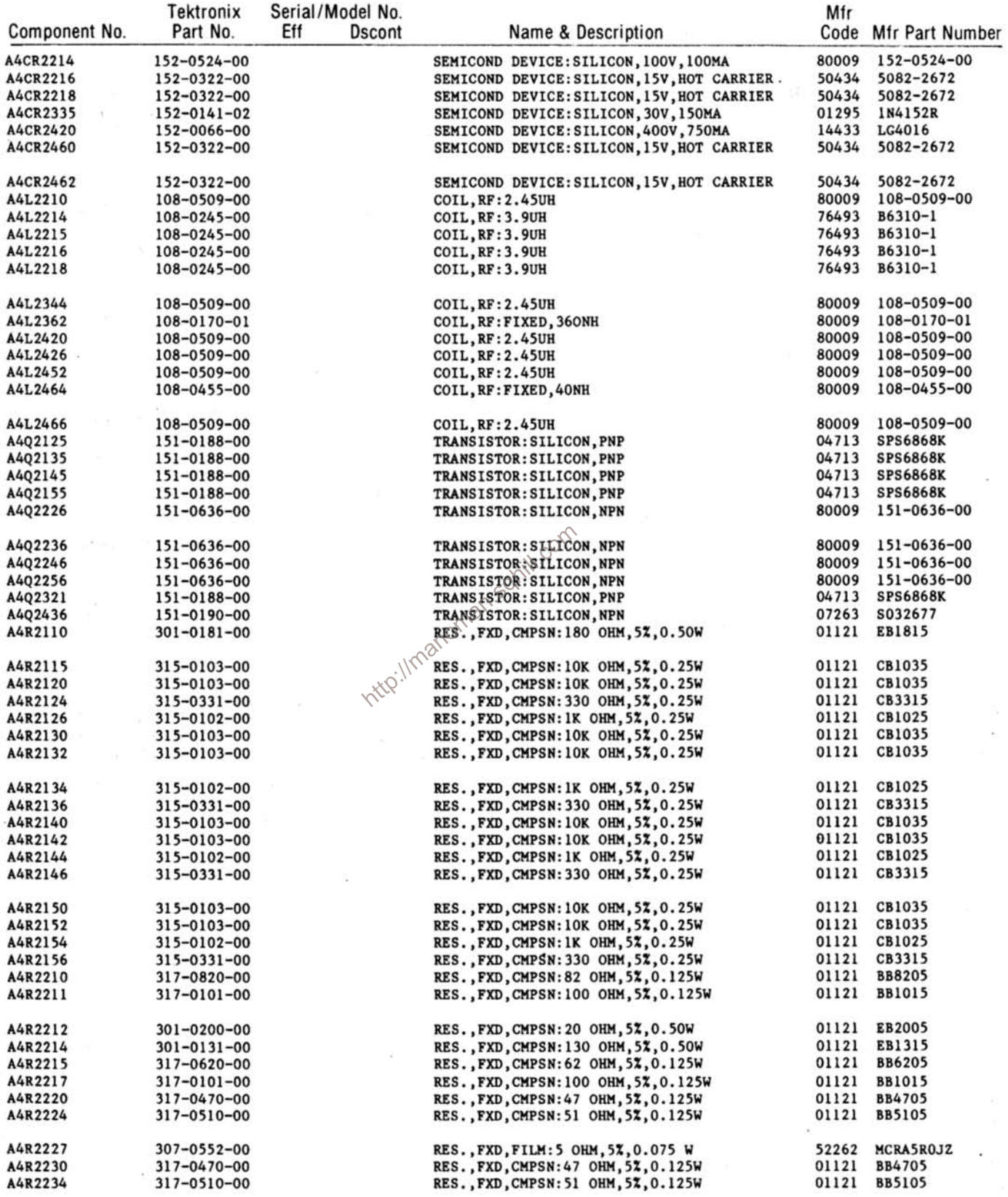

 $\sim$ 

 $\sim 10$ 

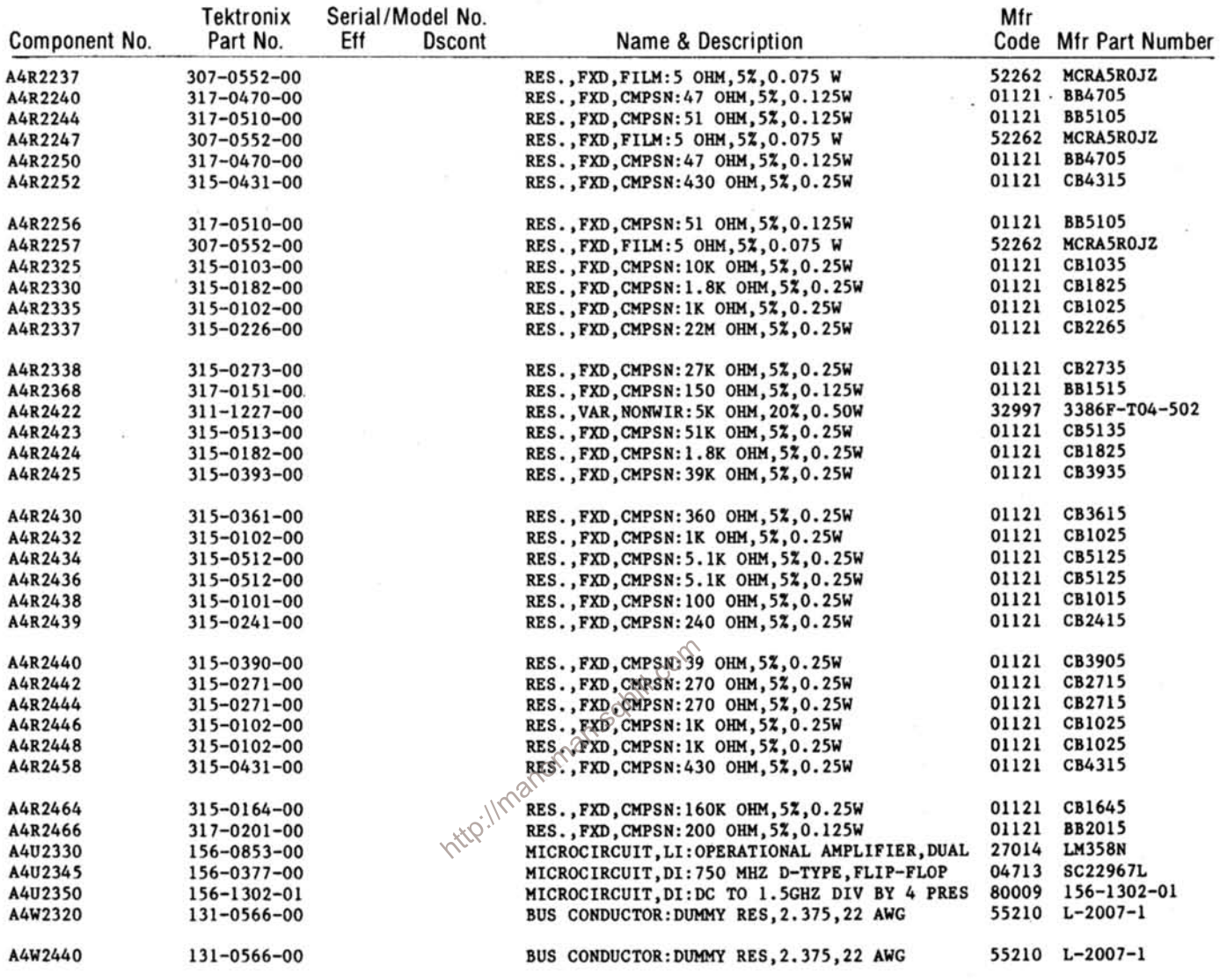

 $\sim$ 

 $\sim$ 

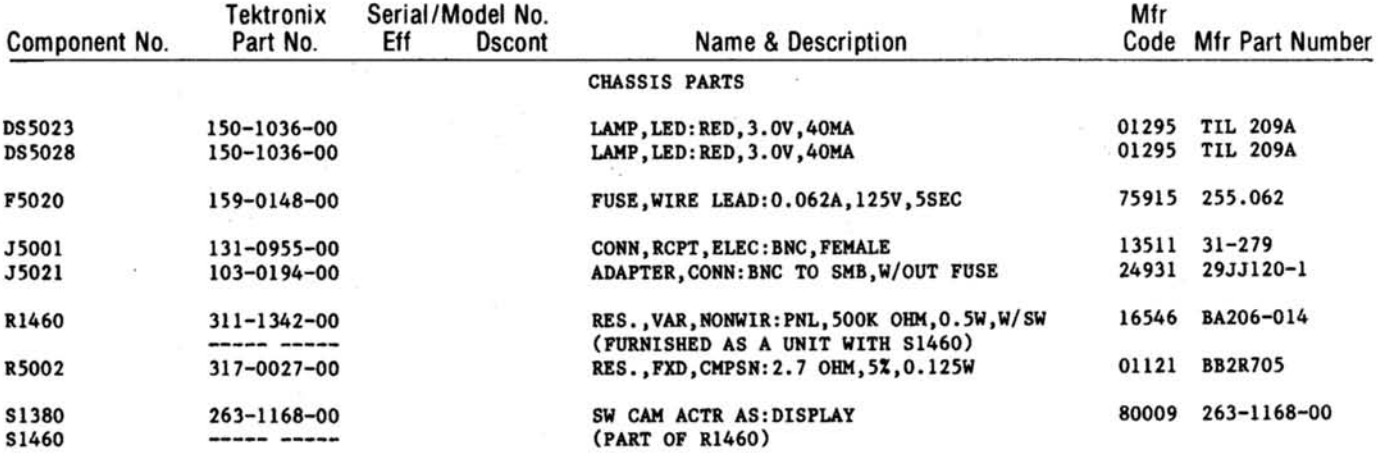

http://manoman.sqhill.com

# DIAGRAMS AND CIRCUIT BOARD ILLUSTRATIONS

#### **Symbols**

Graphic symbols and class designation letters are based on ANSI Standard Y32.2-1975.

Logic symbology is based on ANSI Y32.14-1973 in terms of positive logic. Logic symbols depict the logic function performed and may differ from the manufacturer's data.

The overline on a signal name indicates that the signal performs its intended function when it is in the low state.

Abbreviations are based on ANSI Y1.1-1972.

Other ANSI standards that are used in the preparation of diagrams by Tektronix, Inc. are:

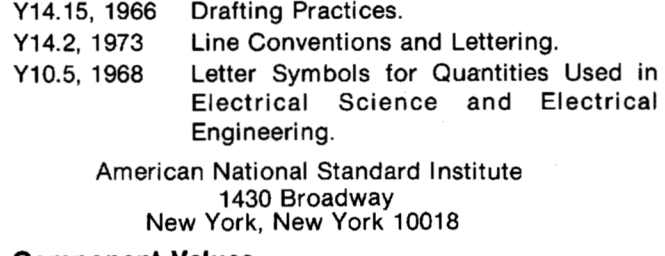

#### **Component Values**

Electrical components shown on the diagrams are in the following units unless noted otherwise:

Capacitors = Values one or greater are in picofarads ( $pF$ ). Values less than one are in microfarads  $(\mu F)$ . Resistors = Ohms  $(\Omega)$ .

# The information and special symbols below may appear in this manual.-

### **Assembly Numbers and Grid Coordinates**

Each assembly in the instrument is assigned an assembly number (e.g., A20). The assembly number appears on the circuit board outline on the diagram, in the title for the circuit board component location illustration, and in the lookup table for the schematic diagram and corresponding component locator illustration. The Replaceable Electrical Parts list is arranged by assemblies in numerical sequence; the components are listed by component number \*(see following illustration for constructing a component number).

The schematic diagram and circuit board component location illustration have grids. A lookup table with the grid coordinates is provided for ease of locating the component. Only the components illustrated on the facing diagram are listed in the lookup table. When more than one schematic diagram is used to illustrate the circuitry on  $\,$ a circuit board, the circuit board illustration may only appear opposite the first diagram on which it was illustrated; the lookup table will list the diagram number of other diagrams that the circuitry of the circuit board appears on.

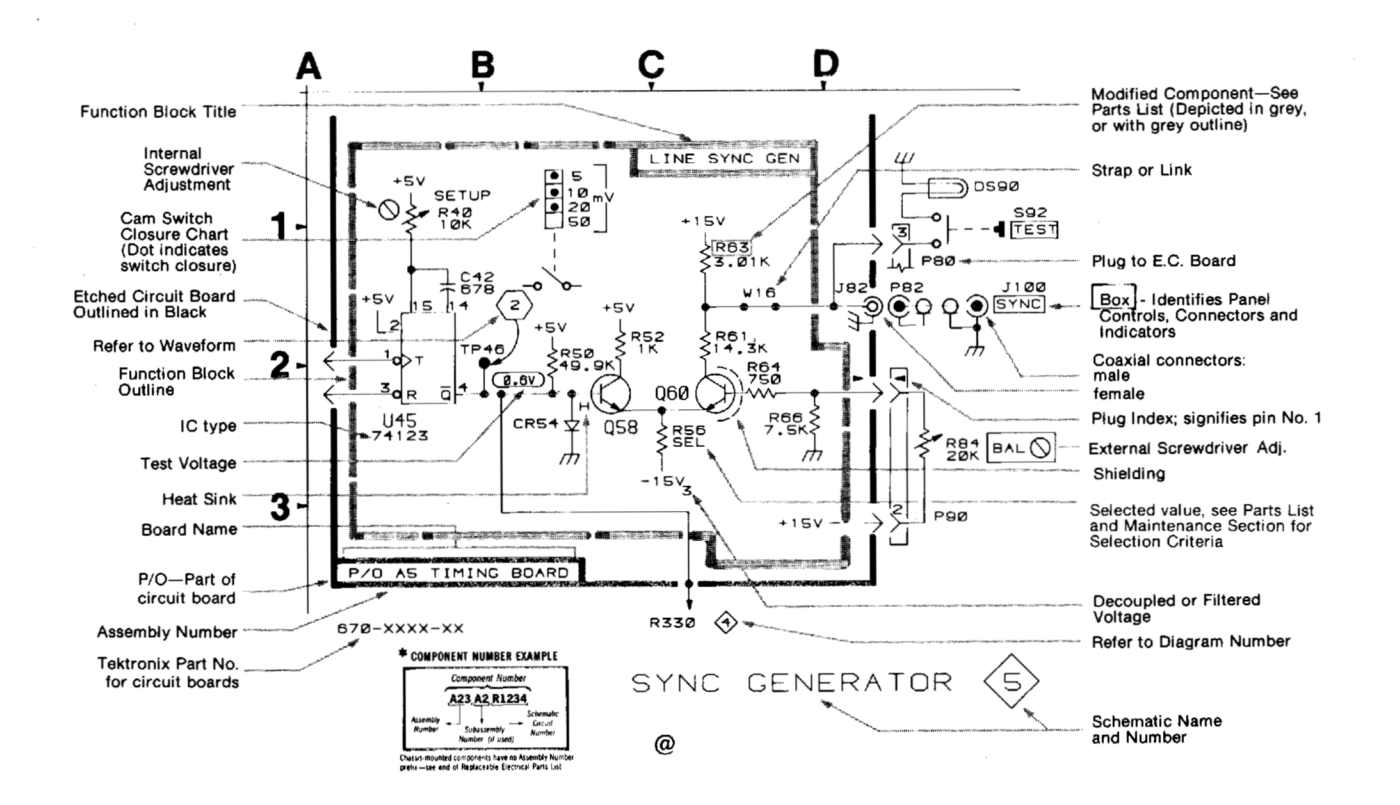

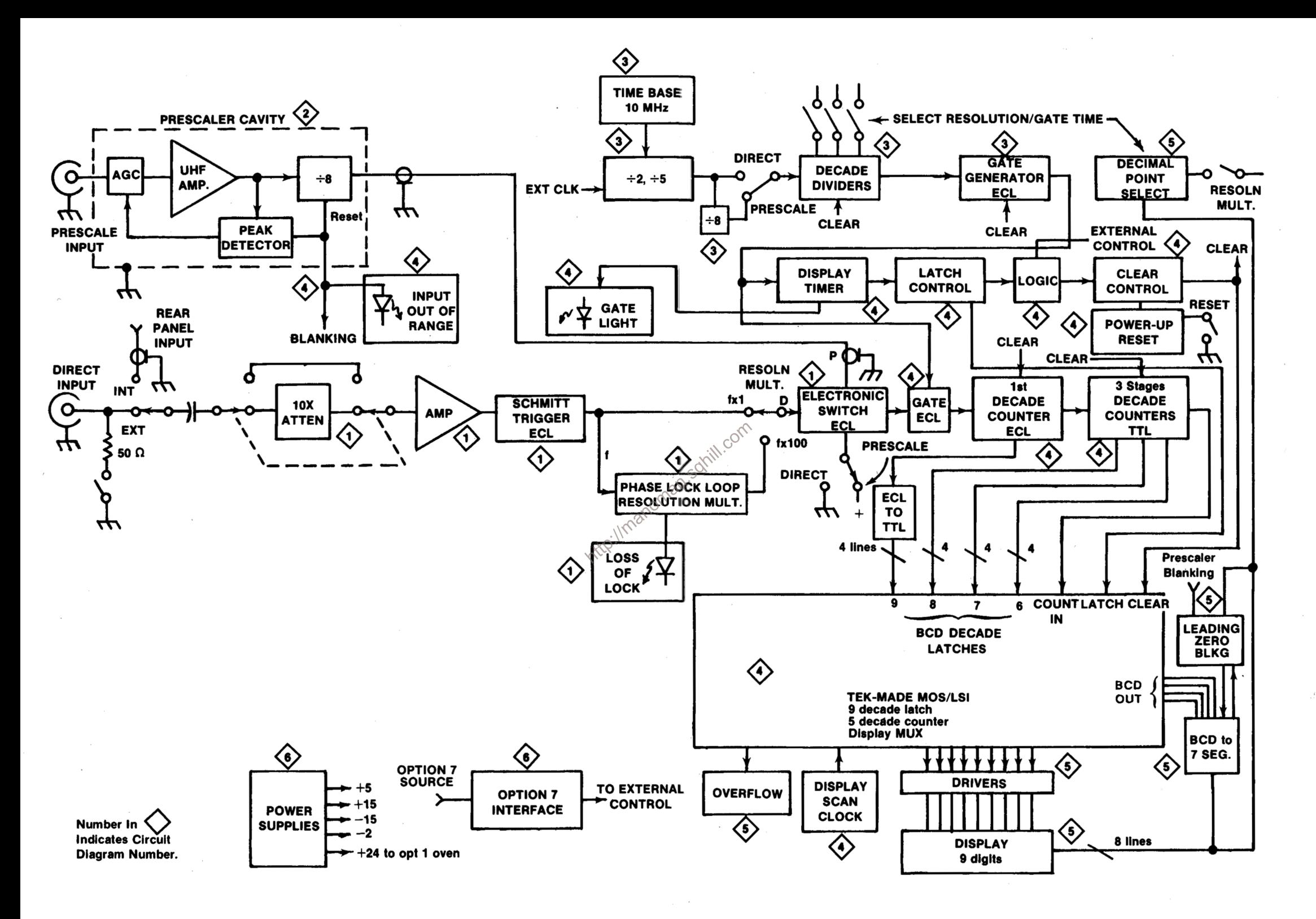

**DC 508A** 

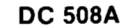

 $\blacktriangleright$ 

 $\overline{\phantom{0}}$ 

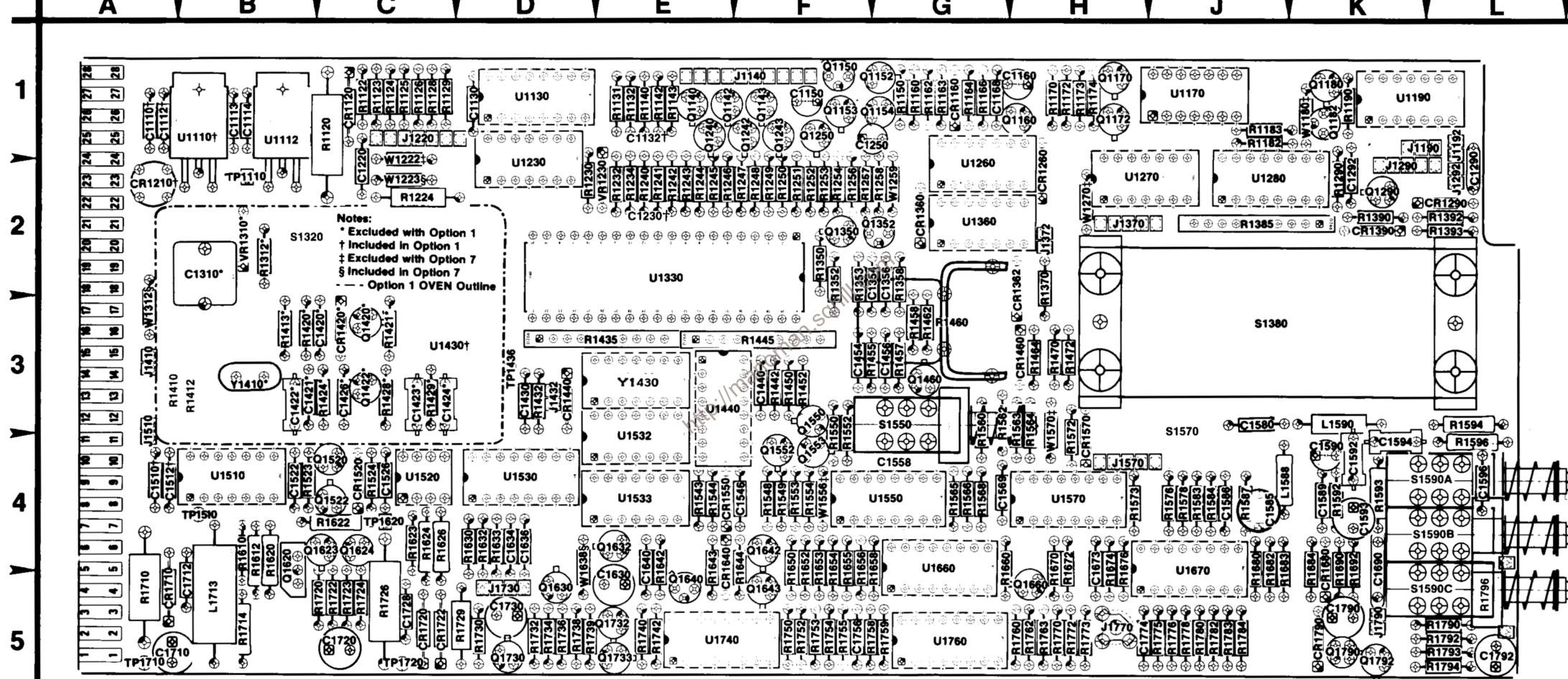

#### A1 Main circuit board.

# **VOLTAGE CONDITIONS**

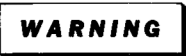

Dangerous potentials exist at several points throughout this instrument. When the instrument is operated with the covers removed, do not touch exposed connections or components. Some transistors have voltages present on their cases. Disconnect the power source before replacing parts.

The voltages shown on diagrams 1 through 6 were taken with the DC 508A front-panel controls set as follows:  $\sim$ 

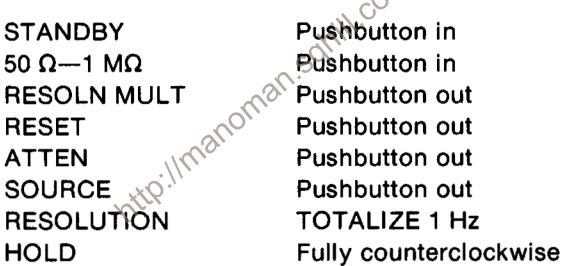

The voltages shown were taken with no input signal applied to the input connectors. The prescale assembly was removed from the main interface board location, and moved aside to gain access to the component side of the circuit board; all connections to the prescale board remain intact.

The voltages shown were obtained using a digital multimeter with a 10 megohm input impedance (TEKTRONIX DM 501A Digital Multimeter or TEKTRONIX Digital Multimeter used with readout equipped, 7000-series Oscilloscope).

### PRESCALE BLOCK DIAGRAM

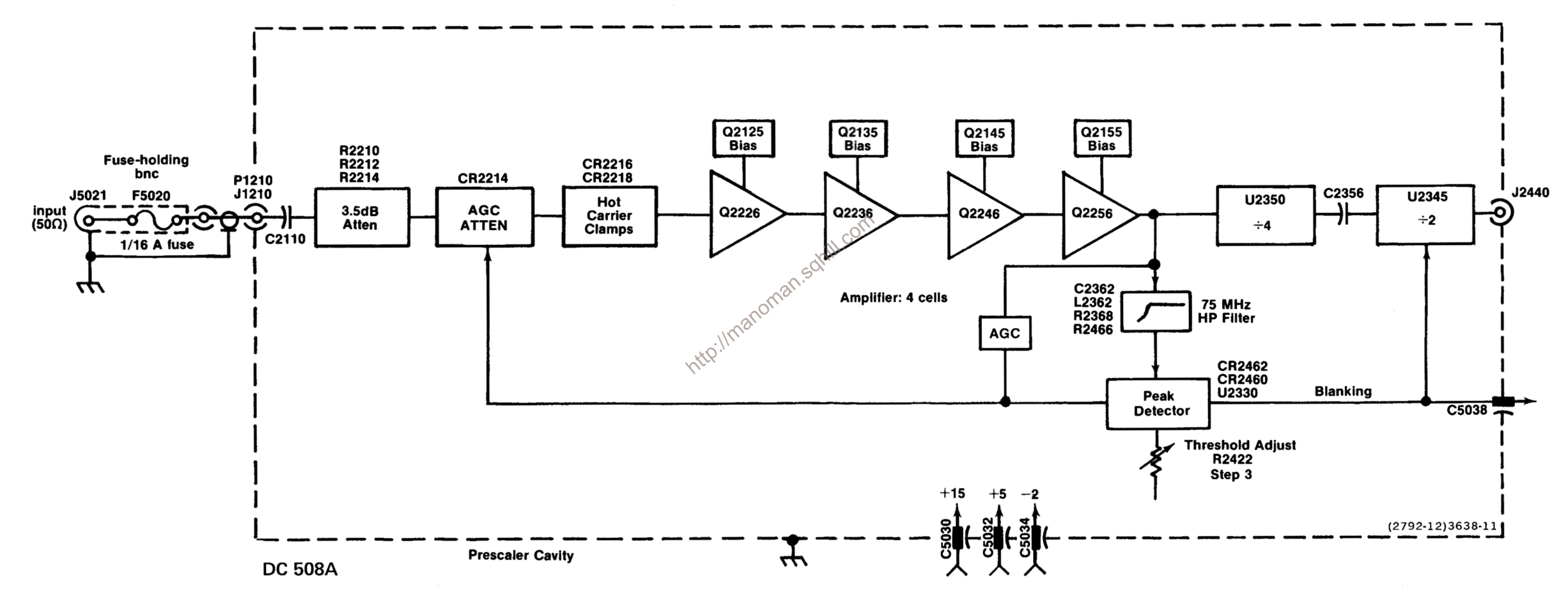

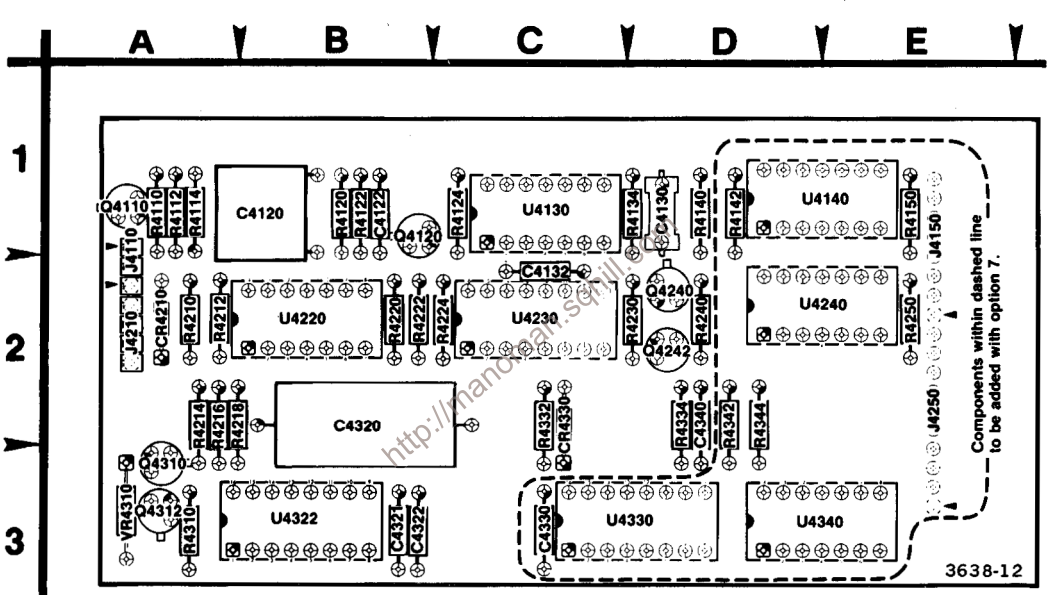

A2 Resolution Multiplier circuit board.

**DC 508A** 

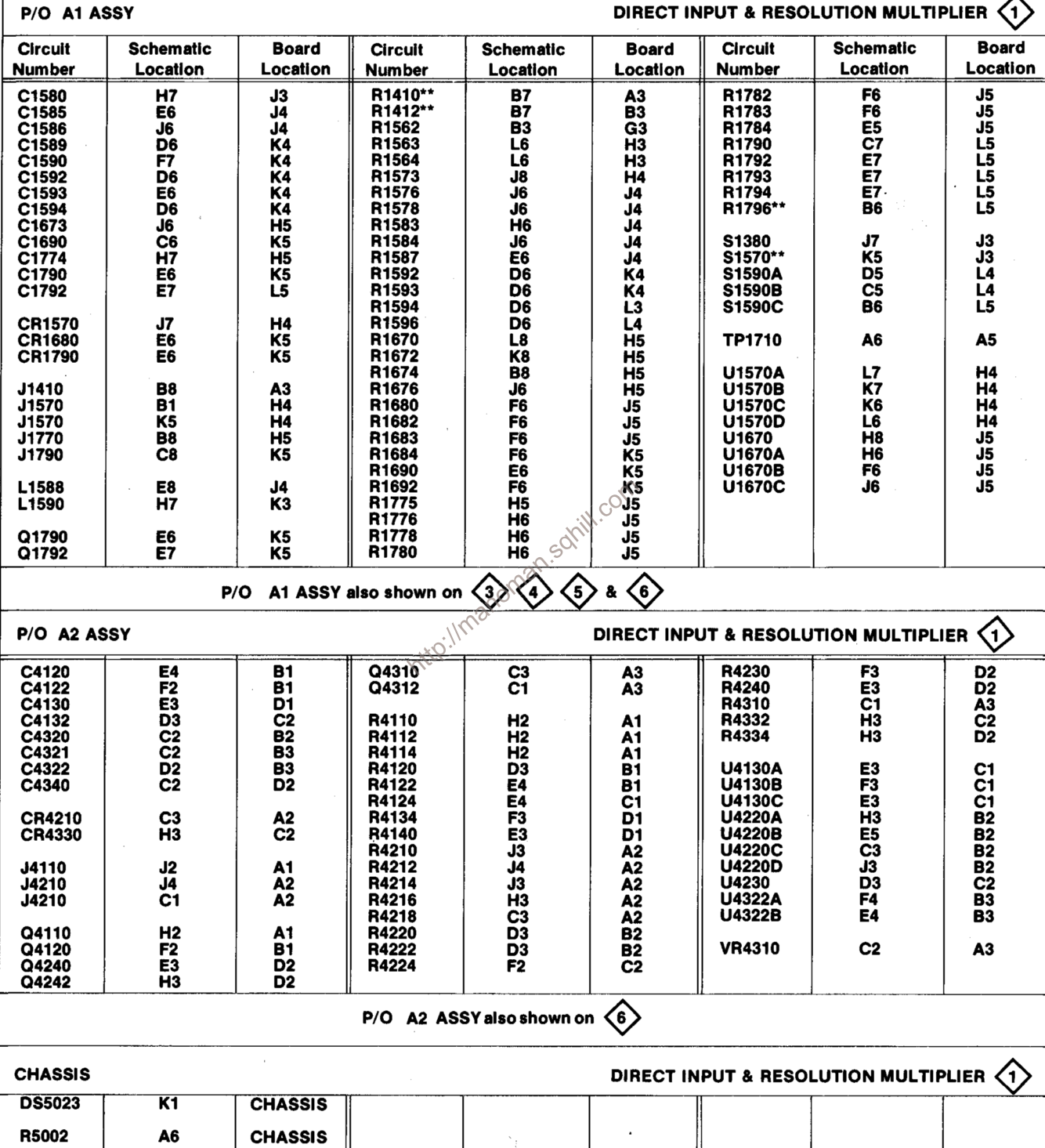

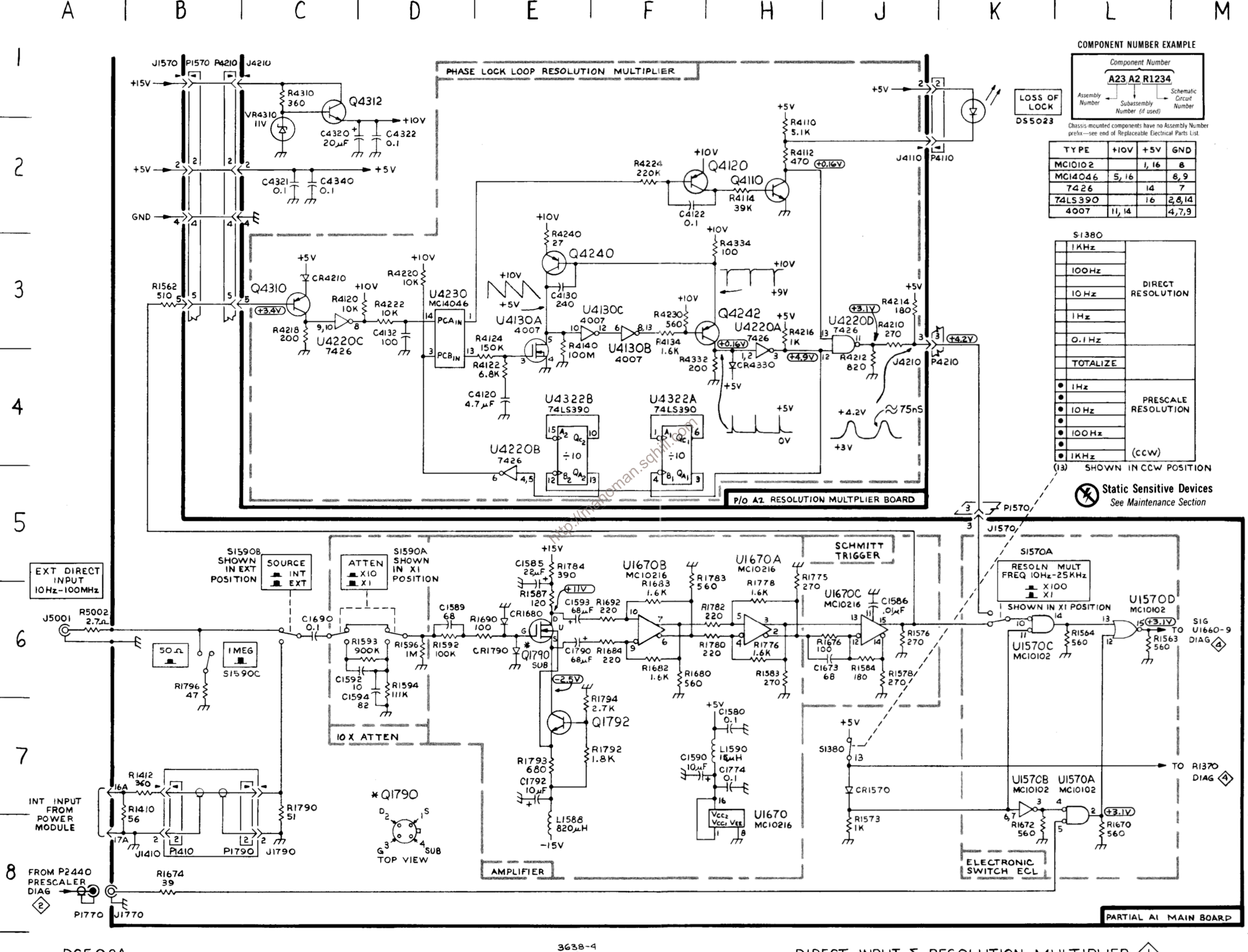

DC508A

ര

DIRECT INPUT & RESOLUTION MULTIPLIER (1)

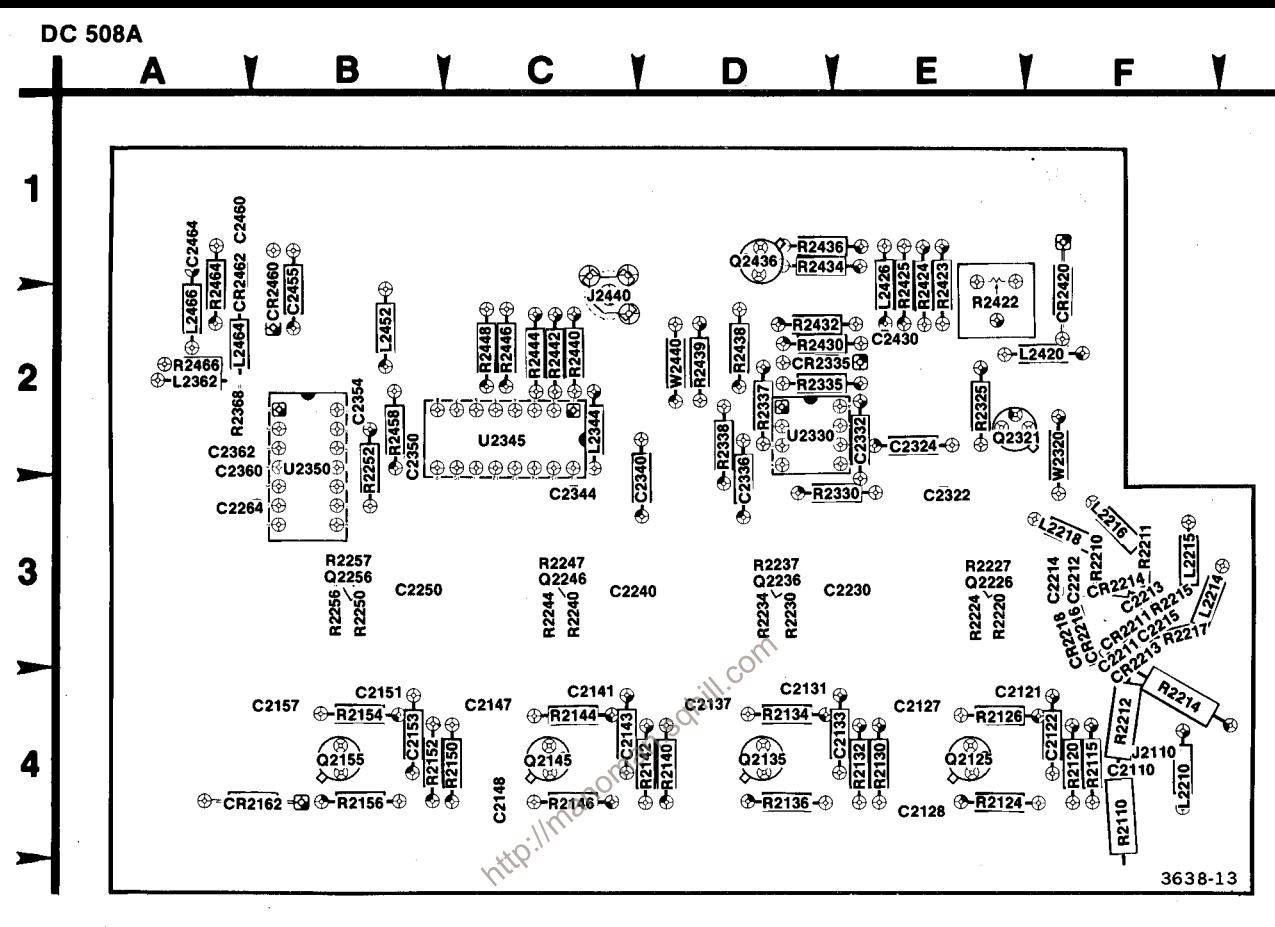

A4 Prescale circuit board.

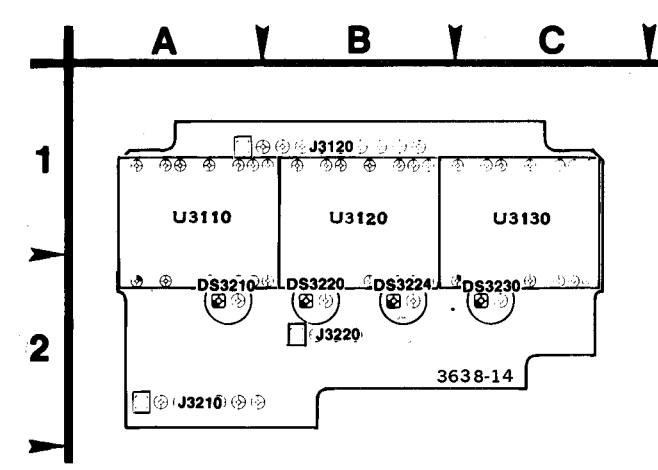

A3 Display circuit board.

# A4 ASSY

# **PRESCALE BOARD**  $\left\langle 2 \right\rangle$

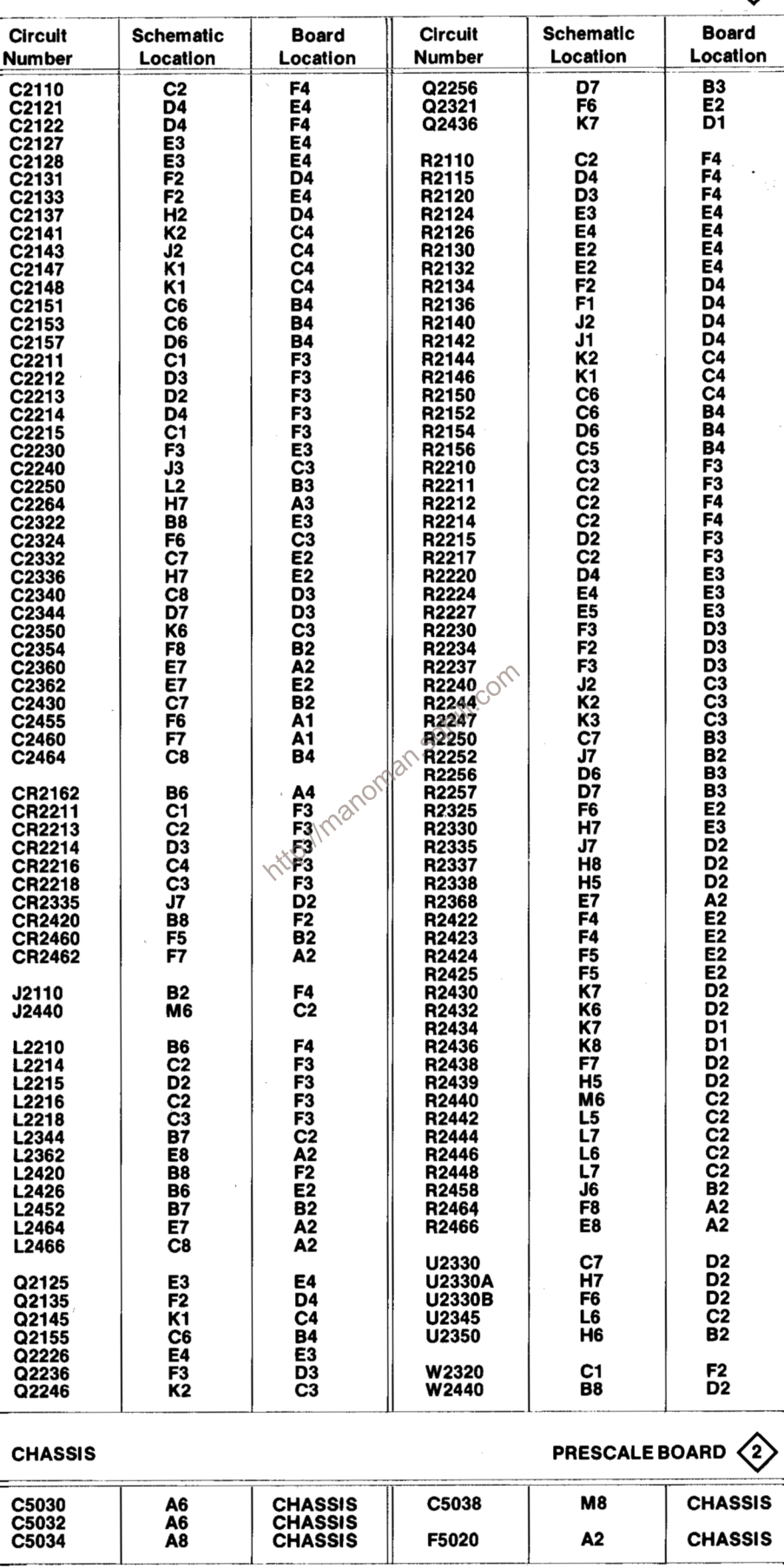

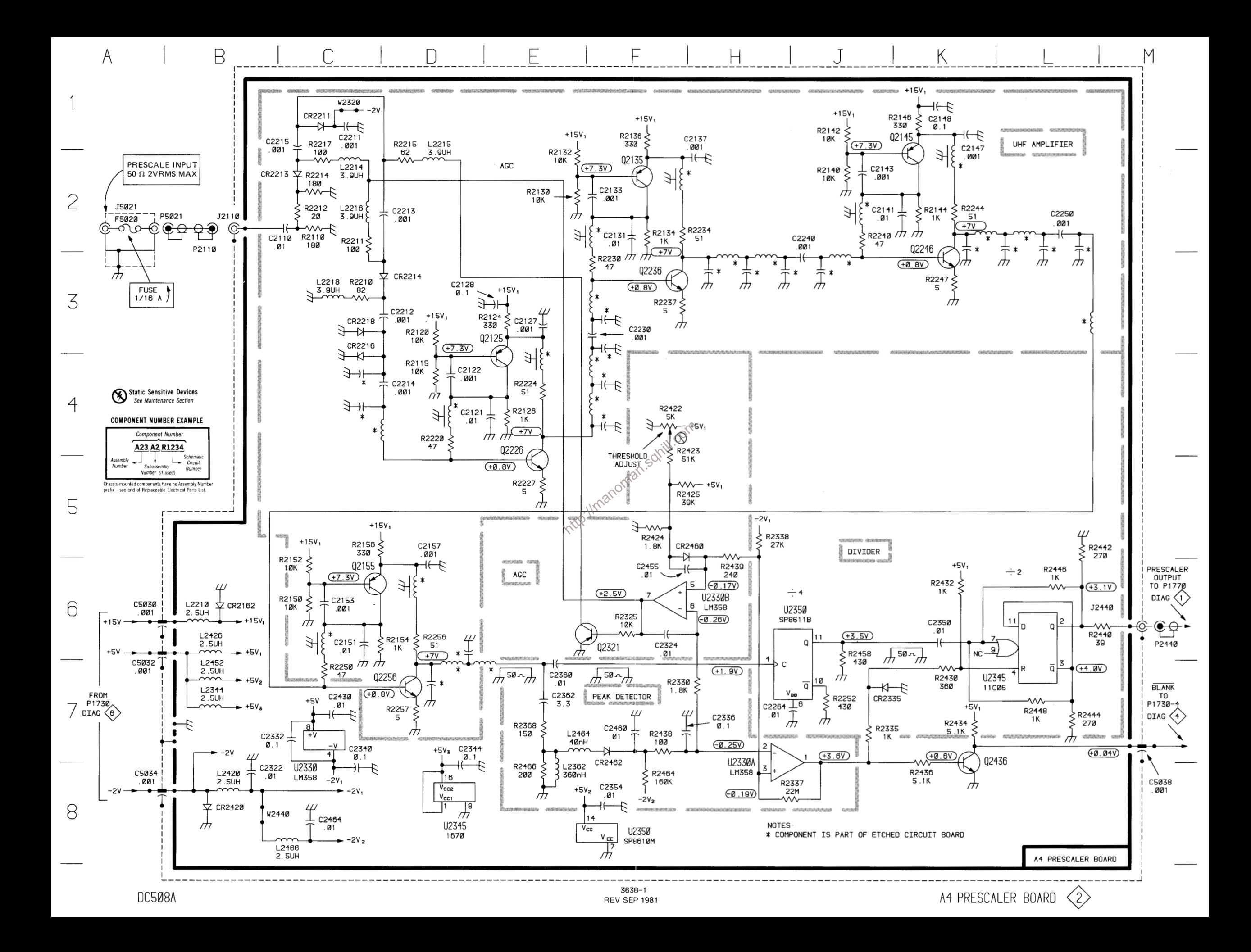

P/O A1 ASSY

GATE GENERATOR & TIME BASES  $\langle 3 \rangle$ 

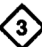

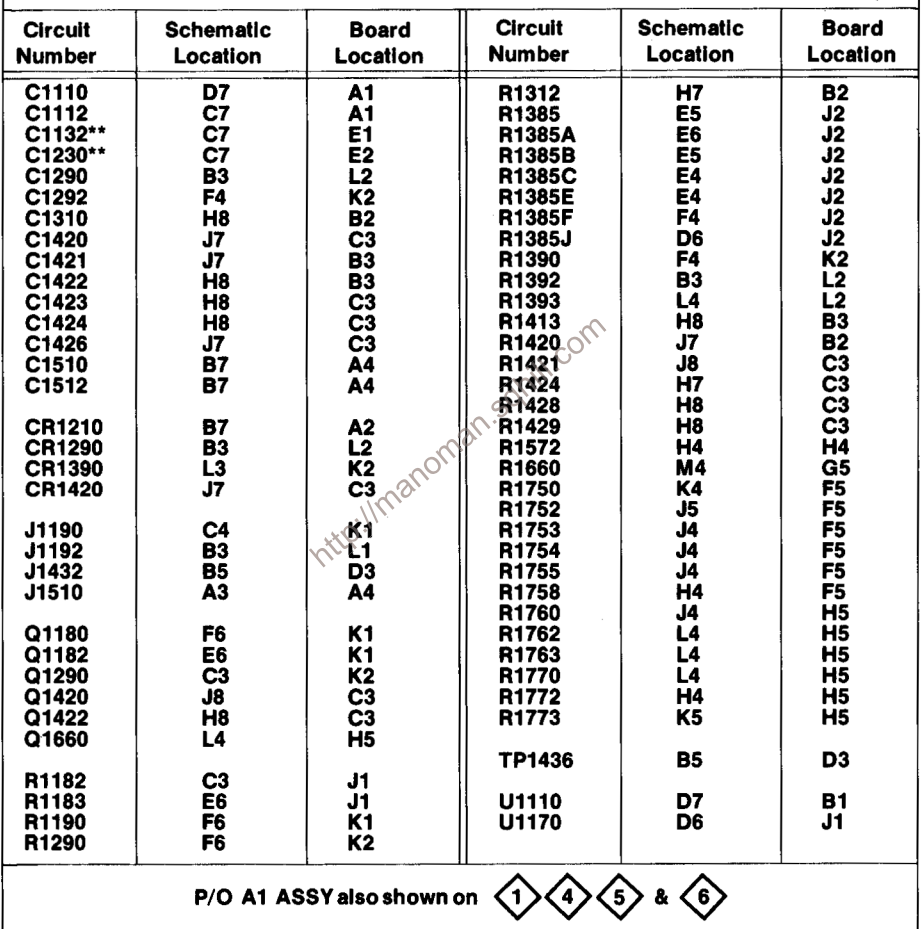

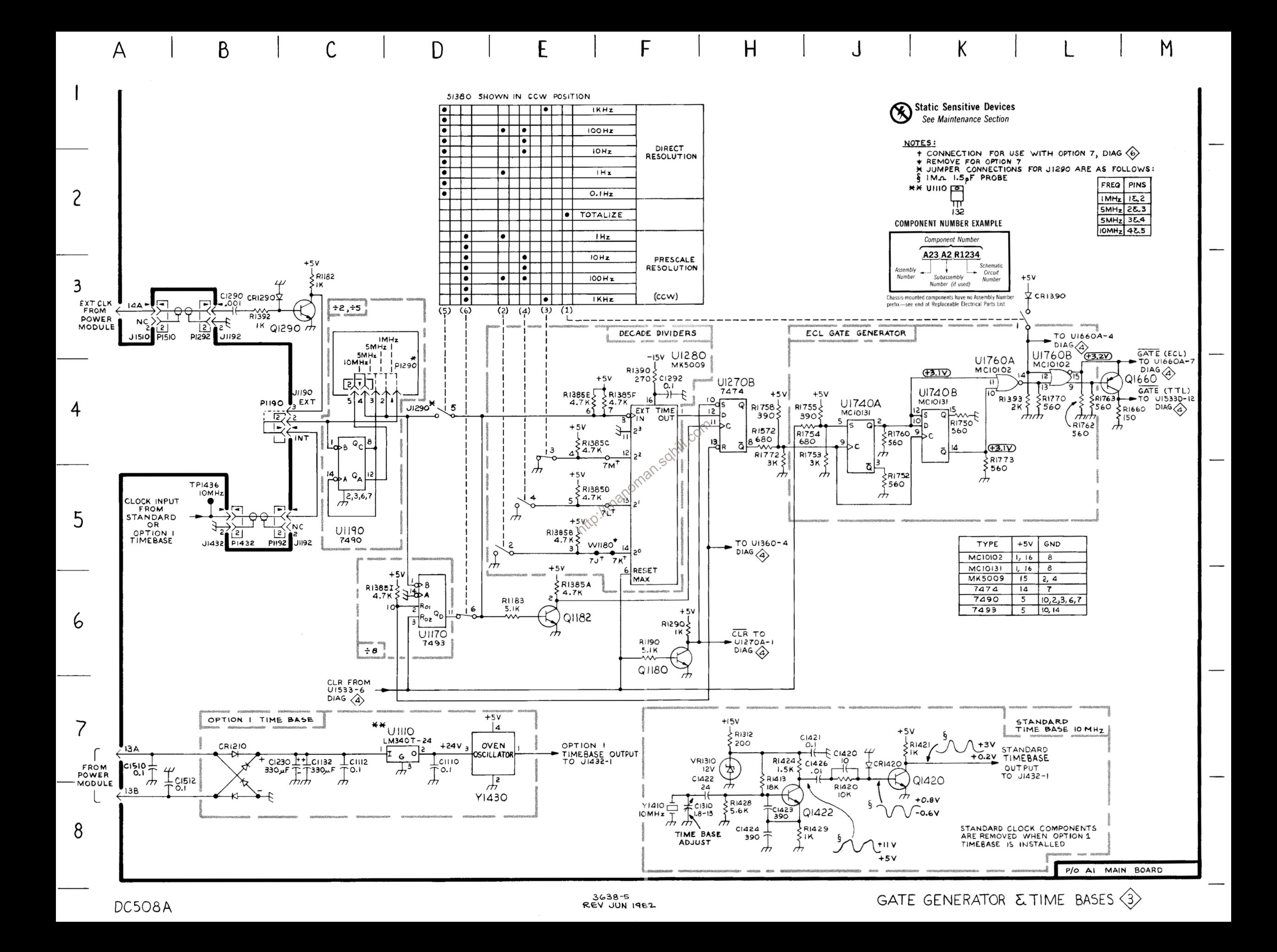

P/O A1 ASSY

COUNTER PROCESSING & DECADE COUNTERS  $\langle 4 \rangle$ 

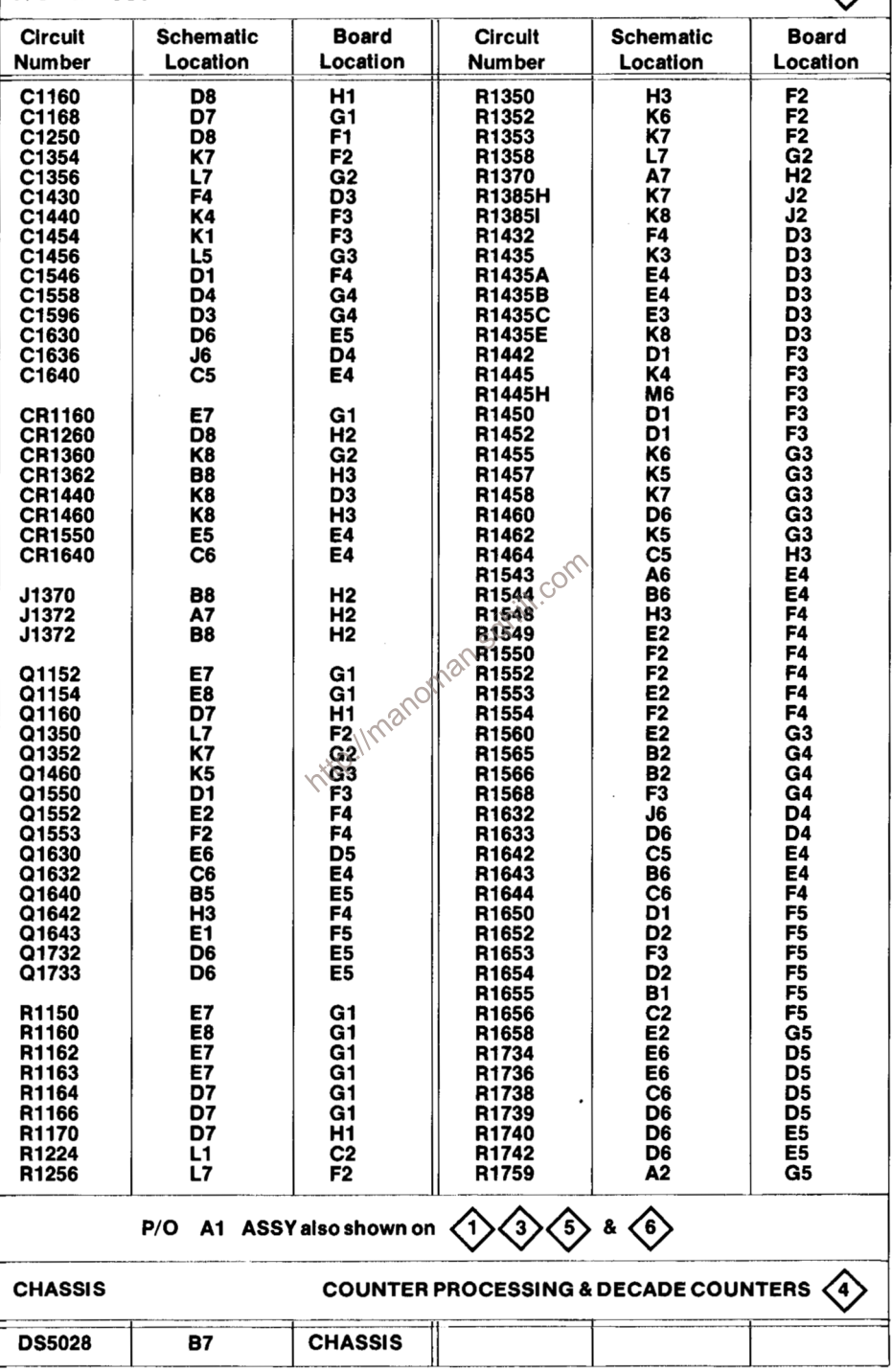

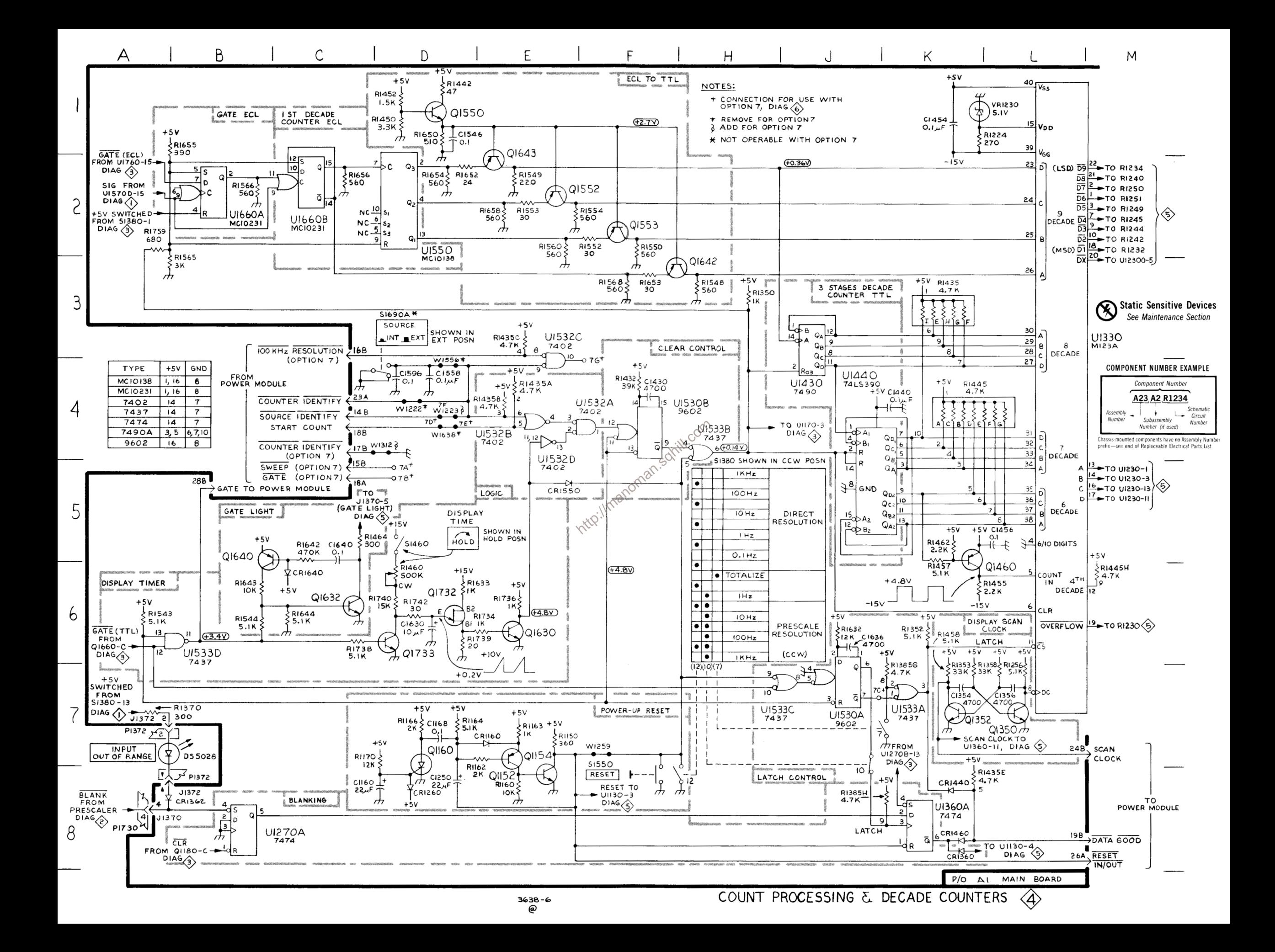

P/O A1 ASSY

DISPLAY DRIVERS & DISPLAYS  $\left\langle \right. \right\rangle$ 

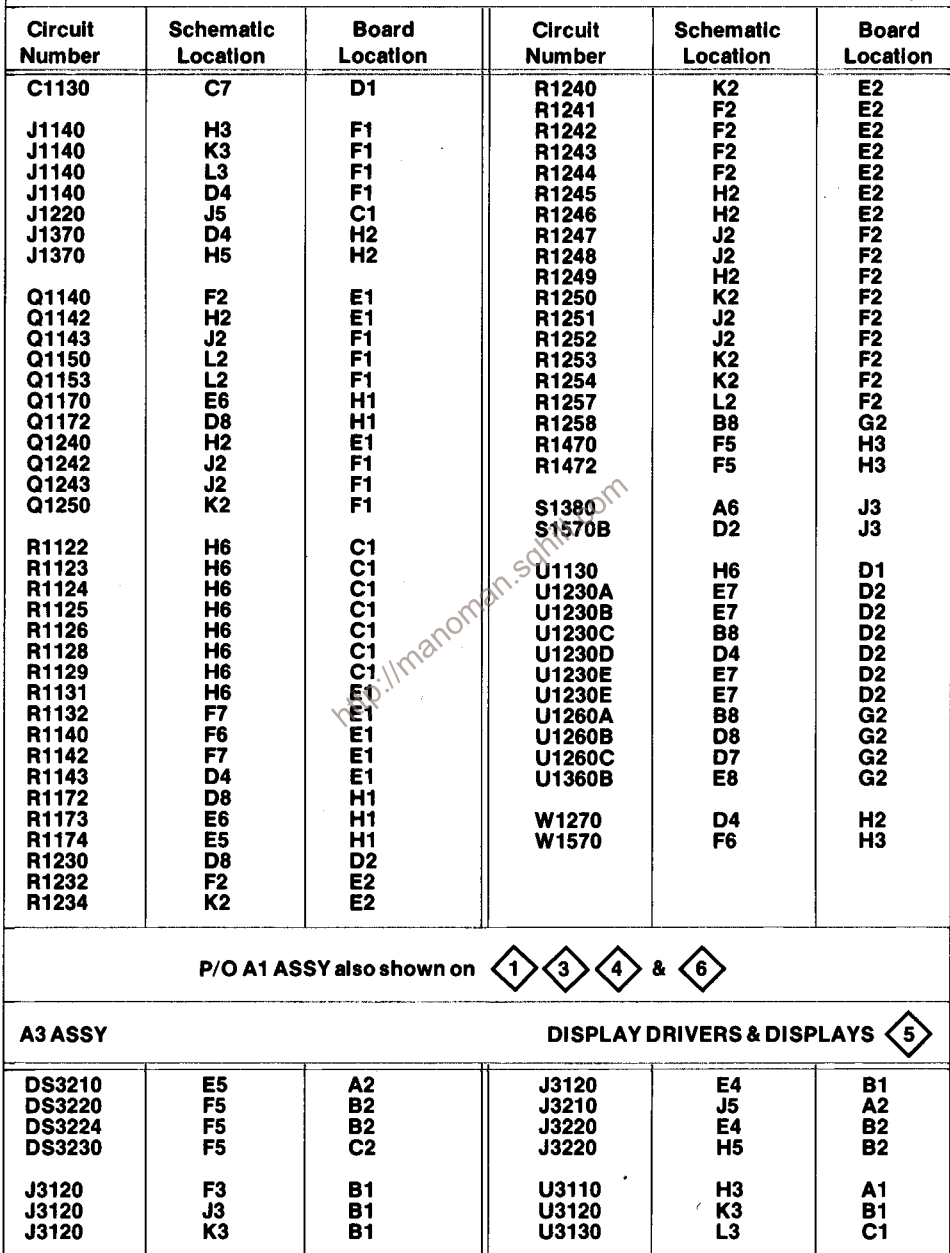
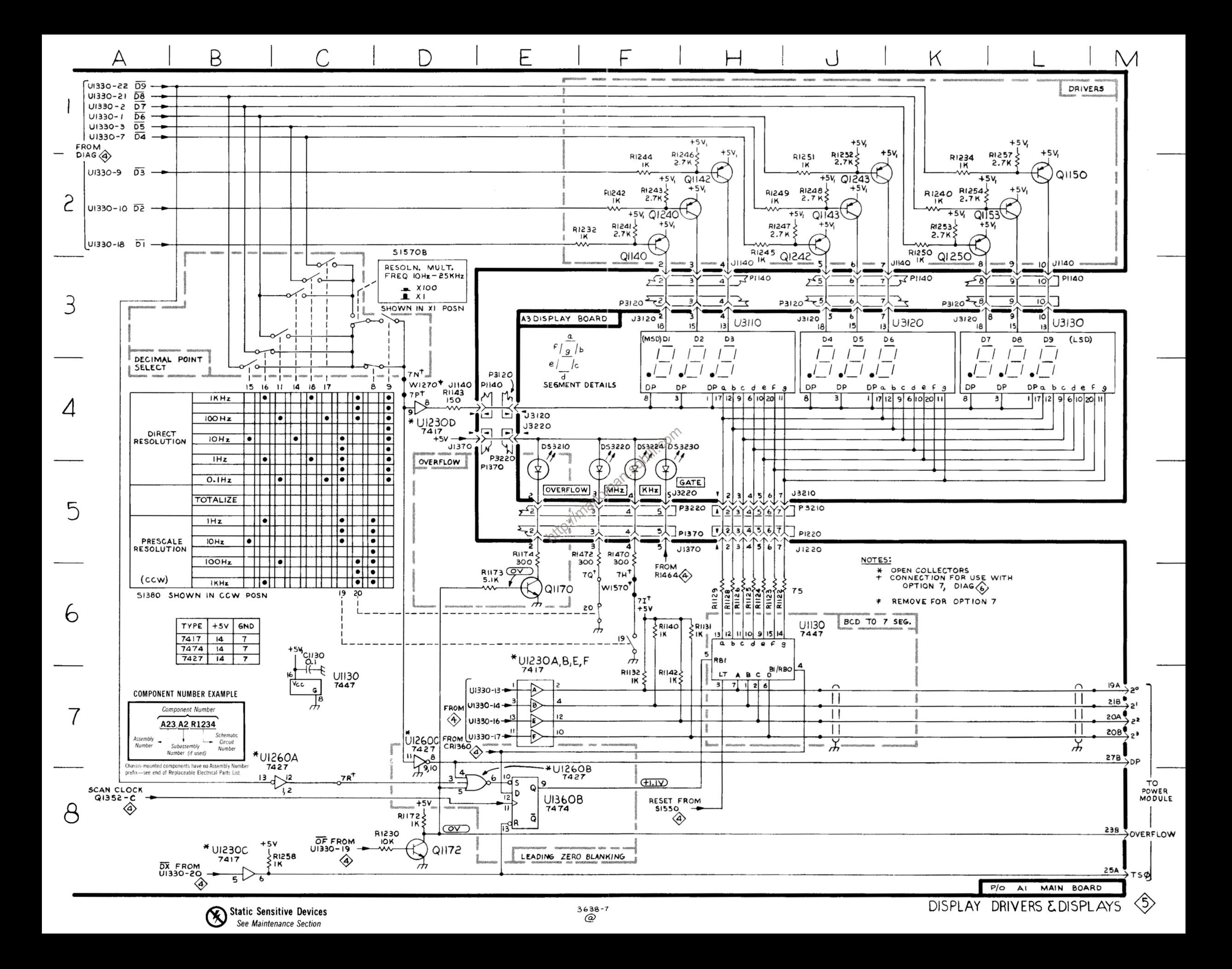

P/O A1 ASSY

OPTION 7 & POWER SUPPLY (6)

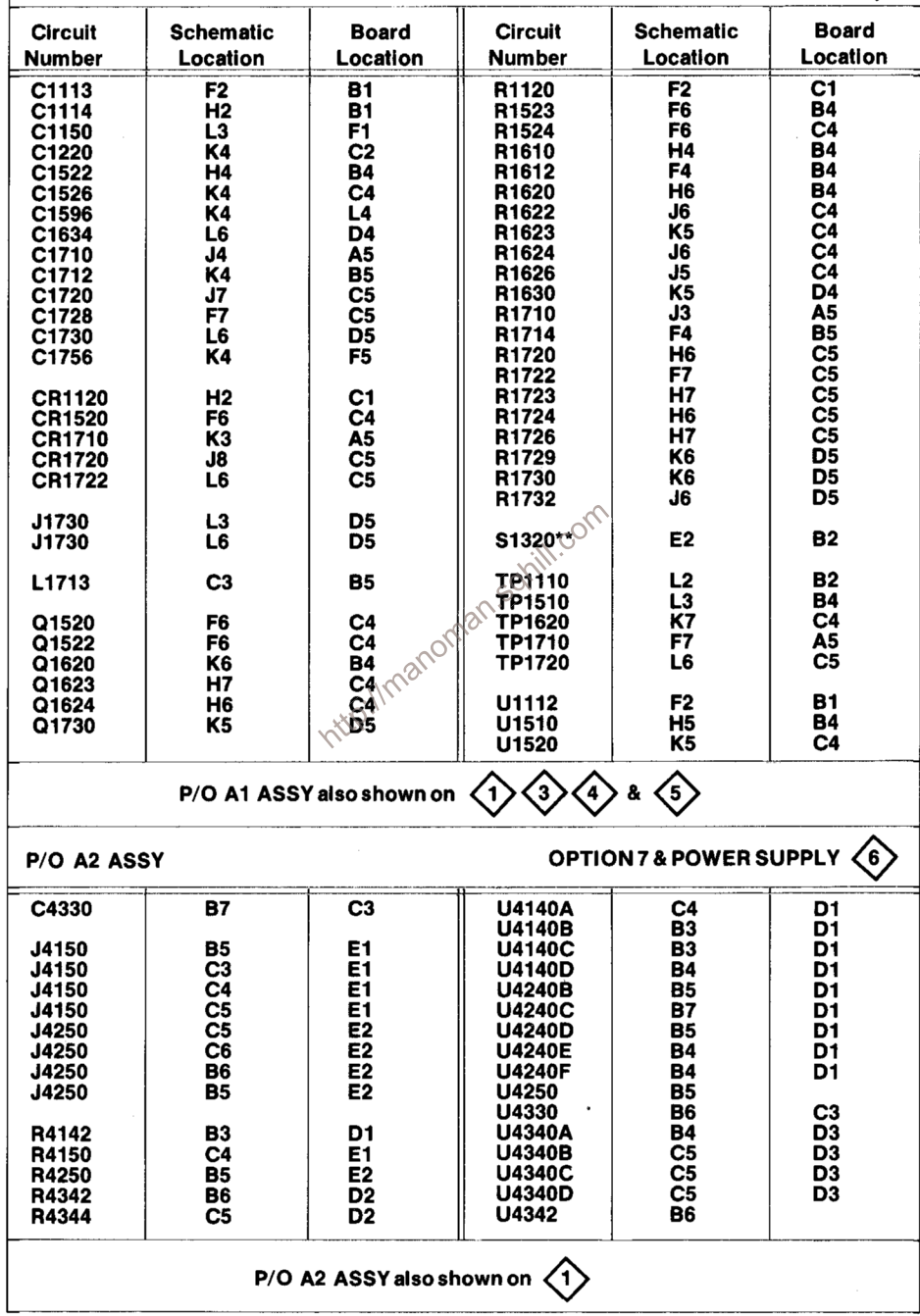

GND TYPE  $+5\vee$  $7401$  $\overline{14}$ 7404  $|4$  $\overline{\mathbf{z}}$ 74LS76  $\overline{\phantom{0}}$  $\overline{13}$ 2 **SI320** POWER SUPPLIES STANDBY  $+15V$  $\mu$ TPIIIO  $+ 01112$ <br>  $78HVI5$ A P1730 **RIIZO**  $+15V$  $\frac{1}{2}$ CRII20  $\overline{\phantom{0}}$ +33.5 $\vee$  +22A  $7614$ ⇜ OPTION 7  $\frac{6}{3}$ **J1730**  $C1113$ لىما  $+5V$ ま R4142 P4150  $\int_{\frac{*}{\sqrt{240}}}^{\frac{5}{40}}$ iк. **J4150** L)  $\overline{MHZ}$  LIGHT  $+5V$  $L1713$ **BEAH**  $+5\sqrt{5}$ **\*U4140C** LOCATED OF<br>POWER<br>MODULE ا ج 7401  $22.450 + 7$ **TPISIC**  $7L$ RI710  $\frac{1}{2}$  CRI7IO **PI730** ٦٥  $\overline{\overline{D}}$ 78  $*041400$ '2B  $+11.5v$   $\leftarrow$  $\frac{1}{\pi}$  c1756<br>  $\frac{1}{\pi}$  c1220<br>  $\frac{1}{\pi}$  c1220<br>  $\frac{1}{\pi}$  $\begin{pmatrix} +1 & 0 & 7 & 0 \\ -1 & 4 & 7 & 4 \\ 7 & 4 & 7 & 4 \\ 7 & 6 & 17 & 12 \\ 7 & 6 & 17 & 12 \\ 7 & 8 & 17 & 17 \\ 17 & 18 & 17 & 18 \\ 18 & 18 & 17 & 19 \\ 19 & 18 & 19 & 19 \\ 19 & 19 & 19 & 19 \\ 11 & 19 & 19 & 19 \\ 11 & 19 & 19 & 19 \\ 11 & 19 & 19 & 19 \\ 11 & 19 & 19 & 19 \\ 11 & 19 &$ **J1730** 2ع  $T^{\circ}$  $+5V$ CI569 卡  $\bar{=}$  7M  $0.1$ ◈  $\epsilon$ RI610<br>1.6K RIGI2 (15,00)  $13 + 50$ <br>U4240F U4140A R4150  $+5V$  $67.159$  $\overline{\pi}$ P4150 **P4150**  $\int_0^1$ 14150 **J4150** ᄿ RESOLN SELECT  $2^{\circ}$ း<br>- ၁၀၂ PRESCALER 2 4 FROM TJ DIAG Http://manoman.com/2010/09/2010 <u>าร</u> 7K  $+15V$ U4240E FROM<br>POWER MODULE **FREQ** VC  $+5V$ **IOMS GATE**  $V_{+}$ 1045 GATE 'N FROM 7G DIAG DIAG W 1O **UI520** \*04340A  $K_{\alpha}^{\alpha}$  $741$  $+5V$  $C1526$ 7401  $\overline{O}$  $\circ$ . DI STROBE<br>+ 7R  $\overline{OP}$ 4250  $rac{STROBE}{OUT 7P}$  $1<sub>U</sub>$  $-15V$  $U4240B$ SENSE DP STROBE  $5 \frac{1}{5}$ R1623  $\overline{\mathsf{3}}\mathsf{L}$ **+5V** ᄴ  $DIAG \n\Leftrightarrow$ UI510<br>µA723 **A4250**  $\vec{r}$ P4150 U4240D<br>7404  $5.1K$ KHZ LIGHT **RIG30**<br>2K Q1730  $\blacktriangleright$  LIGHT 7H $\diamondsuit$ 2.00K  $\overline{10}$  $+15V$ 4) 14150 9 ā ѡ  $\frac{54250}{7}$ \* 04340B J4250  $\mathbb{A}$ UI520 **RI523**  $\frac{2.00}{2.00}$  RIG24 J4250 M-P4250  $SWEEP$   $7A +$  $7401$  $741$  $CRI520$  $34.7K$  $\mu$ 7E 5J  $\overrightarrow{c}$  COUNT ′∡  $\frac{1}{2}$ RI730 R1620<br>4.99K R1622<br>10.5K  $\pm$  CI634  $+\frac{47}{1}$  c 1730  $+5V$  $-15V$ <u>ැහ</u>  $Q.0V$  $0.1$ **P1730**  $.78$  OPT 7  $\circled{4}$ ₩  $\frac{1}{2}$  R4342 730ه  $6 \frac{1}{D1AG}$ R1524 Q1620 GATE Q1520  $Q1522$ 3.6K RI724<br>100 **RI732**  $\frac{1}{22.20}$  RI729  $1K$  $\frac{1}{2}$ CRIZZZ Q1624 ᄿ မြန် **TPI72C** P4250  $\vec{r}$ J4250 U4330 **RI720** I۸ LATCH 7C  $1.5K$ 74LS76 **RI723** START<br>COUNT 7D-Ð  $+\frac{44}{100}$  C1720 Q1623 ₩  $25518$ <br> $38.38$ <br> $38.138$  $\rq$ 81726 **U4240C A**  $-33.5V$ 7404  $H$ **OA**  $$$ CRI720  $+5V +5V$ \* OPEN COLLECTOR **TPI620** LOCATED ON  $\overline{H}$ C4330  $OTPITO$  $51110 +$  $O.1$  $\sqrt{98}$ GND  $\begin{array}{c}\n\overline{10} \\
\overline{10} \\
\overline{10}\n\end{array}$  $\overline{A}$  $\frac{48}{34}$ GND P/O A2 RESOLUTION MULTIPLIER BOARD  $\delta$ P/O AI MAIN BOARD

H

J

K

M

3638-8<br>@

A

B

 $\mathbb{D}$ 

# **REPLACEABLE MECHANICAL PARTS**

#### PARTS ORDERING INFORMATION

Replacement parts are available from or through your local Tektronix, Inc. Field Office or representative.

Changes to Tektronix instruments are sometimes made to accommodate improved components as they become available, and to give you the benefit of the latest circuit improvements developed in our engineering department. It is therefore important, when ordering parts, to include the following information in your order: Part number, instrument type or number, serial number, and modification number if applicable.

If a part you have ordered has been replaced with a new or improved part, your local Tektronix, Inc. Field Office or representative will contact you concerning any change in part number

Change information, if any, is located at the rear of this manual.

#### **SPECIAL NOTES AND SYMBOLS**

**X000** 

00X

numbers to the illustrations.

**ELCTRN** 

ELCTLT

**ELEC** 

**ELEM** 

EOPT

EPL

EXT

FLH<br>FLTR

ESTNR

FR

FT

FXD

**HDL** 

**HEX** 

HV

IC

ID

**IDENT** 

**IMPLR** 

HEX HD

**HLCPS HLEXT** 

HEX SOC

**GSKT** 

**FIL** FLEX

#### **INDENTATION SYSTEM**

This mechanical parts list is indented to indicate item relationships. Following is an example of the indentation system used in the description column.

 $12345$ Name & Description

Assembly and/or Component Attaching parts for Assembly and/or Component  $\cdots$ ...

Detail Part of Assembly and/or Component Attaching parts for Detail Part

Parts of Detail Part Attaching parts for Parts of Detail Part . . . . . . . .

 $.........$ 

Attaching Parts always appear in the same indentation as the item it mounts, while the detail parts are indented to the right. Indented items are part of, and included with, the next higher indentation. The separation symbol - - - \* - - - indicates the end of

### **ITEM NAME**

Note Part first added at this serial number<br>
on Part removed after this serial number<br> **http://manoman.spherified.**<br> **FIGURE AND INDEX NUMBERS**<br>
ITEM NAME<br>
TEM NAME<br>
TEM NAME<br>
In the Parts List, an Item Name is separated f Name identification, the U.S. Federal Cataloging Handbook H6-1 can be utilized where possible.

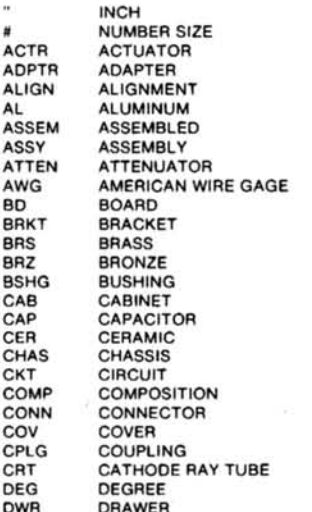

**ABBREVIATIONS** 

IN IN

IN'

LP

 $\ddot{M}$ 

공모도

 $\overline{\mathbf{s}}$ 

**ELECTRICAL** ELECTROLYTIC **FI FMENT** ELECTRICAL PARTS LIST **EQUIPMENT EXTERNAL FILLISTER HEAD FLEXIBLE FLAT HEAD**<br>FILTER **FRAME or FRONT FASTENER** FOOT **FIXED GASKET** HANDLE **HEXAGON HEXAGONAL HEAD** HEXAGONAL SOCKET<br>HELICAL COMPRESSION **HELICAL EXTENSION HIGH VOLTAGE INTEGRATED CIRCUIT** INSIDE DIAMETER **IDENTIFICATION IMPELLER** 

**ELECTRON** 

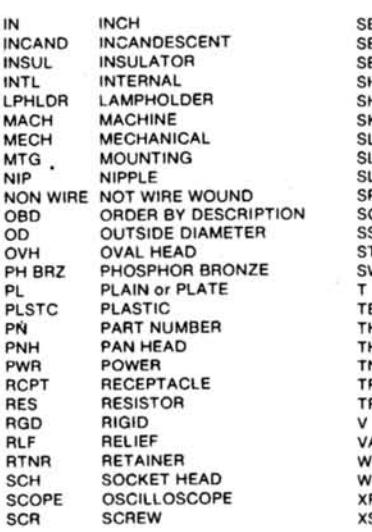

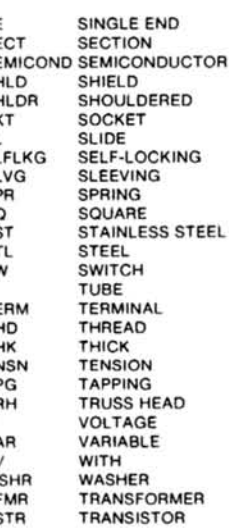

## CROSS INDEX-MFR. CODE NUMBER TO MANUFACTURER

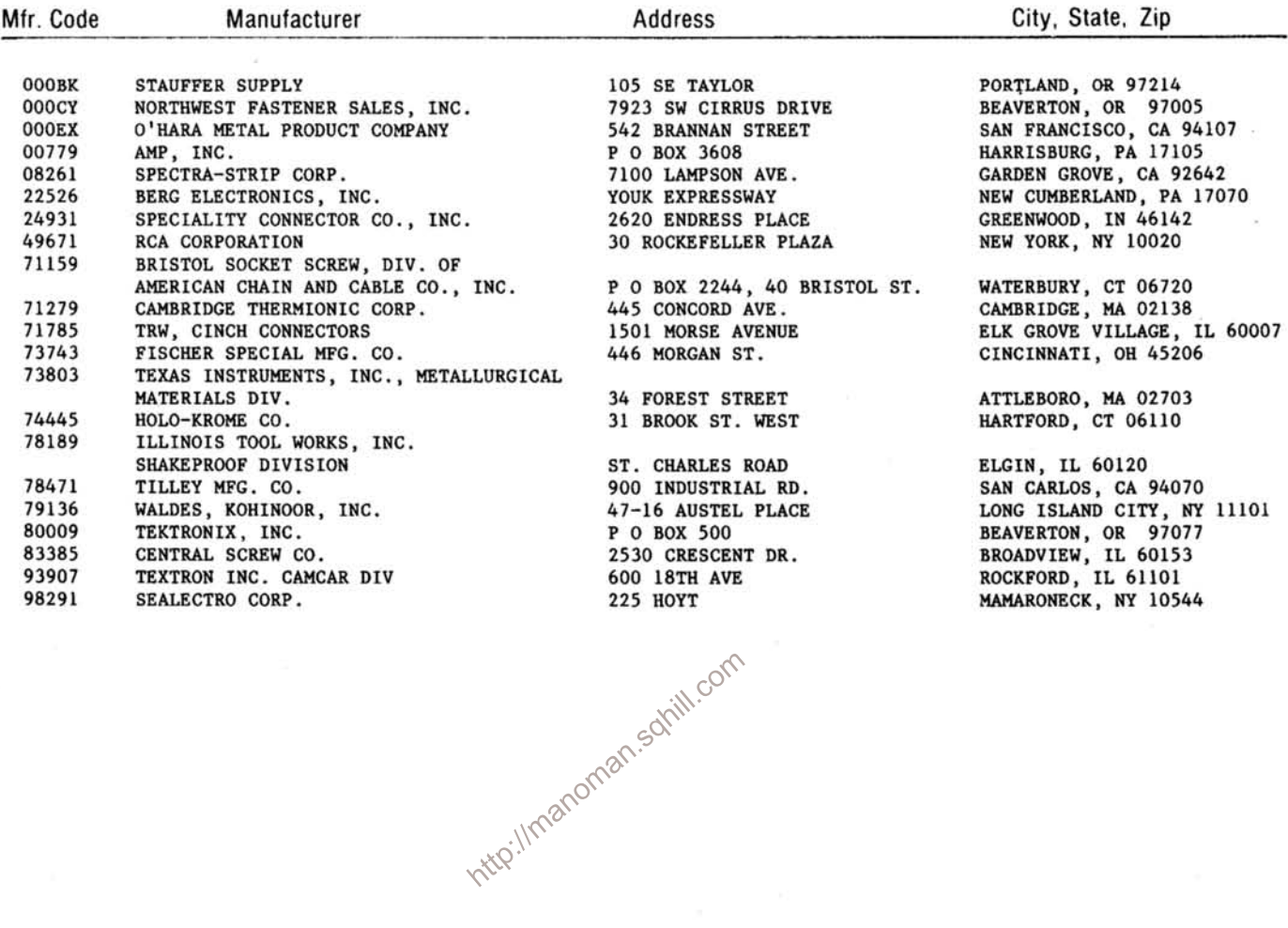

Mfr Part Number

337-1399-05  $366 - 1031 - 09$ 

366-1170-03

366-1690-00

210-0255-00 358-0029-00

2X28269-402

105-0718-01

426-1072-00

334-3144-01 378-2030-01

47357

OBD

OBD

75060-012

65521-136 333-2365-00

200-0935-00 352-0157-00<br>386-3825-00

337-2478-00

384-1101-00 384-1341-00<br>384-1058-00

CS9002-14

OBD

OBD 366-1559-00

OBD

OBD

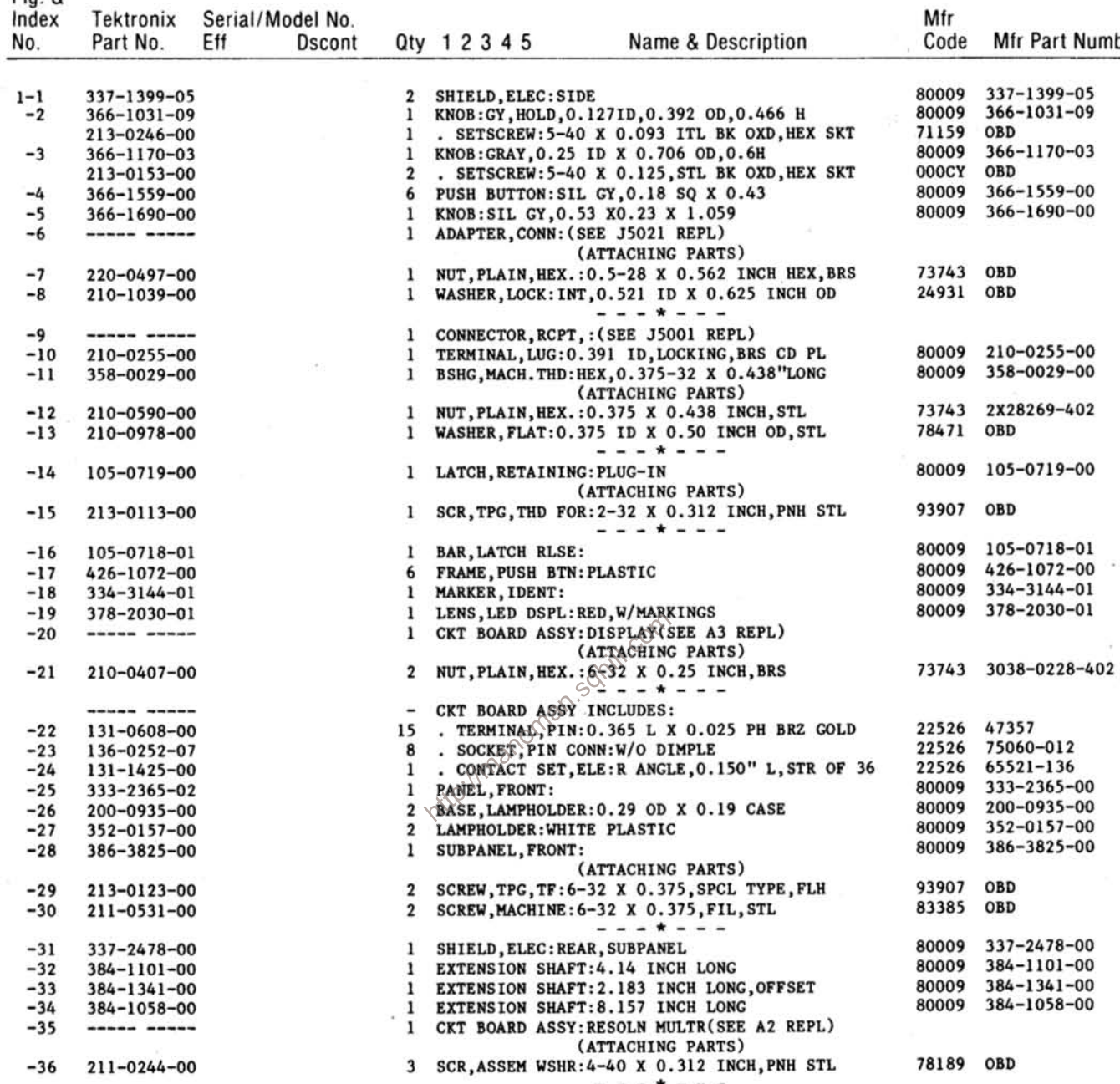

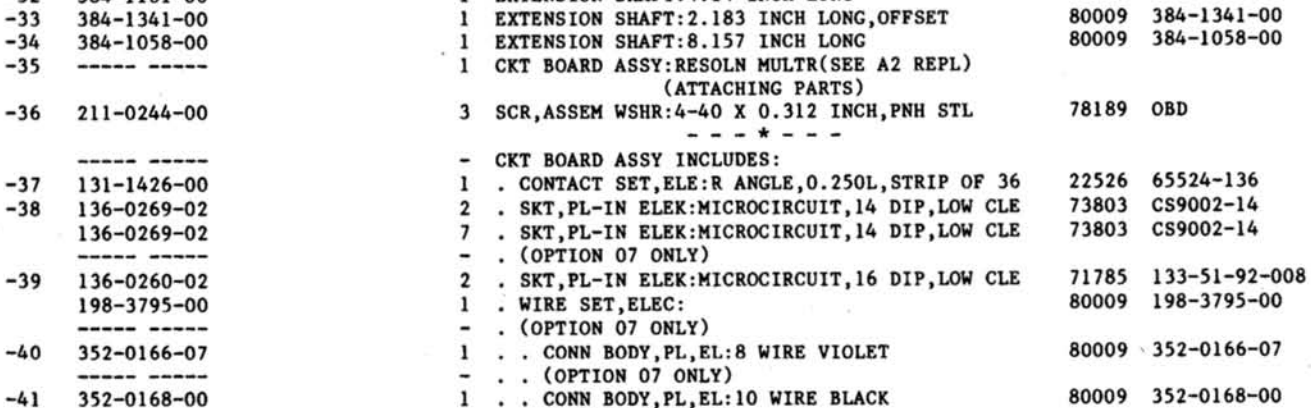

 $-$  . . (OPTION 07 ONLY)

 $\cdots$ 

Fig. &

## Replaceable Mechanical Parts-DC 508A

Fin  $\&$ 

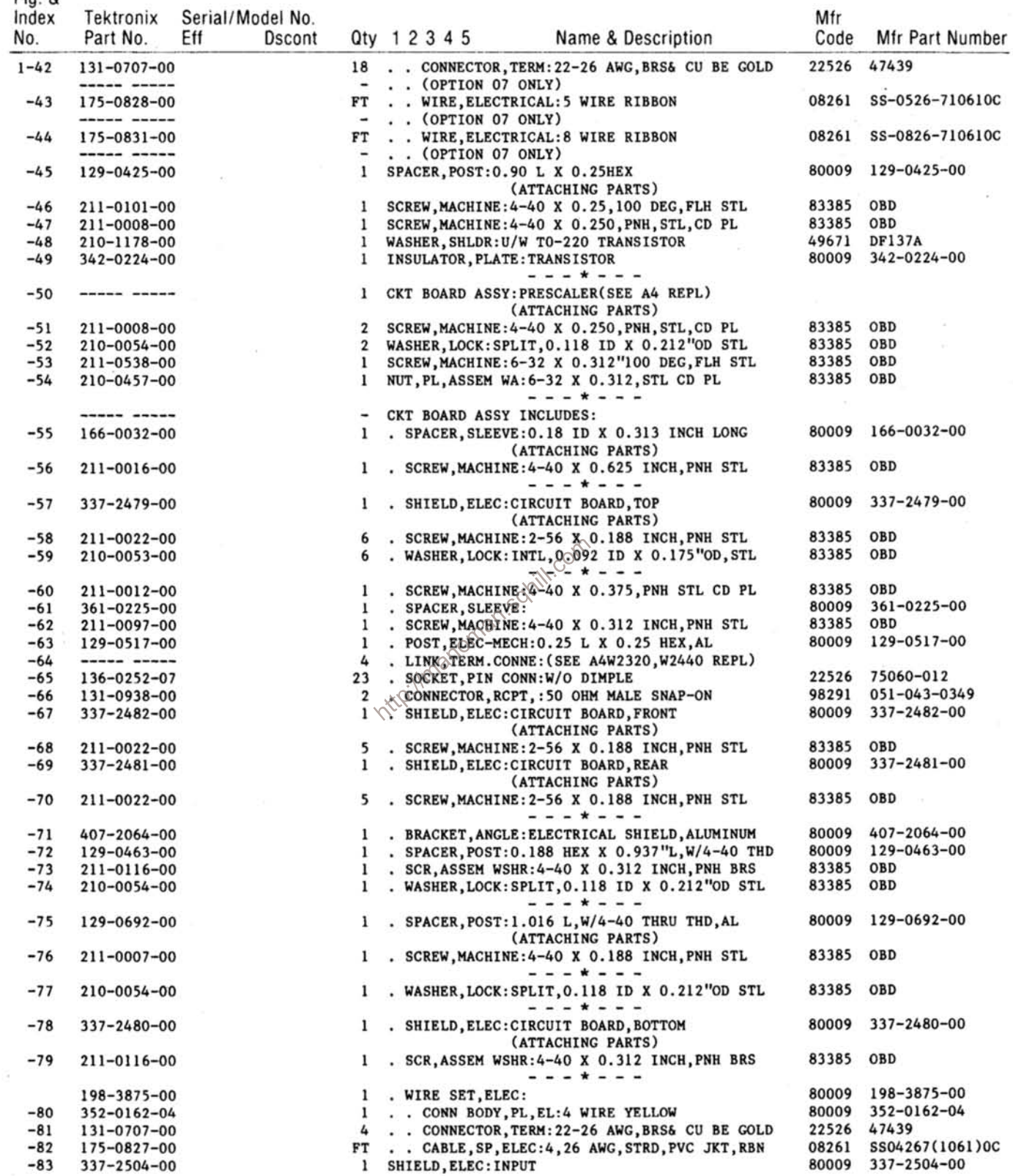

 $\bar{\nu}$ 

ò,

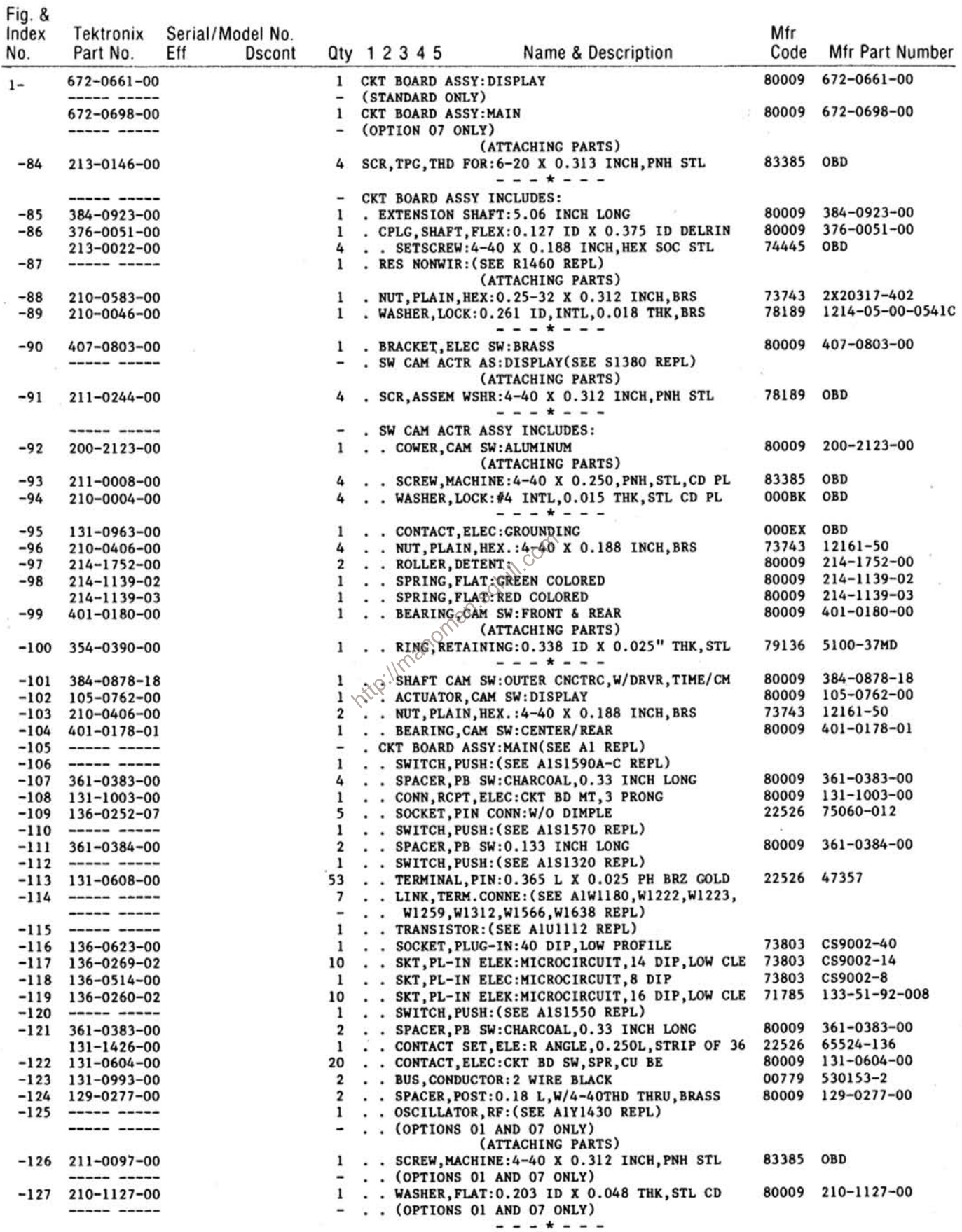

## Replaceable Mechanical Parts-DC 508A

Fig. &

Tektroniy Serial/Model No.

| Index<br>No.     | Tektronix<br>Part No.      | Serial/Model No.<br>Eff<br><b>Dscont</b> |                          |  | Qty 1 2 3 4 5     |                          | Name & Description                                      | Mfr<br>Code    | Mfr Part Number            |
|------------------|----------------------------|------------------------------------------|--------------------------|--|-------------------|--------------------------|---------------------------------------------------------|----------------|----------------------------|
| $1 -$            | 136-0388-00                |                                          | $\mathbf{1}$             |  |                   |                          | . . SOCKET, PIN TERM: U/W 0.04 DIA PIN                  |                | 71279 450-3704-01-0300     |
|                  | ------ -----               |                                          | -                        |  |                   |                          | . . (OPTIONS 01 AND 07 ONLY)                            |                |                            |
| $-128$           | ------ -----               |                                          | 1                        |  |                   |                          | . . MICROCIRCUIT, LI: (SEE U1110 REPL)                  |                |                            |
|                  | ----- -----                |                                          | $\overline{\phantom{a}}$ |  |                   |                          | . . (OPTIONS 01 AND 07 ONLY)                            |                |                            |
|                  |                            |                                          |                          |  |                   |                          | (ATTACHING PARTS)                                       |                |                            |
| $-129$           | 211-0507-00                |                                          | 1                        |  |                   |                          | . . SCREW, MACHINE: 6-32 X 0.312 INCH, PNH STL          | 83385 OBD      |                            |
|                  | ----- -----                |                                          | $\overline{\phantom{a}}$ |  |                   |                          | (OPTIONS 01 AND 07 ONLY)                                |                |                            |
| $-130$           | 210-0407-00                |                                          | 1                        |  |                   |                          | . . NUT, PLAIN, HEX.: 6-32 X 0.25 INCH, BRS             |                | 73743 3038-0228-402        |
|                  | ----- -----                |                                          |                          |  |                   |                          | (OPTIONS 01 AND 07 ONLY)<br>---*---                     |                |                            |
|                  | 198-3794-00                |                                          | 1                        |  |                   | . . WIRE SET, ELEC:      |                                                         | 80009          | 198-3794-00                |
|                  | $-131$ 352-0169-01         |                                          | $\overline{2}$           |  |                   |                          | HLDR TERM CONN:2 WIRE BROWN                             | 80009          | 352-0169-01                |
|                  | 352-0169-02                |                                          | $\overline{2}$           |  |                   |                          | CONN BODY, PL, EL: 2 WIRE RED                           | 80009          | $352 - 0169 - 00$          |
|                  | 352-0169-03                |                                          | 2                        |  |                   |                          | CONN BODY, PL, EL: 2 WIRE ORANGE                        | 80009          | 352-0169-03                |
|                  | $-132$ 131-0707-00         |                                          | $\frac{12}{2}$           |  |                   |                          | CONNECTOR, TERM: 22-26 AWG, BRS & CU BE GOLD 22526      |                | 47439                      |
|                  | 198-3795-00                |                                          | 1                        |  |                   | . . WIRE SET, ELEC:      |                                                         | 80009          | 198-3795-00                |
|                  | 352-0166-07                |                                          | 1                        |  |                   |                          | CONN BODY, PL, EL: 8 WIRE VIOLET                        | 80009          | 352-0166-07                |
|                  | 352-0168-00                |                                          | 1                        |  |                   |                          | CONN BODY, PL, EL:10 WIRE BLACK                         | 80009          | 352-0168-00                |
|                  | 131-0707-00                |                                          | 18                       |  |                   |                          | CONNECTOR, TERM: 22-26 AWG, BRS & CU BE GOLD 22526      |                | 47439                      |
|                  | 175-0828-00                |                                          | FT                       |  |                   |                          | . WIRE, ELECTRICAL: 5 WIRE RIBBON                       | 08261          | SS-0526-710610C            |
|                  | 175-0831-00                |                                          | FT                       |  |                   |                          | . WIRE, ELECTRICAL: 8 WIRE RIBBON                       | 08261          | SS-0826-710610C            |
| $-133$           | $214 - 1061 - 00$          |                                          | 1                        |  |                   | SPRING, GROUND: FLAT     |                                                         | 80009          | 214-1061-00                |
|                  | $-134$ 426-0725-19         |                                          | 1                        |  |                   | FR SECT, PLUG-IN: TOP    |                                                         | 80009          | $426 - 0725 - 19$          |
| $-135$           | 426-0724-04                |                                          | 1                        |  |                   | FR SECT, PLUG-IN: BOTTOM |                                                         | 80009          | 426-0724-04                |
| $-136$           | $386 - 3657 - 01$          |                                          | 2                        |  | SUPPORT, PLUG IN: |                          |                                                         | 93907          | OBD                        |
| $-137$           | 210-1270-00                |                                          | $\mathbf{2}$             |  |                   |                          | WASHER, FLAT: 0.141 ID X 0.04 THK, AL                   | 80009          | 210-1270-00                |
|                  | 198-3793-00                |                                          | $\mathbf{1}$             |  | WIRE SET, ELEC:   |                          |                                                         | 80009          | 198-3793-00                |
| $-138$           | 175-0825-00                |                                          | FT                       |  |                   |                          | . WIRE, ELECTRICAL: 2 WIRE RIBBON                       | 80009          | 175-0825-00                |
| $-139$           | 175-0828-00                |                                          | FT                       |  |                   |                          | . WIRE, ELECTRICAL: 5 WIRE RIBBON                       | 08261          | SS-0526-710610C            |
| $-140$           | 175-0830-00                |                                          | FT                       |  |                   |                          | . WIRE, ELECTRICAL VWIRE RIBBON                         | 08261          | SS-0726-710610C            |
| $-141$           | 175-0833-00                |                                          | FT                       |  |                   |                          | . WIRE, ELECTRICAL: 10 WIRE RIBBON                      | 08261          | $S-S-1026-7$               |
| $-142$           | 352-0169-02                |                                          | ı                        |  |                   |                          | . CONN BODY, PL, EL: 2 WIRE RED                         | 80009          | 352-0169-00                |
|                  | 352-0169-03                |                                          | 1                        |  |                   |                          | . CONN BODY PL, EL: 2 WIRE ORANGE                       | 80009          | 352-0169-03                |
| $-143$           | $352 - 0163 - 05$          |                                          | 4                        |  |                   |                          | . CONN BODY, PL, EL: 5 WIRE GREEN                       | 80009          | 352-0163-05                |
| $-144$<br>$-145$ | 352-0165-07                |                                          | $\mathbf{2}$             |  |                   |                          | . CONN BODY, PL, EL: 7 WIRE VIOLET                      | 80009<br>80009 | 352-0165-07                |
| $-146$           | 352-0168-00                |                                          | $\overline{\mathbf{2}}$  |  |                   |                          | . CONN BODY, PL, EL:10 WIRE BLACK                       |                | 352-0168-00<br>47439       |
|                  | 131-0707-00                |                                          |                          |  |                   |                          | 62 CONNECTOR, TERM: 22-26 AWG, BRS& CU BE GOLD          | 22526          |                            |
| $-147$<br>$-148$ | 210-0774-00                |                                          | 1                        |  |                   |                          | $1 \vee$ EYELET, METALLIC: 0.152 OD X 0.245 INCH L, BRS | 80009<br>80009 | 210-0774-00<br>210-0775-00 |
| $-149$           | 210-0775-00<br>131-0375-00 |                                          | 3                        |  |                   |                          | . EYELET, METALLIC: 0.126 OD X 0.23 INCH L, BRS         | 98291          | 051-328-3188-220           |
|                  |                            |                                          |                          |  |                   |                          | . CONNECTOR, PLUG, : RIGHT ANGLE                        |                |                            |

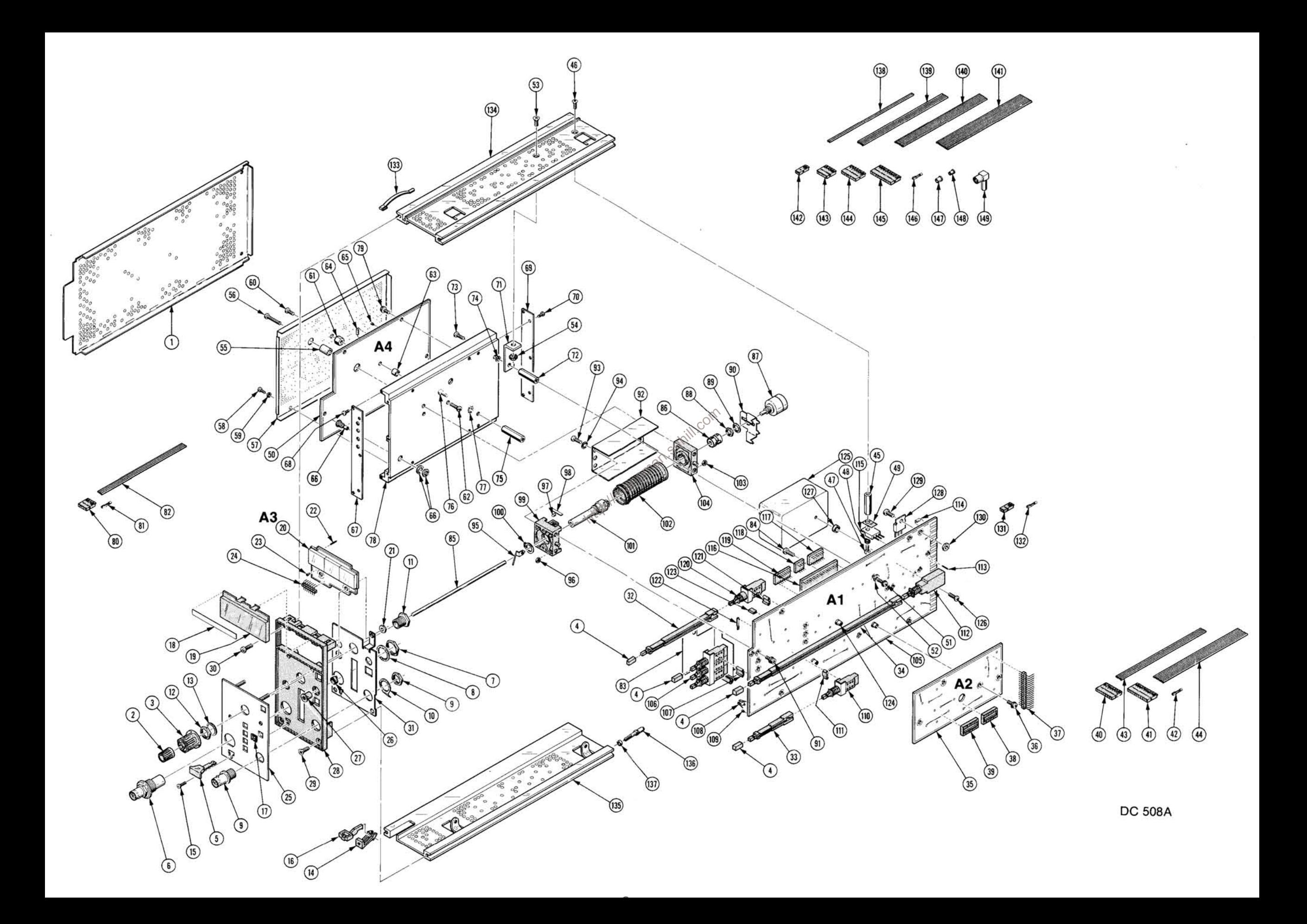

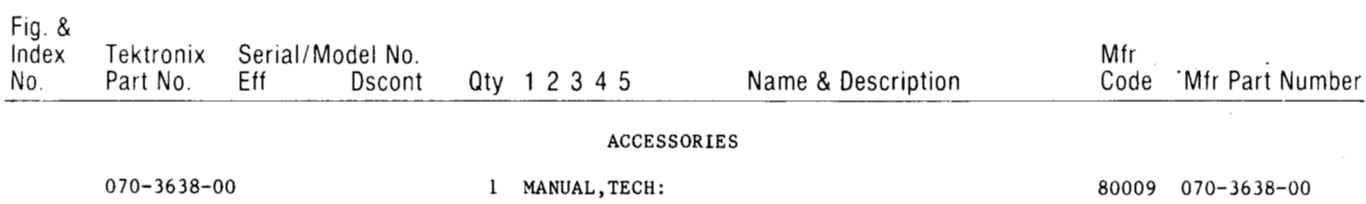

http://manoman.sqhill.com

 $\sim$ 

## **MANUAL CHANGE INFORMATION**

At Tektronix, we continually strive to keep up with latest electronic developments by adding circuit and component improvements to our instruments as soon as they are developed and tested.

Sometimes, due to printing and shipping requirements, we can't get these changes immediately into printed manuals. Hence, your manual may contain new change information on following pages.

A single change may affect several sections. Since the change information sheets are carried in the manual until all changes are permanently entered, some duplication may occur. If no such change pages appear following this page, your manual is correct as printed.

http://manoman.somill.com